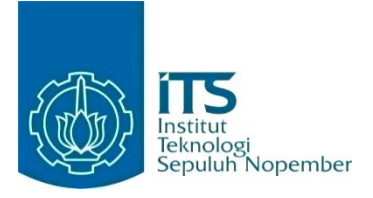

**KERJA PRAKTIK – IF184801**

**Rancang Bangun Aplikasi Sistem Penerimaan Peserta Didik Baru (PPDB) SMK Provinsi Riau Berbasis Website**

**PT. ITS TEKNO SAINS**

**Institut Teknologi Sepuluh Nopember Research Center Building 2nd Floor, Kampus ITS Sukolilo, Kota Surabaya Periode: 27 Mei 2020 - 30 September 2020**

**Oleh:**

Pembimbing Jurusan Yudhi Purwananto, S.Kom., M.Kom.

Pembimbing Lapangan Felix Andrian Prihatono, S.T., M.T.

DEPARTEMEN INFORMATIKA Fakultas Teknologi Informasi dan Komunikasi Institut Teknologi Sepuluh Nopember Surabaya 2020

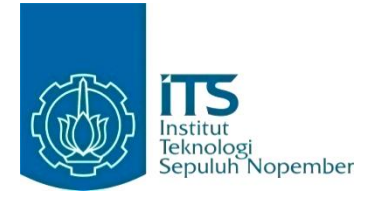

**KERJA PRAKTIK – IF184801**

**Rancang Bangun Aplikasi Sistem Penerimaan Peserta Didik Baru (PPDB) SMK Provinsi Riau Berbasis Website**

**PT. ITS TEKNO SAINS**

**Institut Teknologi Sepuluh Nopember Research Center Building 2nd Floor, Kampus ITS Sukolilo, Kota Surabaya Periode**: **27 Mei 2020 - 30 September 2020**

### **Oleh:**

Pembimbing Jurusan Yudhi Purwananto, S.Kom., M.Kom.

Pembimbing Lapangan Felix Andrian Prihatono, S.T., M.T.

DEPARTEMEN INFORMATIKA Fakultas Teknologi Informasi dan Komunikasi Institut Teknologi Sepuluh Nopember Surabaya 2020

*[Halaman ini sengaja dikosongkan]*

### **LEMBAR PENGESAHAN**

#### **KERJA PRAKTIK**

# <span id="page-4-0"></span>**Rancang Bangun Aplikasi Sistem Penerimaan Peserta Didik Baru (PPDB) SMK Provinsi Riau Berbasis Website**

Oleh:

Erlinda Argyanti Nugraha 05111840000017 Putu Putri Natih Devayanti 05111840000163

Mengetahui, Menyetujui, Pembimbing Lapangan Dosen Pembimbing Kerja Praktik Kerja Praktik Kerja Praktik Kerja Praktik Kerja Praktik Kerja Praktik Kerja Praktik Kerja Praktik

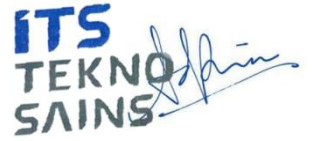

Felix Andrian Prihatono, S.T., M.T. Yudhi Purwananto, S.Kom., M.Kom. NIP. 197007141997031002

SURABAYA OKTOBER 2020 *[Halaman ini sengaja dikosongkan]*

## **Rancang Bangun Aplikasi Sistem Penerimaan Peserta Didik Baru (PPDB) SMK Provinsi Riau Berbasis Website**

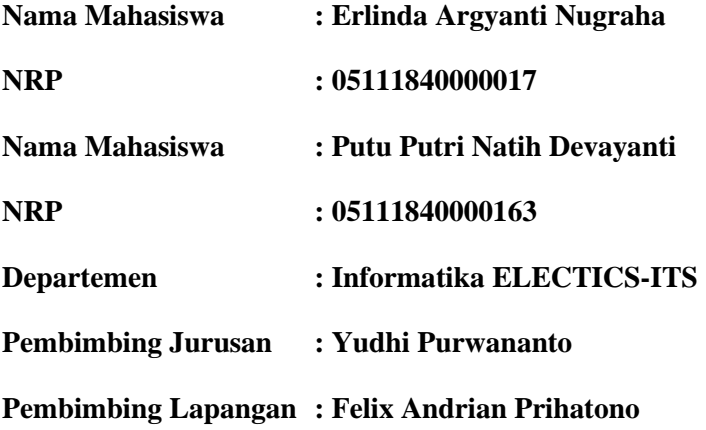

### **ABSTRAK**

<span id="page-7-0"></span>Dalam rangka pelaksanaan PPDB Riau tahun ajaran 2020 untuk siswa reguler dan kejar paket di Provinsi Riau, tim dari Informatika ITS bekerja sama dengan Dinas Pendidikan Provinsi Riau dalam menyusun sebuah aplikasi berbasis web. Aplikasi ini adalah Aplikasi Penerimaan Peserta Didik Baru (PPDB) yang merupakan aplikasi untuk manajemen penerimaan peserta didik baru SMK negeri di Riau. Sistem ini dapat memfasilitasi tiga jenis pengguna dengan lebih mudah, antara lain operator dinas, operator sekolah, dan pendaftar. Dengan adanya Aplikasi PPDB ini, diharapkan kegiatan pendaftaran peserta didik baru menjadi lebih praktis, mudah dan seluruh pengguna dapat mengikuti proses pendaftaran yang sedang berlangsung.

### *Kata kunci: Penerimaan Peserta Didik Baru, Provinsi Riau, Sekolah Menengah Kejuruan, Website*

### **KATA PENGANTAR**

<span id="page-8-0"></span>Puji syukur kami haturkan kepada Allah SWT karena berkat rahmat-Nya kami dapat melaksanakan salah satu kewajiban kami sebagai mahasiswa Departemen Informatika, yakni Kerja Praktik (KP).

Kami menyadari masih ada kekurangan baik dalam pelaksanaan kerja praktik maupun penyusunan buku laporan ini. Namun, kami berharap buku laporan ini dapat menambah wawasan pembaca dan dapat menjadi sumber referensi. Kami mengharapkan kritik dan saran yang membangun untuk kesempurnaan buku laporan kerja praktik ini.

Melalui buku ini, kami juga ingin menyampaikan rasa terima kasih kepada orang-orang yang telah membantu, baik langsung maupun tidak langsung, dalam pelaksanaan kerja praktik hingga penyusunan laporan. Orang-orang tersebut antara lain adalah:

- 1. Kedua orang tua penulis.
- 2. Bapak Yudhi Purwananto, S.Kom., M.Kom., selaku dosen pembimbing kerja praktik.
- 3. Bapak Ary Mazharuddin Shiddiqi, S.Kom., M.Comp., Ph.D selaku koordinator Kerja Praktik.
- 4. Bapak Felix Andrian Prihatono, S.T., M.T., selaku pembimbing lapangan kami di PT. ITS Tekno Sains.

Surabaya, Oktober 2020 Erlinda Argyanti Nugraha, Putu Putri Natih Devayanti

*[Halaman ini sengaja dikosongkan]*

## **DAFTAR ISI**

<span id="page-10-0"></span>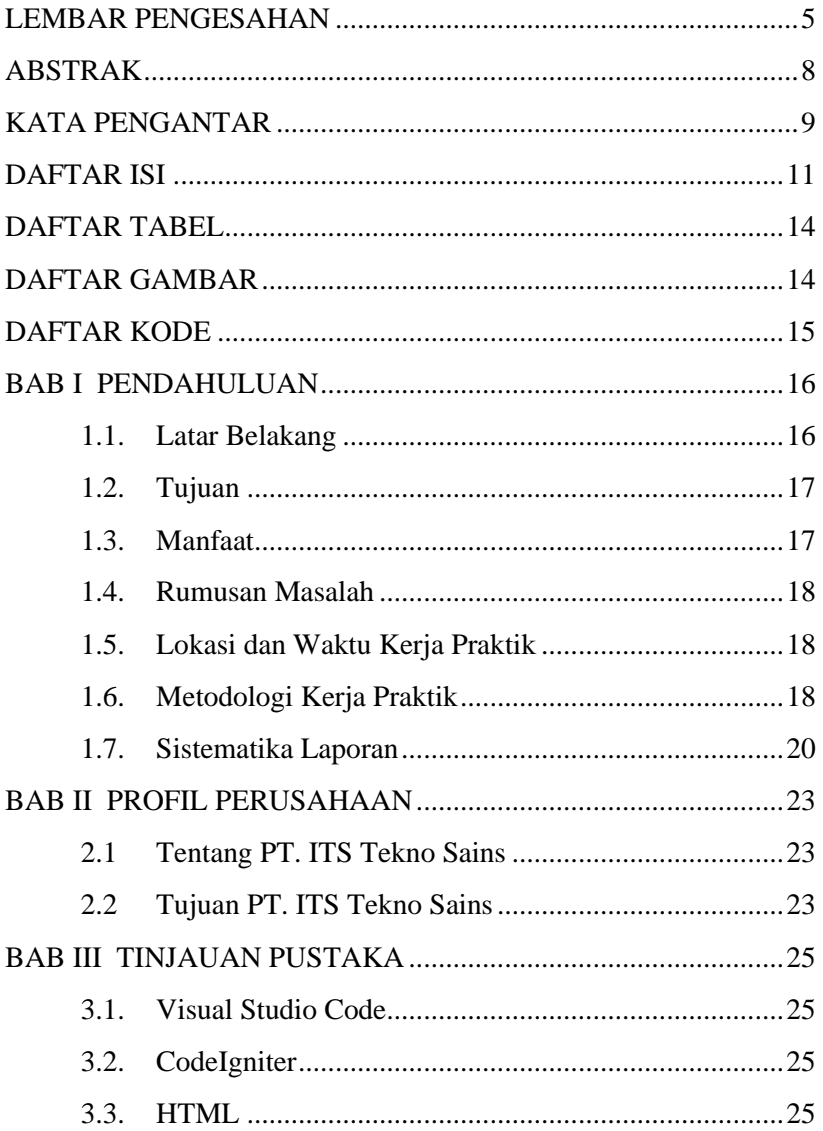

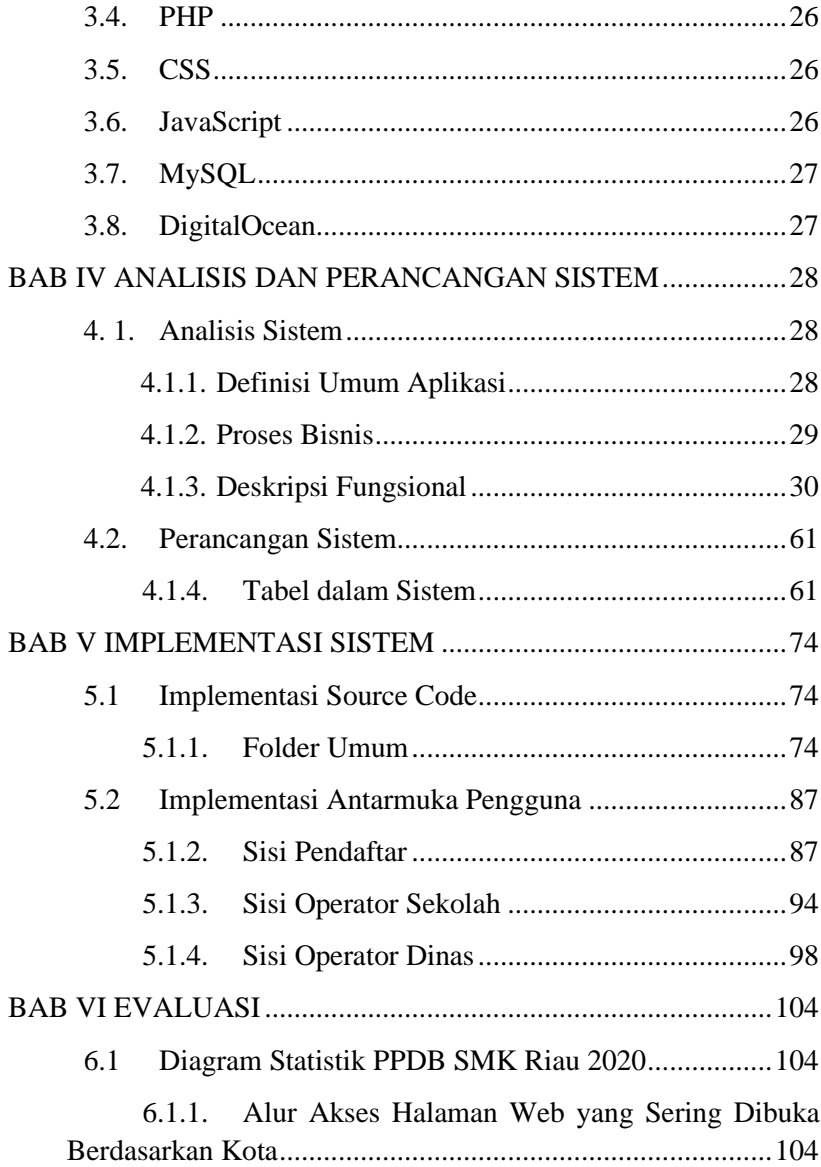

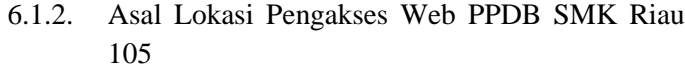

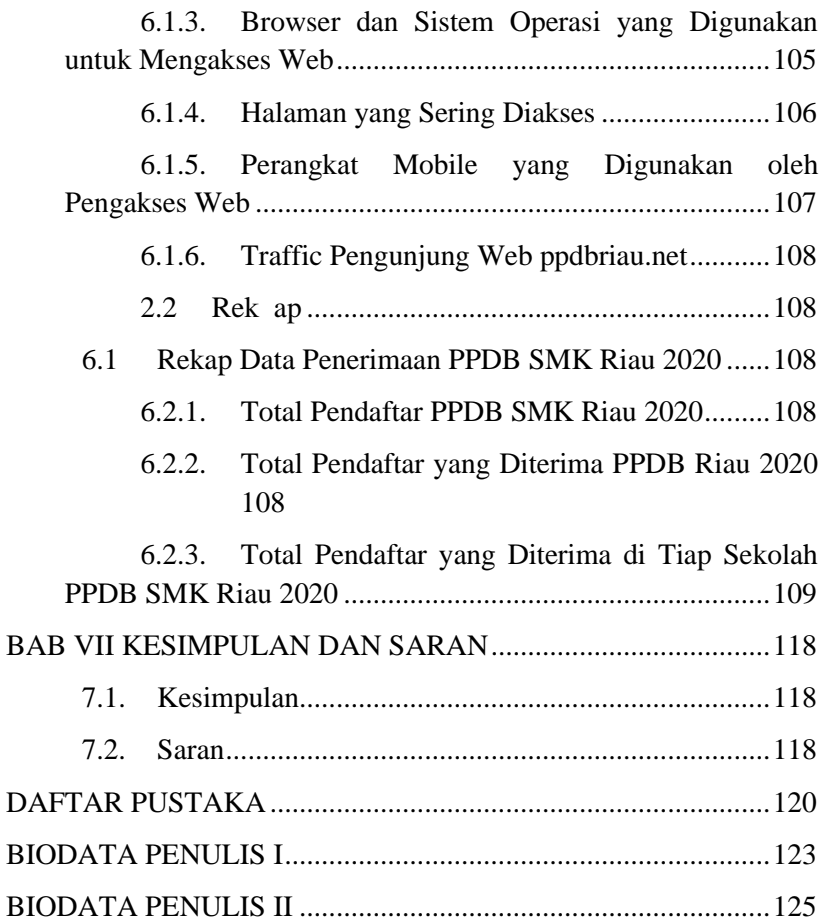

## **DAFTAR TABEL**

<span id="page-13-0"></span>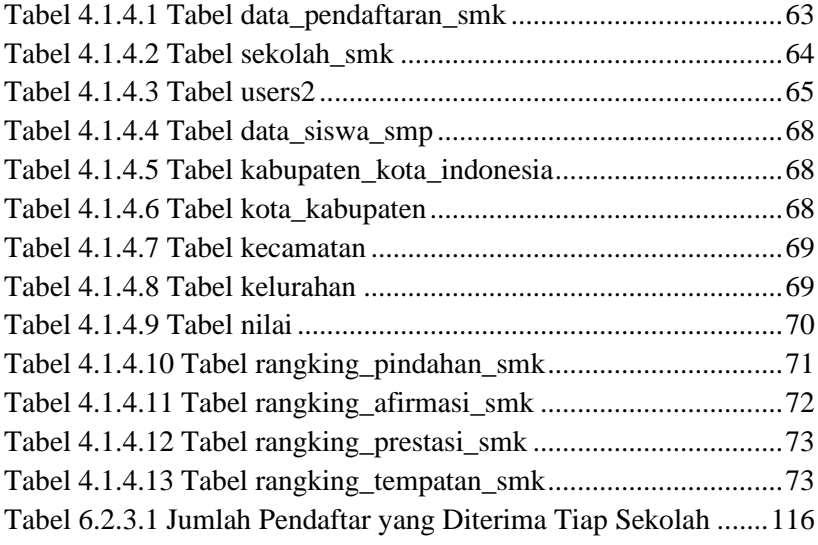

## **DAFTAR GAMBAR**

<span id="page-13-1"></span>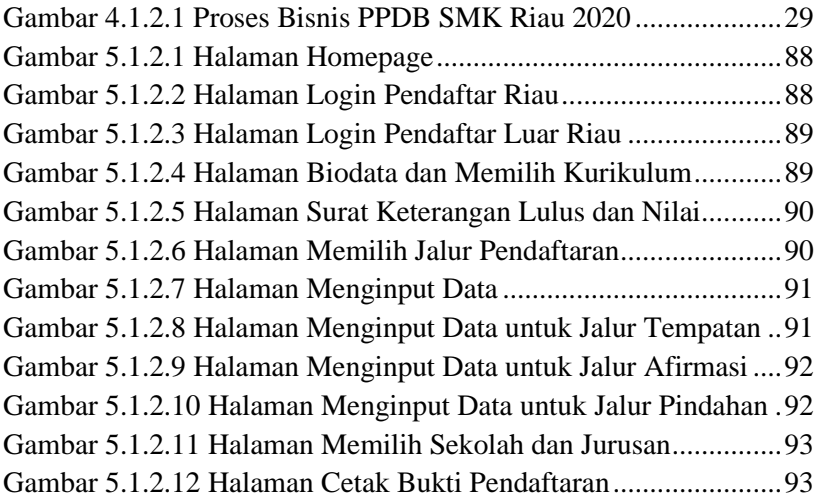

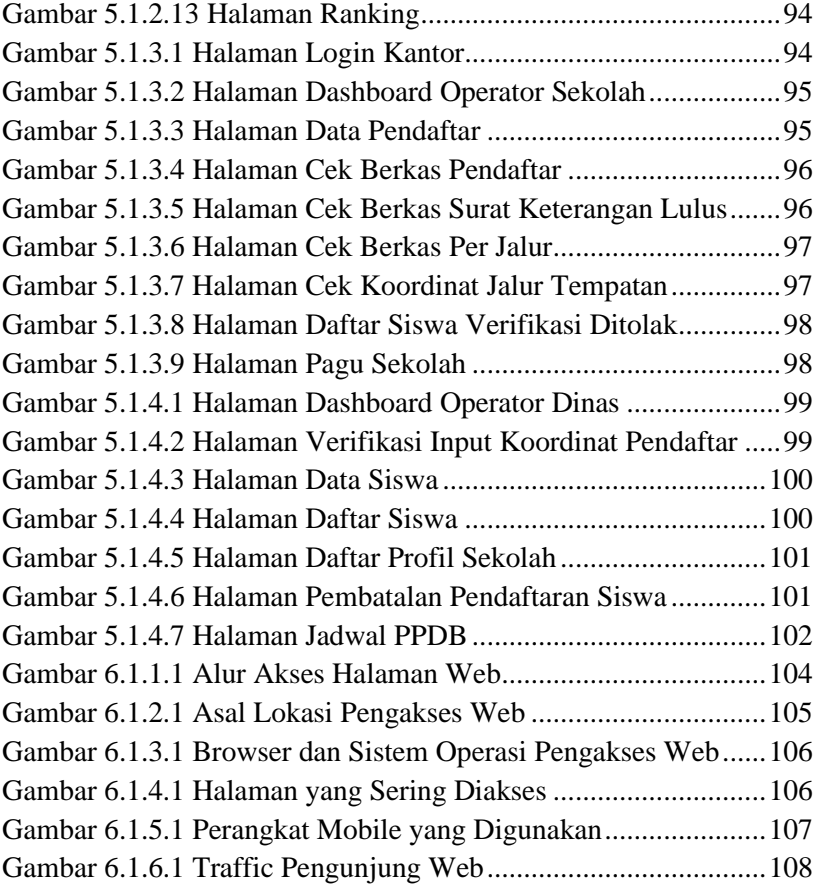

## <span id="page-14-0"></span>**DAFTAR KODE**

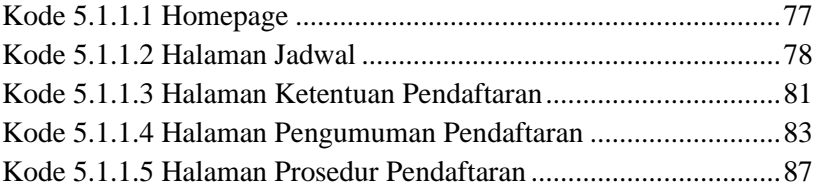

## **BAB I PENDAHULUAN**

#### <span id="page-15-1"></span><span id="page-15-0"></span>**1.1.Latar Belakang**

Pendidikan merupakan senjata untuk memajukan bangsa. Melalui pendidikan yang baik, diperoleh hal-hal baru sehingga dapat digunakan untuk menciptakan sumber daya manusia yang berkualitas. Suatu bangsa apabila memiliki sumber daya manusia yang berkualitas, tentunya mampu membangun bangsanya menjadi lebih maju. Untuk mencapai hal tersebut, pemerintah memiliki banyak kebutuhan tahunan terkait dengan pendidikan.

Penerimaan Peserta Didik Baru (PPDB) untuk sekolah negeri merupakan salah satu kebutuhan tahunan pada dunia pendidikan pada tingkat SD, SMP, SMA dan SMK. Jumlah daya tampung lembaga pendidikan negeri yang tidak sebanding dengan jumlah tamatan dari jenjang sebelumnya menjadikan seleksi calon peserta didik untuk lembaga pendidikan negeri mutlak diperlukan. Adanya pandemi COVID-19 juga menyulitkan Dinas Pendidikan Provinsi Riau untuk melaksanakan proses penerimaan siswa baru karena adanya larangan untuk berkumpul.

Berlatar belakang permasalahan diatas, PT. ITS Tekno Sains dan Dinas Pendidikan Provinsi Riau bekerjasama untuk membuat sistem seleksi penerimaan peserta didik baru melalui sistem *online* dengan menggunakan metode perangkingan yang *realtime* untuk memenuhi kebutuhan tersebut pada jenjang SMK.

### <span id="page-16-0"></span>**1.2.Tujuan**

Adapun tujuan dari pembuatan sistem seleksi penerimaan peserta didik baru dalam pelaksanaan kerja praktik ini adalah sebagai berikut.

- 1. Untuk memudahkan Dinas Pendidikan Provinsi Riau dan sekolah-sekolah di Provinsi Riau dalam hal manajemen penerimaan peserta didik baru.
- 2. Untuk mempermudah siswa-siswi atau calon peserta didik baru dalam hal pendaftaran ke SMK tujuannya.
- 3. Optimasi sistem dari cara manual menjadi terkomputerisasi dan terpusat.

### <span id="page-16-1"></span>**1.3.Manfaat**

Adapun manfaat dari pembuatan sistem seleksi penerimaan peserta didik baru dalam pelaksanaan kerja praktik ini adalah sebagai berikut.

- 1. Manajemen penerimaan peserta didik baru Provinsi Riau menjadi lebih mudah dan efisien.
- 2. Mempermudah siswa-siswi atau calon peserta didik baru dalam hal pendaftaran ke SMK tujuannya.
- 3. Data peserta didik dapat tersimpan dalam sistem dengan rapi dan mudah diakses.

### <span id="page-17-0"></span>**1.4.Rumusan Masalah**

Adapun rumusan masalah pada kerja praktik ini adalah sebagai berikut.

- 1. Bagaimana alur penerimaan peserta didik baru secara online?
- 2. Bagaimana sistem pembuatan dari aplikasi berbasis website mengenai penerimaan peserta didik baru?

### <span id="page-17-1"></span>**1.5.Lokasi dan Waktu Kerja Praktik**

Kerja praktik ini dilaksanakan pada waktu dan tempat sebagai berikut:

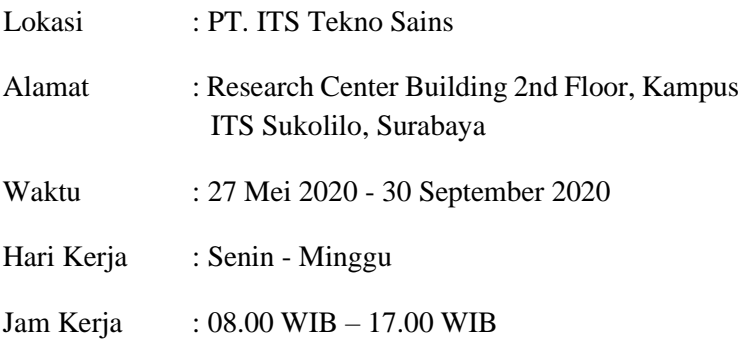

Kerja praktik dilaksanakan secara daring dikarenakan pandemi COVID-19.

### <span id="page-17-2"></span>**1.6.Metodologi Kerja Praktik**

Tahapan pengerjaan kerja praktik dapat dijabarkan sebagai berikut:

#### **1.6.1 Perumusan Masalah**

Untuk mengetahui kebutuhan-kebutuhan fungsional dan nonfungsional dari sistem, kami mengikuti rapat-rapat bersama Dinas Pendidikan Provinsi Riau dan operator sekolah. Pada rapat tersebut, dijelaskan tentang bagaimana alur PPDB Riau yang selama ini telah berlangsung dan bagaimana kondisi masyarakat di Provinsi Riau. Setelah rapat, tim membuat alur pendaftaran siswa baru yang bisa diaplikasikan secara online.

### **1.6.2 Studi Literatur**

Setelah ditentukan kebutuhan sistem dari PPDB Riau online ini, seperti *database*, bahasa pemrograman, dan serta *tools* tambahan yang akan digunakan, dilakukan studi literatur mengenai cara implementasinya, dalam hal ini tinjauan dilakukan terhadap *framework* CodeIgniter 2, *software database* MySQL dengan bahasa pemrograman php, html, css, dan javascript. Pada tahap ini dilakukan proses pencarian, pembelajaran, pengumpulan dan pemahaman informasi serta literatur yang berkaitan untuk membantu dalam implementasi segala bentuk *code* atau *query* yang ada.

#### **1.6.3 Analisis dan Perancangan Sistem**

Setelah melakukan tinjauan pustaka, untuk merancang sistem yang baik perlu adanya sebuah desain arsitektur sistem. Pada website ini tim *developer* setuju untuk menggunakan arsitektur desain MVC (Model - View - Controller).

#### **1.6.4 Implementasi Sistem**

Implementasi merupakan realisasi dari tahap perancangan. Pada tahap ini kami memperbaiki *website* yang sudah pernah ada sebelumnya.

### **1.6.5 Pengujian dan Evaluasi**

Pengujian dilakukan dengan menguji fitur-fitur yang telah dibuat. Tahap awal setelah query jadi akan diupload ke website yang nantinya akan bisa diperiksa oleh pembimbing lapangan kerja praktik apakah website dan fitur-fitur yang telah dibuat di dalamnya sesuai dengan yang dibutuhkan termasuk *runtime* dari fungsi yang dibuat. Hal ini akan menentukan apakah hasil evaluasi terhadap sistem sudah sesuai dengan tujuan dan kebutuhan sistem yang sudah di analisis.

#### **1.6.6 Kesimpulan dan Saran**

Pengujian yang dilakukan ini telah memenuhi syarat dan sesuai dengan desain yang diinginkan. Fitur-fitur aplikasi juga berjalan dengan baik dan lancar walaupun sempat terjadi kendala saat website diakses oleh banyak orang. Dalam pengembangan website ini diperlukan penjelasan secara detail terkait alur yang ada agar pengguna mampu memahami alur pada website dengan baik.

#### <span id="page-19-0"></span>**1.7. Sistematika Laporan**

Laporan kerja praktik ini terdiri dari tujuh bab dengan rincian sebagai berikut:

#### **1.7.1 Bab I Pendahuluan**

Pada bab ini dijelaskan tentang latar belakang permasalahan, tujuan, waktu pelaksanaan, serta sistematika pengerjaan kerja praktik dan juga penulisan laporan kerja praktik.

#### **1.7.2 Bab II Profil Perusahaan**

Pada bab ini, dijelaskan secara rinci tentang profil perusahaan tempat kami melaksanakan kerja praktik, yakni PT. ITS Tekno Sains.

#### **1.7.3 Bab III Tinjauan Pustaka**

Pada bab ini, dijelaskan mengenai tinjauan pustaka dan literatur yang digunakan dalam penyelesaian kerja praktik di PT. ITS Tekno Sains.

#### **1.7.4 Bab IV Analisis dan Perancangan Sistem**

Bab ini berisi mengenai tahap analisis sistem aplikasi dalam menyelesaikan proyek kerja praktik.

#### **1.7.5 Bab V Implementasi Sistem**

Bab ini berisi uraian tahap - tahap yang dilakukan untuk proses implementasi sistem.

#### **1.7.6 Bab VI Pengujian dan Evaluasi**

Bab ini berisi hasil uji coba dan evaluasi dari aplikasi yang telah dikembangkan selama pelaksanaan kerja praktik.

#### **1.7.7 Bab VII Kesimpulan dan Saran**

Bab ini memaparkan kesimpulan dan saran yang didapat dari proses pelaksanaan kerja praktik.

*[Halaman ini sengaja dikosongkan]*

## **2.BAB II PROFIL PERUSAHAAN**

#### <span id="page-22-1"></span><span id="page-22-0"></span>**2.1 Tentang PT. ITS Tekno Sains**

PT. ITS Tekno Sains adalah perusahaan konsultan dan teknik yang berpengalaman dalam memberikan solusi dan layanan inovatif di bidang teknologi dan manajemen. Perusahaan ini menyediakan konsultasi dari berbagai bidang keahlian. Sejak dibangun pada tahun 2017 lalu, perusahaan ini terus berkembang dengan pertumbuhan yang signifikan tiap tahunnya.

Cakupan bisnis dari PT. ITS Tekno Sains adalah Konsultan, Jasa Desain Teknik dan Konstruksi, dan Pelatihan dan Sertifikasi. Untuk lingkup Konsultan, PT. ITS Tekno Sains bekerja sama dalam proyek dengan pemerintah, perusahaan milik negara, lembaga swasta, baik nasional maupun internasional. Untuk lingkup Jasa Desain Teknik dan Konstruksi, PT. ITS Tekno Sains melakukan proyek teknik yang melibatkan sejumlah bidang keahlian. Saat ini, PT. ITS Tekno Sains sedang meluaskan bisnisnya ke ranah penerbitan, infrastruktur, dan ecommerce.

#### <span id="page-22-2"></span>**2.2 Tujuan PT. ITS Tekno Sains**

Tujuan dari didirikannya PT. ITS Tekno Sains adalah untuk mendukung tercapainya visi dan misi ITS, karena ITS berperan sebagai pemegang saham utama dalam perushaan. PT. ITS Tekno Sains membudayakan prinsip PINTER, yaitu *Professional, Integrity, Teamwork, Excellent,* dan *Respect*.

*[Halaman ini sengaja dikosongkan]*

## **BAB III TINJAUAN PUSTAKA**

#### <span id="page-24-1"></span><span id="page-24-0"></span>**3.1. Visual Studio Code**

Visual Studio Code adalah editor *source code* yang dikembangkan oleh Microsoft untuk Windows, Linux dan MacOS (Wahyuda, 2014). Dalam teks editor ini mendukung banyak bahasa pemrograman seperti javascript, typescript, dan node.js, serta bahasa pemrograman lainnya yang membutuhkan bantuan plugin yaitu phyton, go, java, c++, c#, dan yang lainnya.

#### <span id="page-24-2"></span>**3.2. CodeIgniter**

CodeIgniter adalah sebuah web application network yang bersifat open source yang digunakan untuk membangun aplikasi PHP dinamis. CodeIgniter menjadi sebuah framework PHP dengan model MVC (Model, View, Controller) untuk membangun website dinamis dengan menggunakan PHP yang dapat mempercepat pengembangan untuk membuat sebuah aplikasi web. Selain ringan dan cepat, CodeIgniter juga memiliki dokumentasi yang lengkap disertai dengan contoh implementasi kodenya (IdCloudhost, 2017).

#### <span id="page-24-3"></span>**3.3. HTML**

HTML adalah kependekan dari Hyper Text Markup Language, yang artinya tata cara penulisan yang digunakan dalam dokumen Web. Atau dapat juga diartikan sebagai bahasa yang digunakan untuk merancang sebuah halaman web (Aspriyono, 2013).

#### <span id="page-25-0"></span>**3.4. PHP**

PHP singkatan dari PHP:Hypertext Prepocessor. Php merupakan bahasa script yang dijalankan pada sisi server (SSS : Server Side Scripting). Database yang didukung PHP antara lain : MySQL, Informix, Oracle, Sybase, Solid, PostgreSQL, Generic ODBC. PHP adalah software Open Source, bebas untuk diunduh dan digunakan (Erawan, 2014).

### <span id="page-25-1"></span>**3.5. CSS**

Cascading Style Sheet (CSS) merupakan aturan untuk mengendalikan beberapa komponen dalam sebuah web sehingga akan lebih terstruktur dan seragam. CSS bukan merupakan bahasa pemograman. CSS dapat mengatur ukuran gambar, warna bagian tubuh pada teks, warna tabel, ukuran border, warna border, warna hyperlink, warna mouse over, spasi antar paragraf, spasi antar teks, margin kiri, kanan, atas, bawah, dan parameter lainnya. CSS adalah bahasa style sheet yang digunakan untuk mengatur tampilan dokumen (Chotim, 2013).

### <span id="page-25-2"></span>**3.6. JavaScript**

Java Script adalah bahasa script yang berdasar pada objek yang memperbolehkan pemakai untuk mengendalikan banyak aspek interaksi pemakai pada suatu dokumen HTML. Dimana objek tersebut dapat berupa suatu window, frame, URL, dokumen, form, button atau item yang lain. Yang semuanya itu mempunyai properti yang saling berhubungan dengannya dan masingmasing memiliki nama, lokasi, warna nilai dan atribut lain (Wahyuda, 2011).

### <span id="page-26-0"></span>**3.7. MySQL**

MySQL merupakan database engine atau server database yang mendukung bahasa database pencarian SQL. MySQL adalah sebuah perangkat lunak sistem manajemen basis data SQL atau DBMS yang multithread, multi-user (Edel, 2016).

### <span id="page-26-1"></span>**3.8. DigitalOcean**

Digital ocean adalah nama besar dalam dunia server, mereka menyediakan infrastruktur berbasis cloud dan bagusnya semua menggunakan SSD jadi kecepatan baca tulisnya jauh lebih cepat dibandingkan dengan harddisk (Chandra, 2016).

## **BAB IV**

## **ANALISIS DAN PERANCANGAN SISTEM**

### <span id="page-27-1"></span><span id="page-27-0"></span>**4. 1. Analisis Sistem**

Pada bab ini akan dijelaskan mengenai tahapan dalam pembangunan aplikasi PPDB SMK Riau 2020, yaitu analisis dari sistem yang dibangun. Penjelasan dibagi menjadi tiga, yaitu definisi umum aplikasi, proses bisnis, dan deskripsi fungsional.

## <span id="page-27-2"></span>**4.1.1. Definisi Umum Aplikasi**

Aplikasi PPDB SMK Riau adalah sebuah aplikasi pendaftaran peserta didik baru untuk tingkat Sekolah Menengah Kejuruan (SMK) secara online oleh calon pendaftar. Calon Pendaftar dapat melakukan pendaftaran SMA/SMK secara online dengan menggunakan Nomor Ujian Nasional dan NISN.

Pengguna aplikasi PPDB Riau ini antara lain adalah sebagai berikut.

1. Calon Pendaftar

Syarat calon pendaftar adalah telah lulus dan mengikuti Ujian Sekolah. Calon pendaftar dikelompokan menjadi dua, yaitu:

- a. Siswa lulusan SMP/MTs Riau 2020
- b. Siswa lulusan SMP/MTs luar Riau, siswa SMP/MTs lulusan Tahun 2019, dan siswa lulusan kejar paket B.
- 2. Operator SMK Operator SMK adalah orang yang berperan dalam melakukan verifikasi data pendaftar SMK.
- 3. Operator Dinas dan Administrator Operator dinas dan administrator adalah orang yang berperan dalam monitoring pendaftar SMK dan mengurus pembatalan pendaftaran.

#### <span id="page-28-0"></span>**4.1.2. Proses Bisnis**

Berikut adalah gambaran proses bisnis dari aplikasi PPDB SMK Riau 2020.

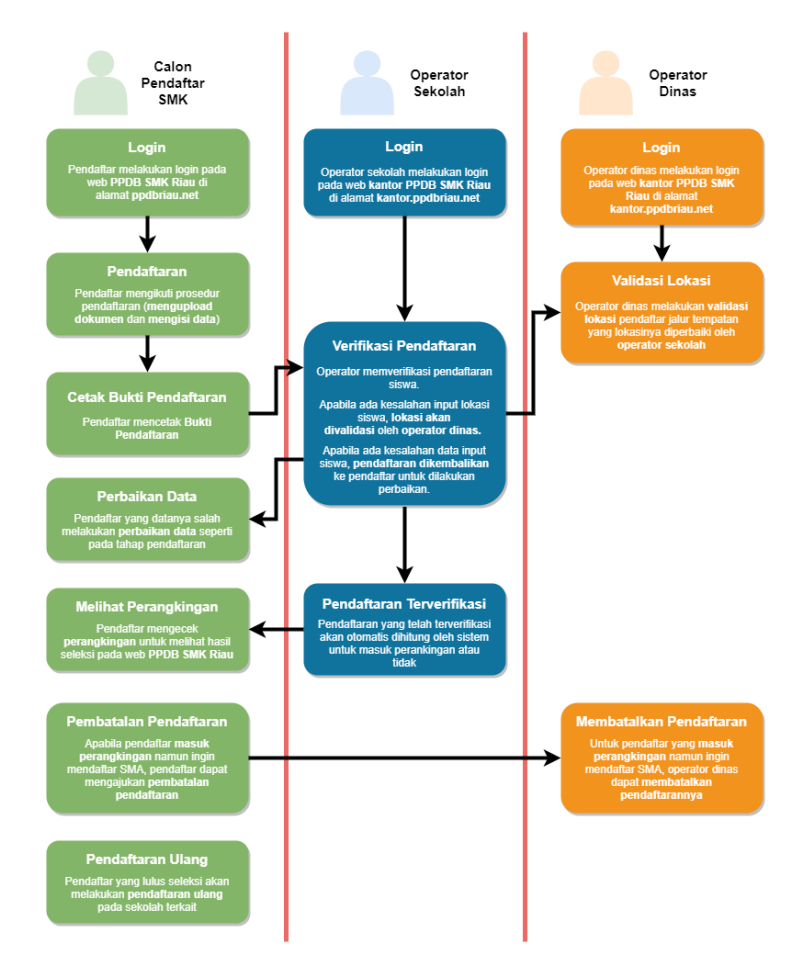

<span id="page-28-1"></span>*Gambar 4.1.2.1 Proses Bisnis PPDB SMK Riau 2020*

## <span id="page-29-0"></span>**4.1.3. Deskripsi Fungsional**

## 4.1.3.1. F001 : Login Pendaftaran Siswa

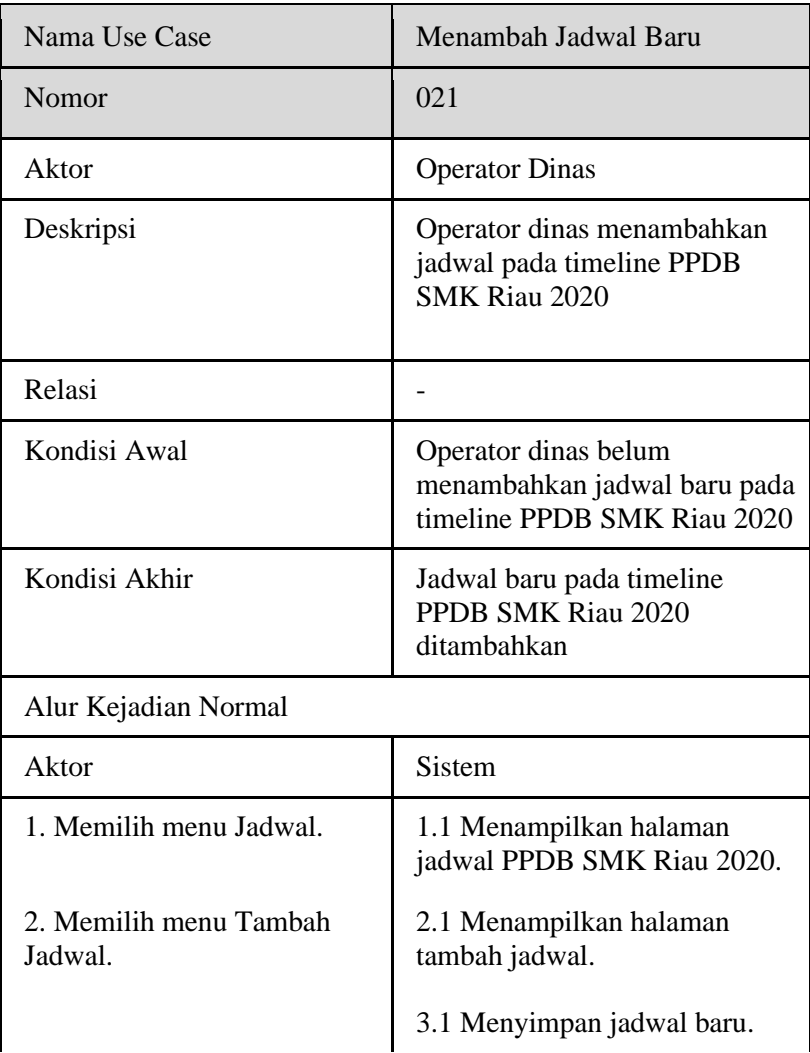

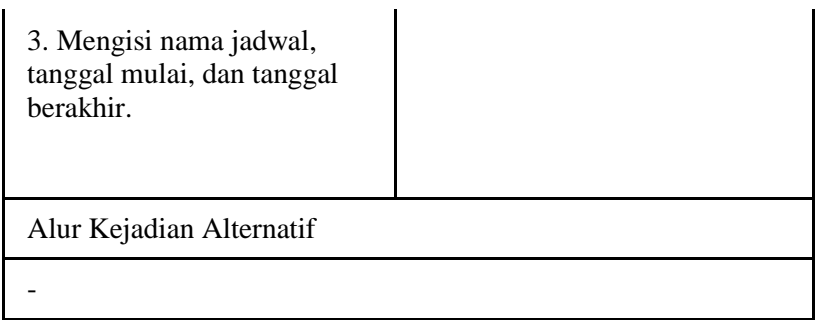

## 4.1.3.2. F002 : Mengunduh Surat Keabsahan Dokumen

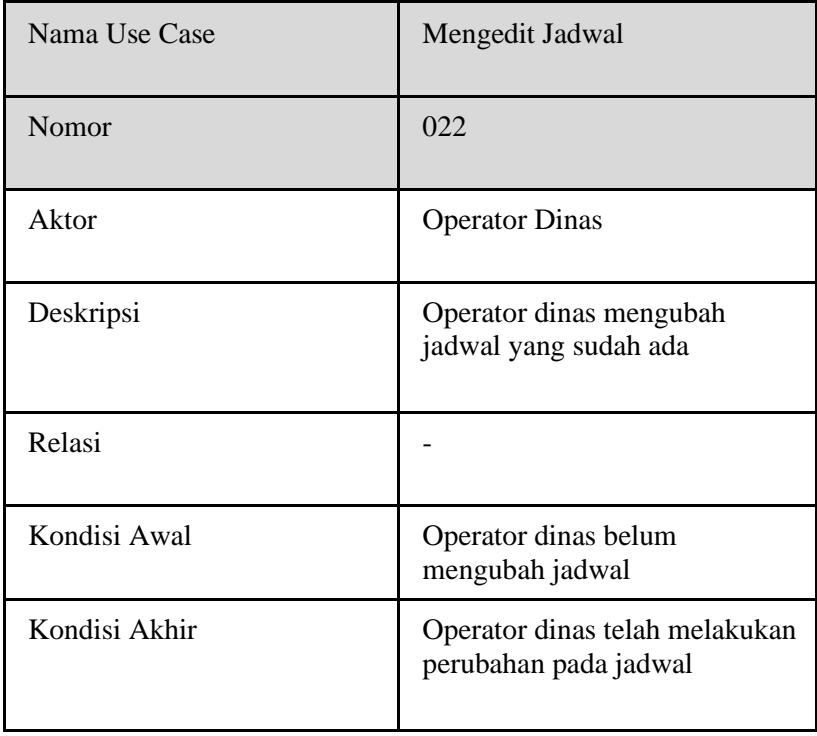

# Alur Kejadian Normal

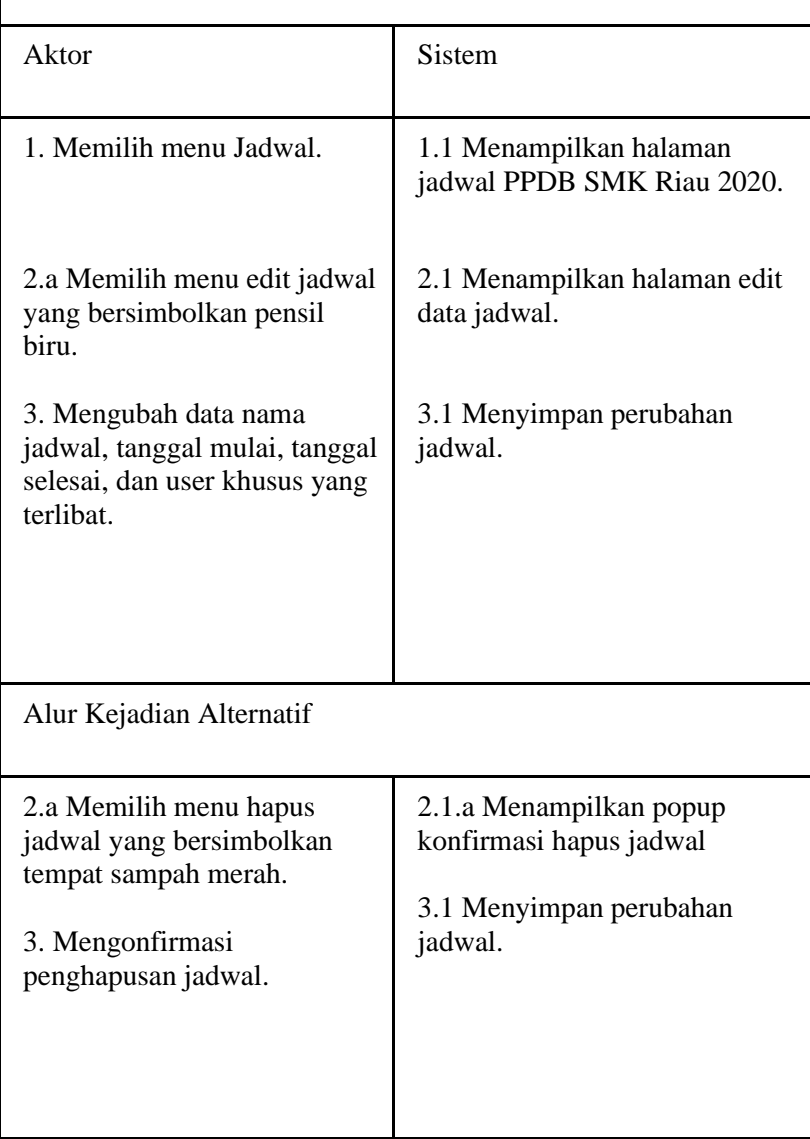

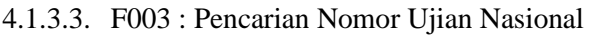

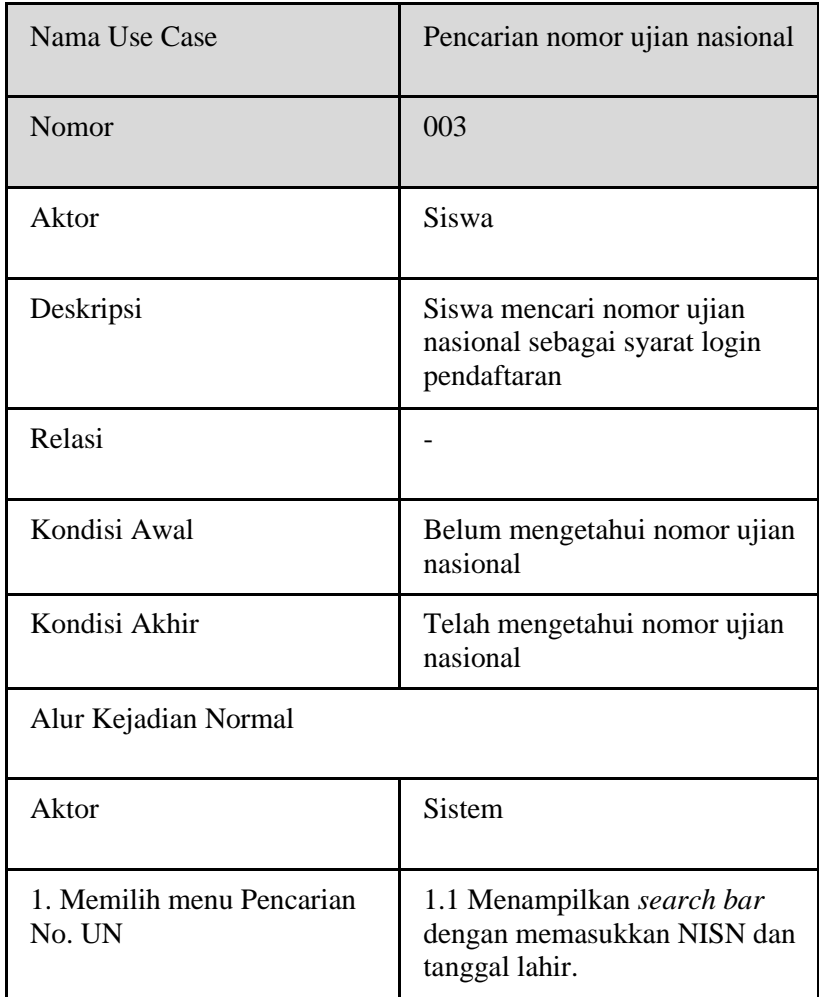

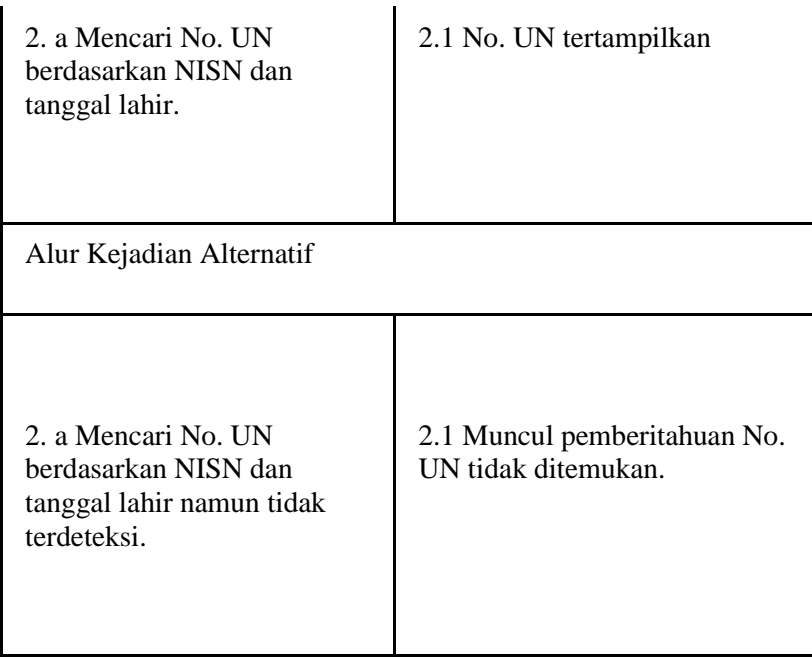

## 4.1.3.4. F004 : Menampilkan Petunjuk Teknis

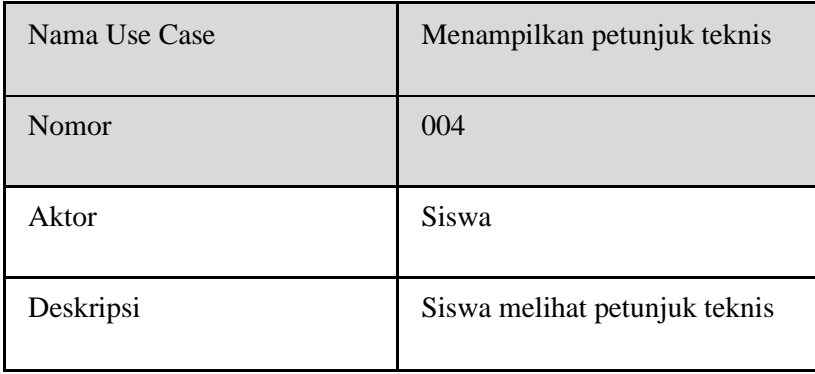

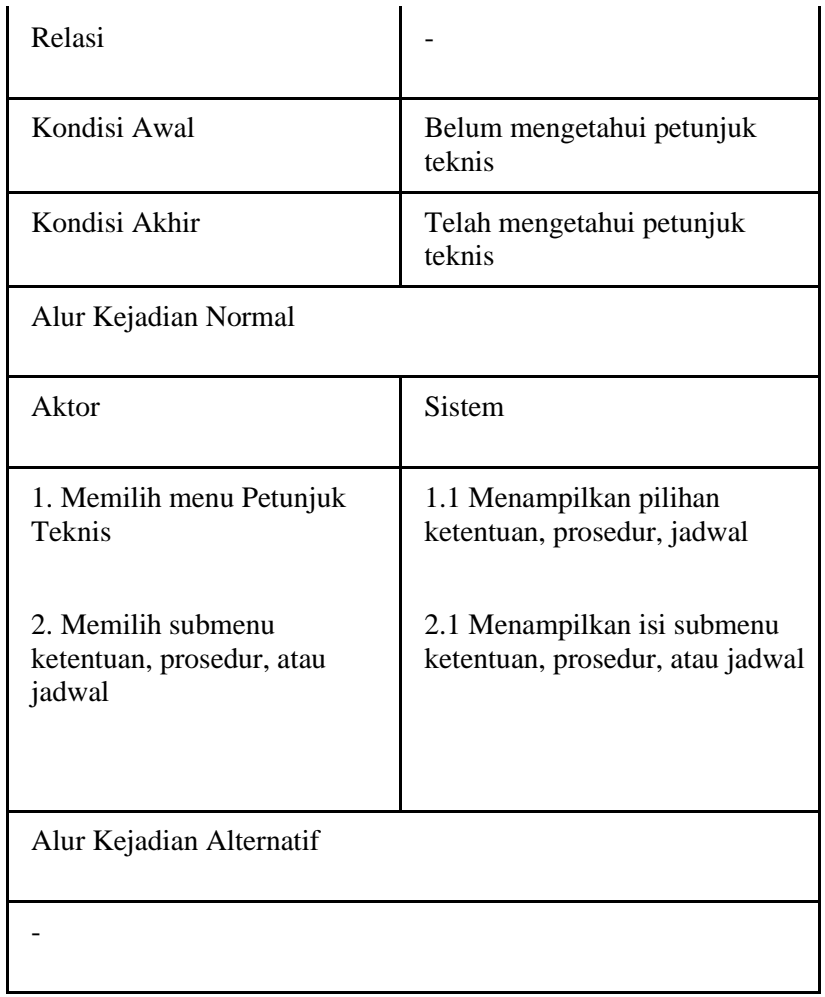

## 4.1.3.5. F005 : Mencari Status Pendaftaran Siswa

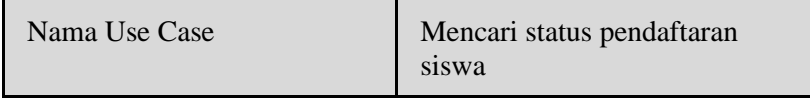

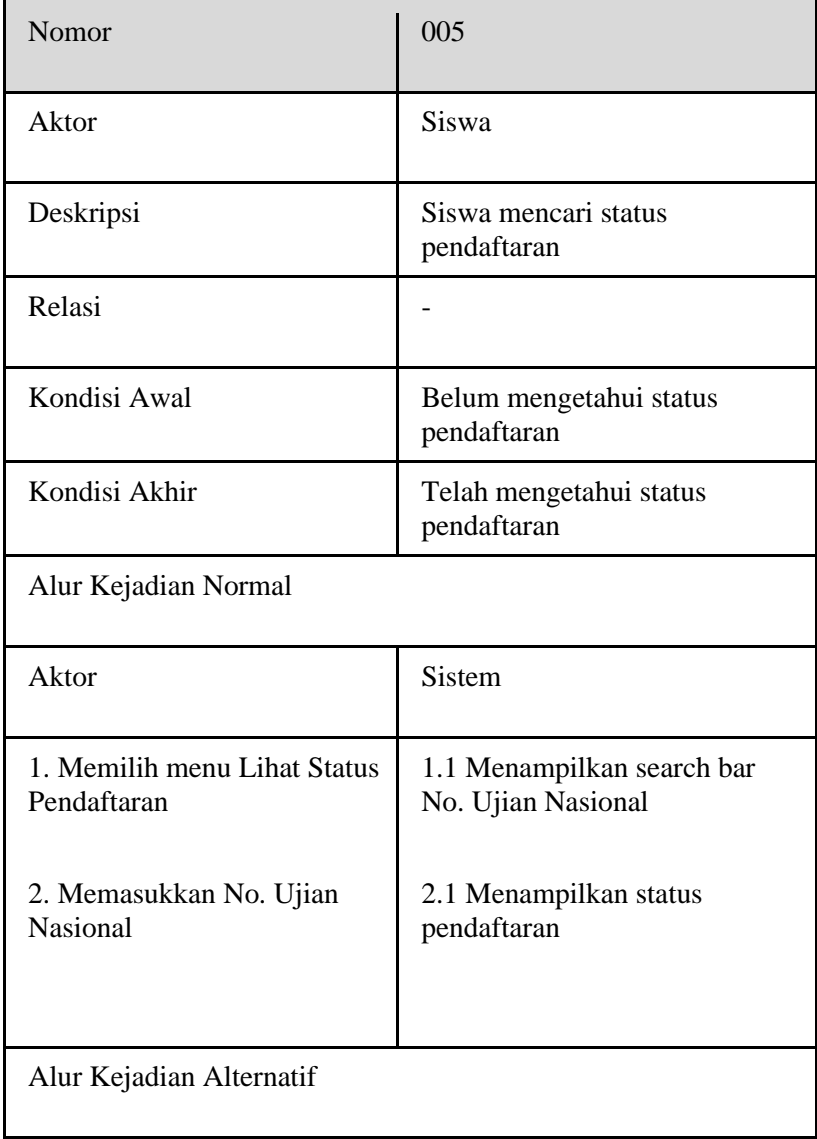
-

# 4.1.3.6. F006 : Mengunduh Ulang Bukti Pendaftaran

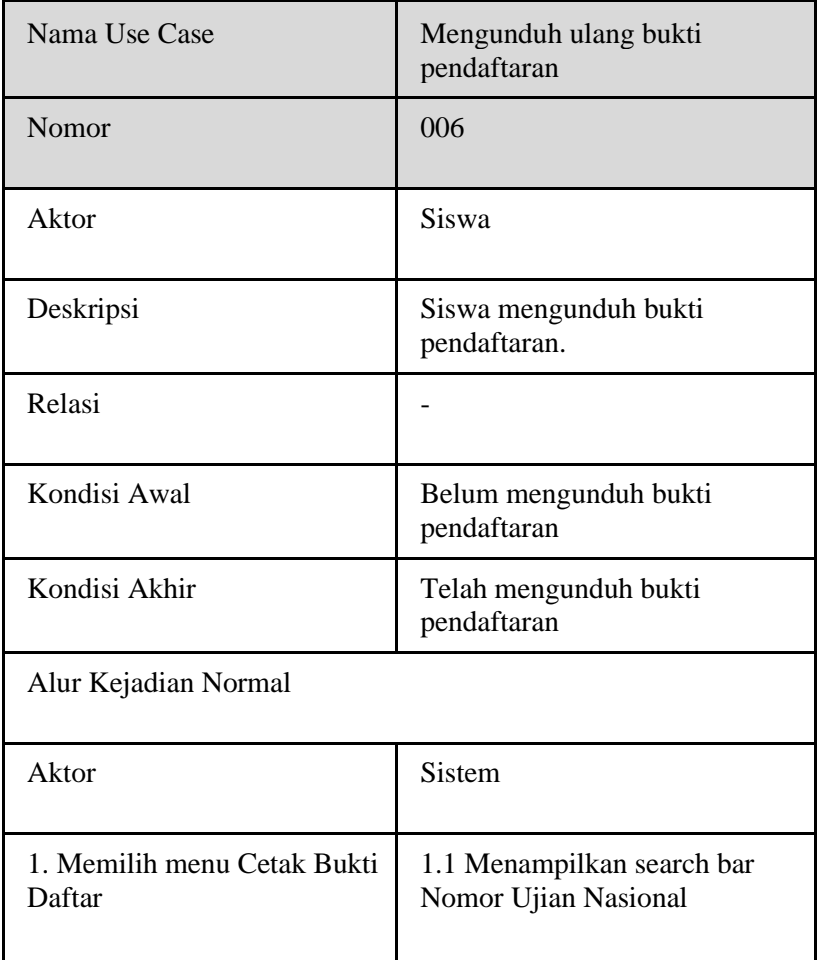

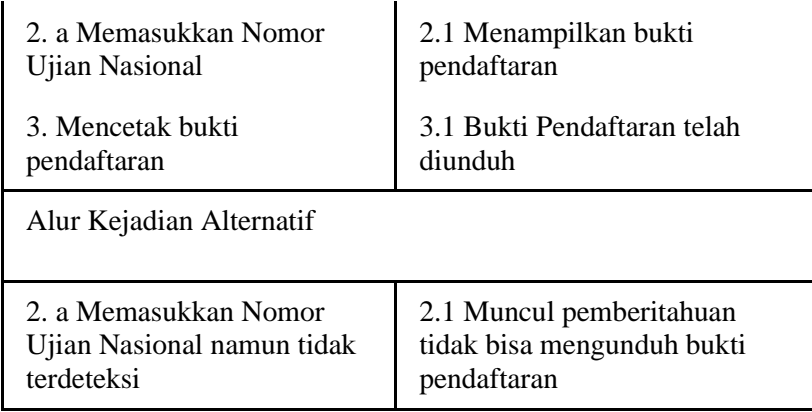

### 4.1.3.7. F007 : Menampilkan Perangkingan

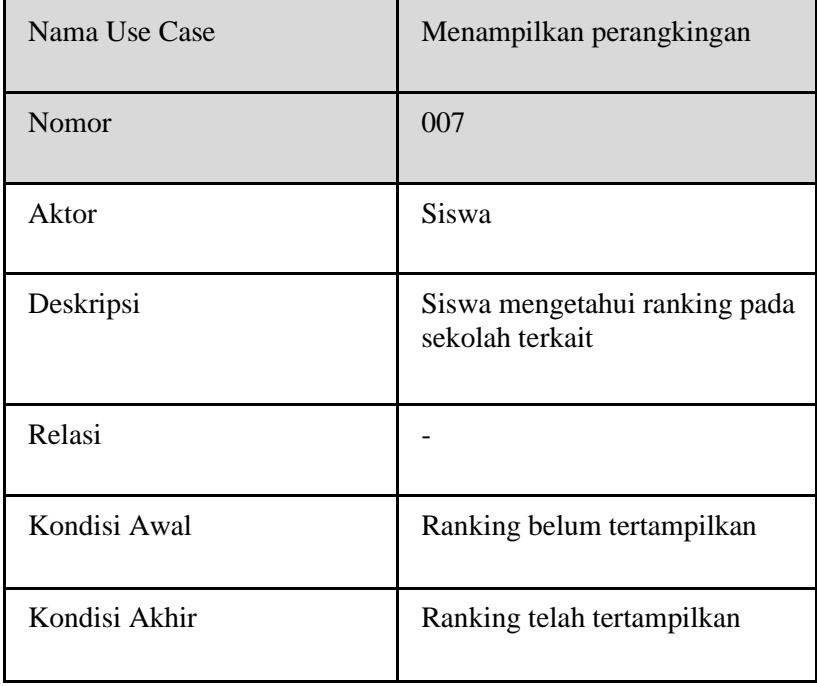

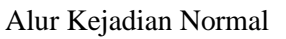

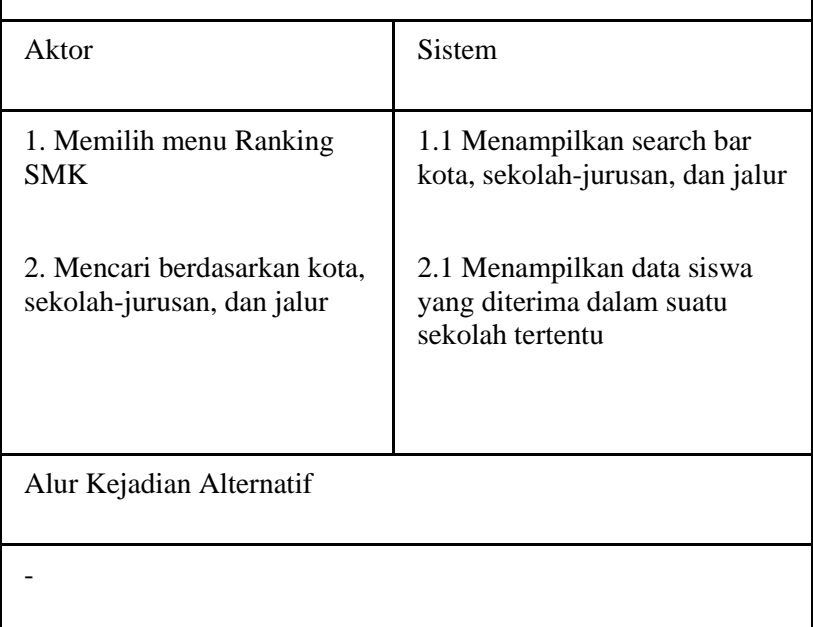

4.1.3.8. F008 : Login Operator Sekolah dan Dinas

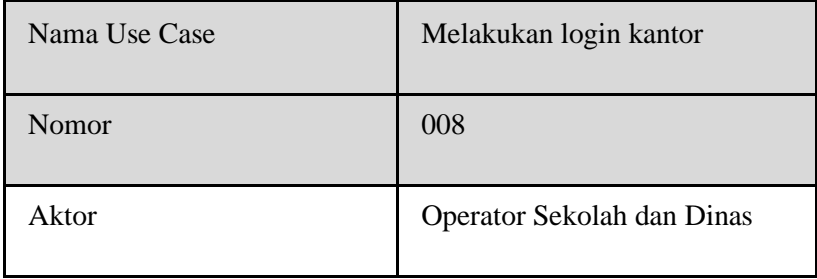

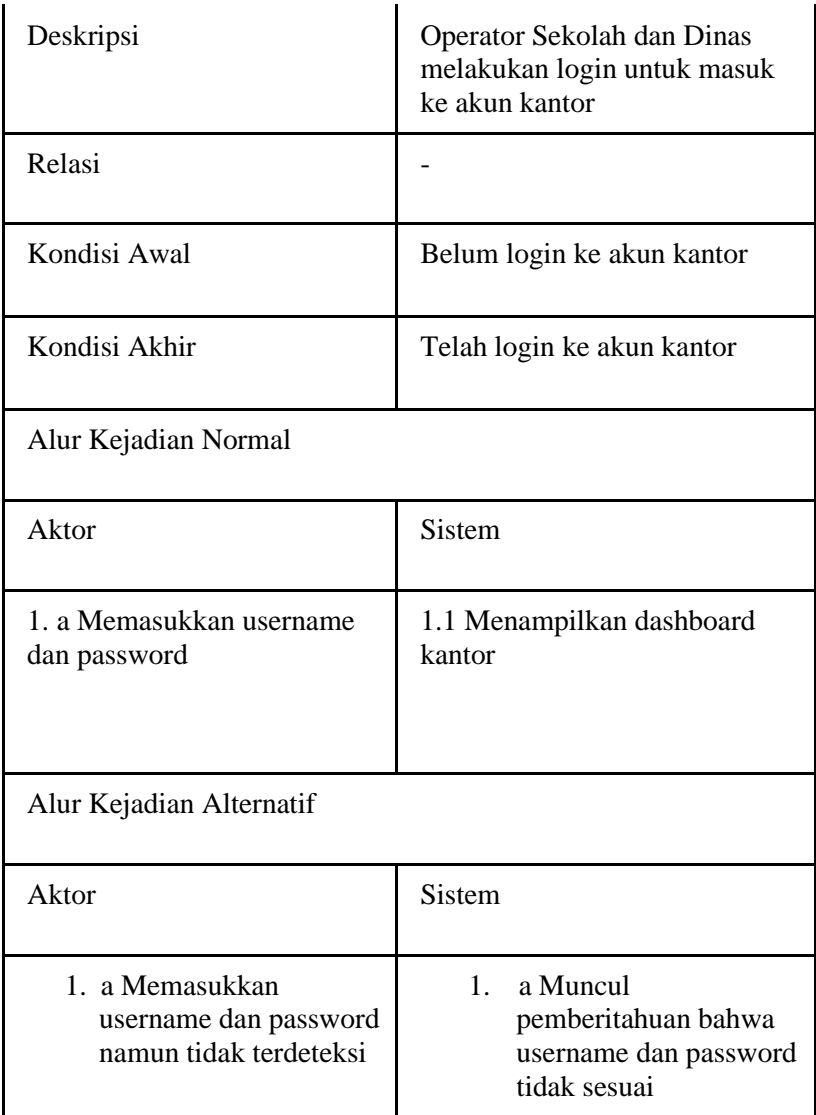

| Nama Use Case                          | Menampilkan dan mengunduh<br>data pendaftaran siswa                                                                                                 |
|----------------------------------------|----------------------------------------------------------------------------------------------------|
| Nomor                                  | 009                                                                                                    |
| Aktor                                  | Operator Sekolah                                                                                                    |
| Deskripsi                              | Sistem mampu menampilkan<br>data pendaftaran dan Operator<br>Sekolah dapat mengunduh data<br>tersebut dalam bentuk excel<br>sesuai session operator |
| Relasi                                 |                                                                                                    |
| Kondisi Awal                           | Data pendaftaran belum<br>tertampilkan                                                                                                    |
| Kondisi Akhir                          | Data pendaftaran telah<br>tertampilkan                                                                                                    |
| Alur Kejadian Normal                   |                                                                                                    |
| Aktor                                  | <b>Sistem</b>                                                                                                    |
| 1.1 Memilih menu Detail<br>Pendaftaran | 1.1.1 Menampilkan detail<br>pendaftaran siswa di sekolah<br>terkait                                                                                 |

4.1.3.9. F009 : Melihat dan Mengunduh Data Pendaftaran Siswa

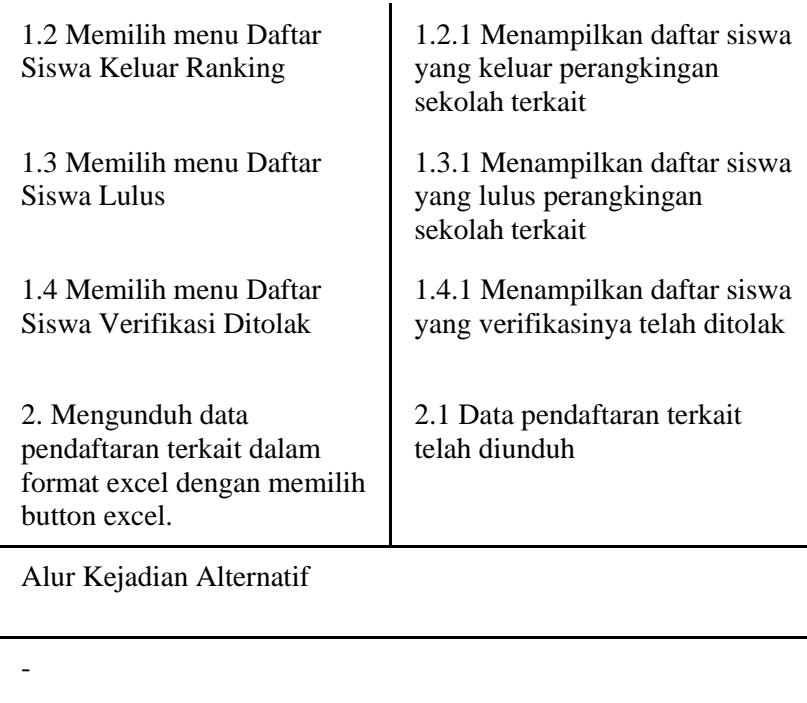

4.1.3.10. F010 : Mengganti Password Akun

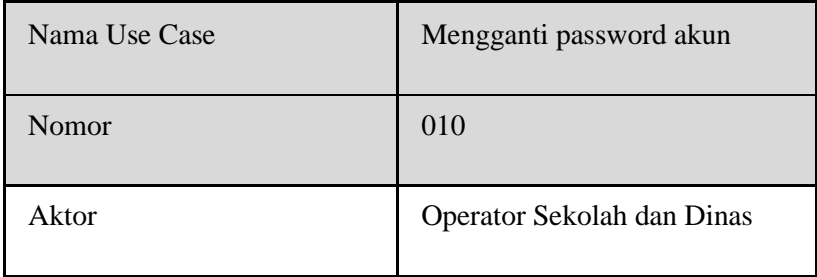

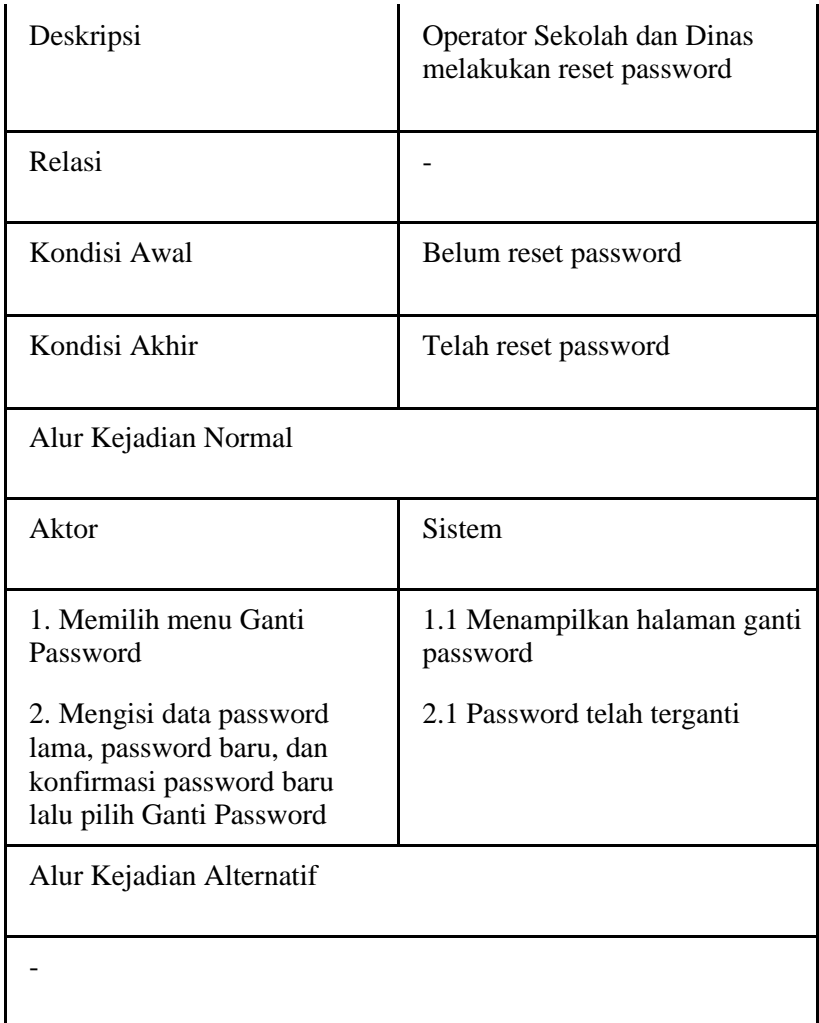

4.1.3.11. F011 : Melakukan Verifikasi Data Siswa

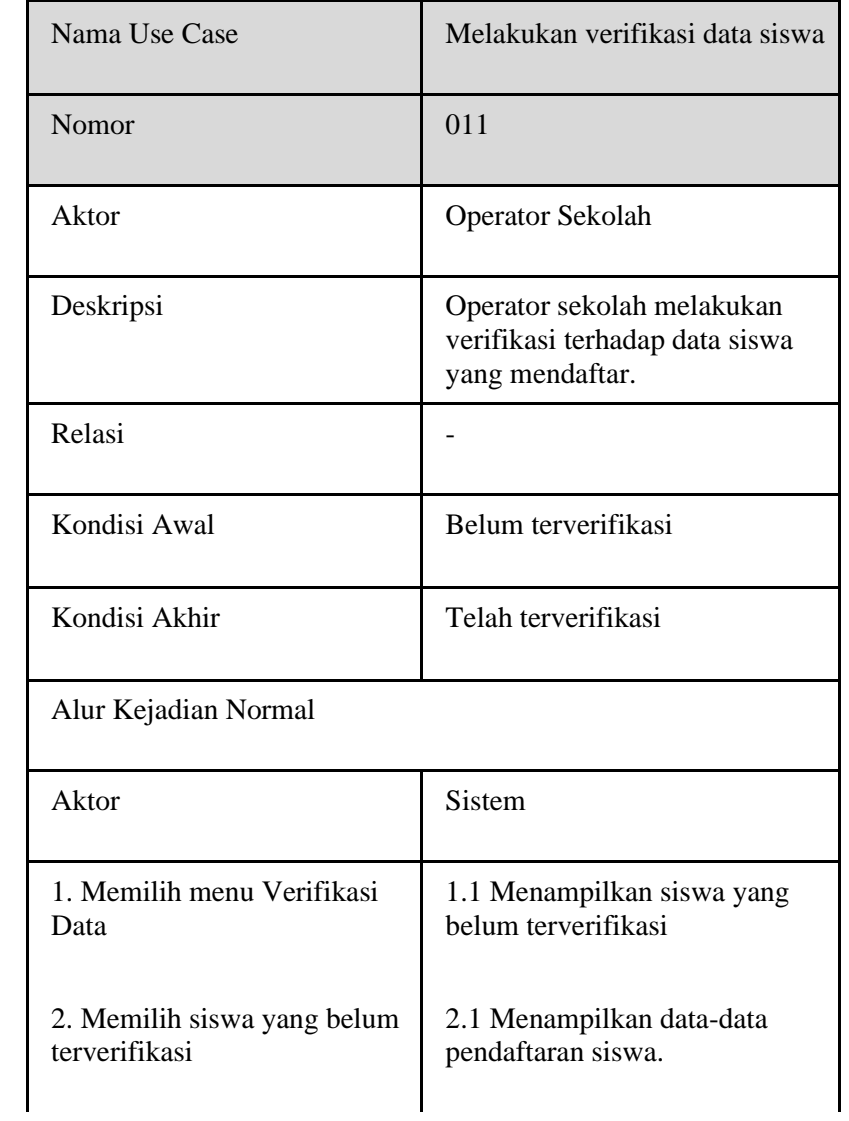

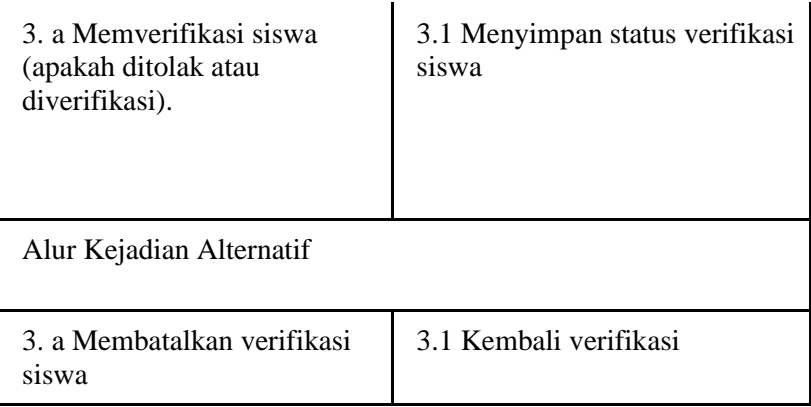

#### 4.1.3.12. F012 : Menambahkan Paket Keahlian

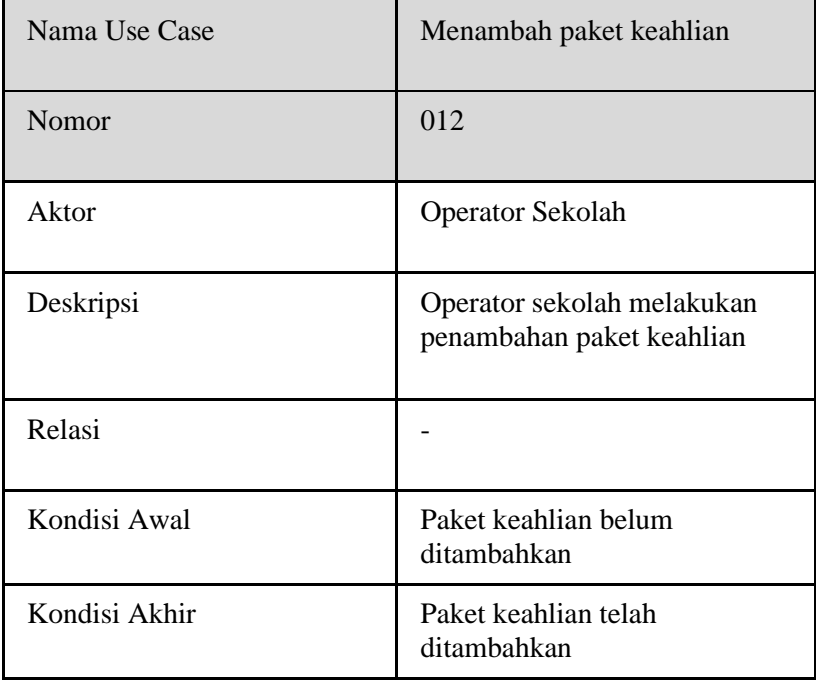

# Alur Kejadian Normal

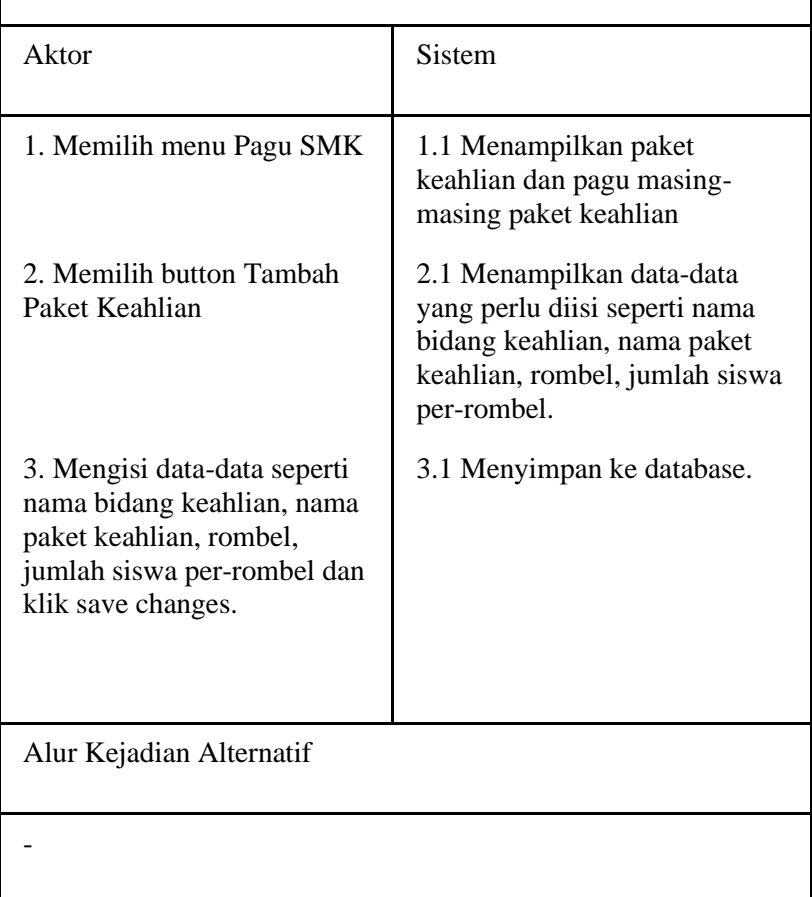

# 4.1.3.13. F013 : Mengedit Pagu Jurusan

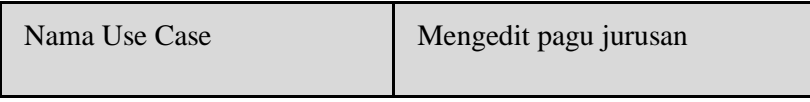

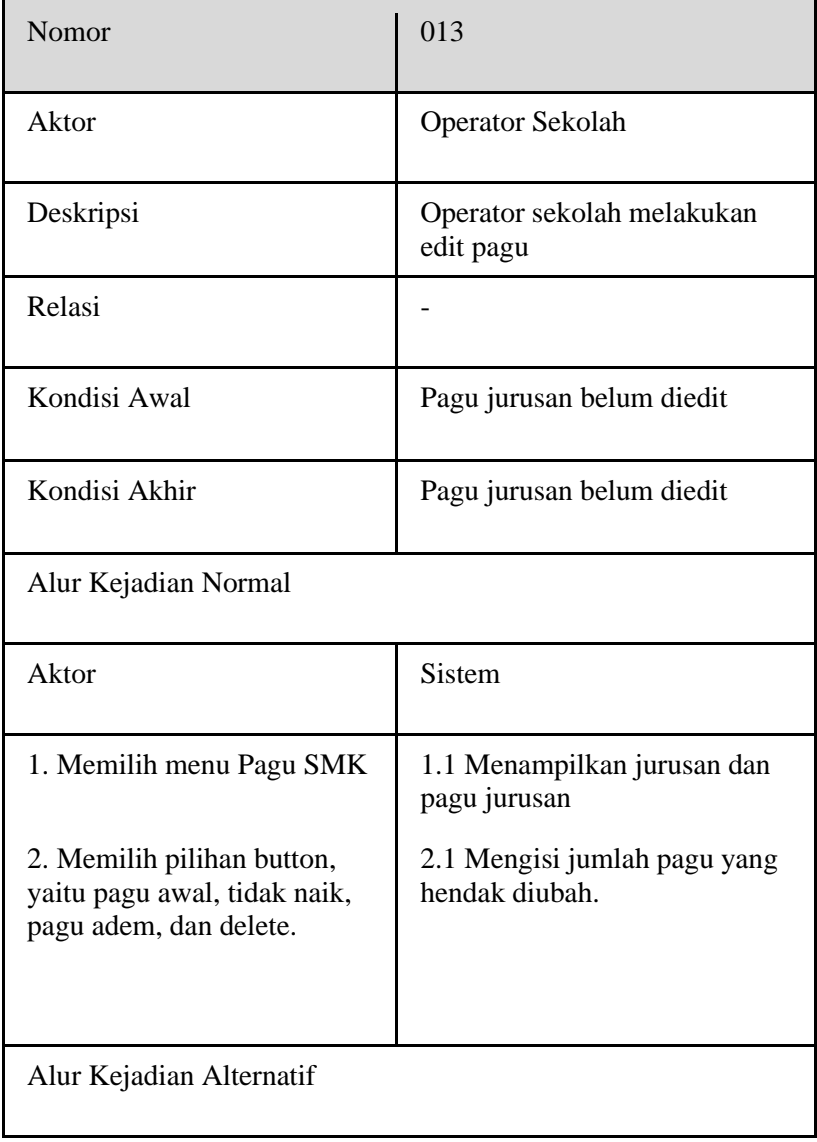

-

# 4.1.3.14. F014 : Mengedit Profil Sekolah

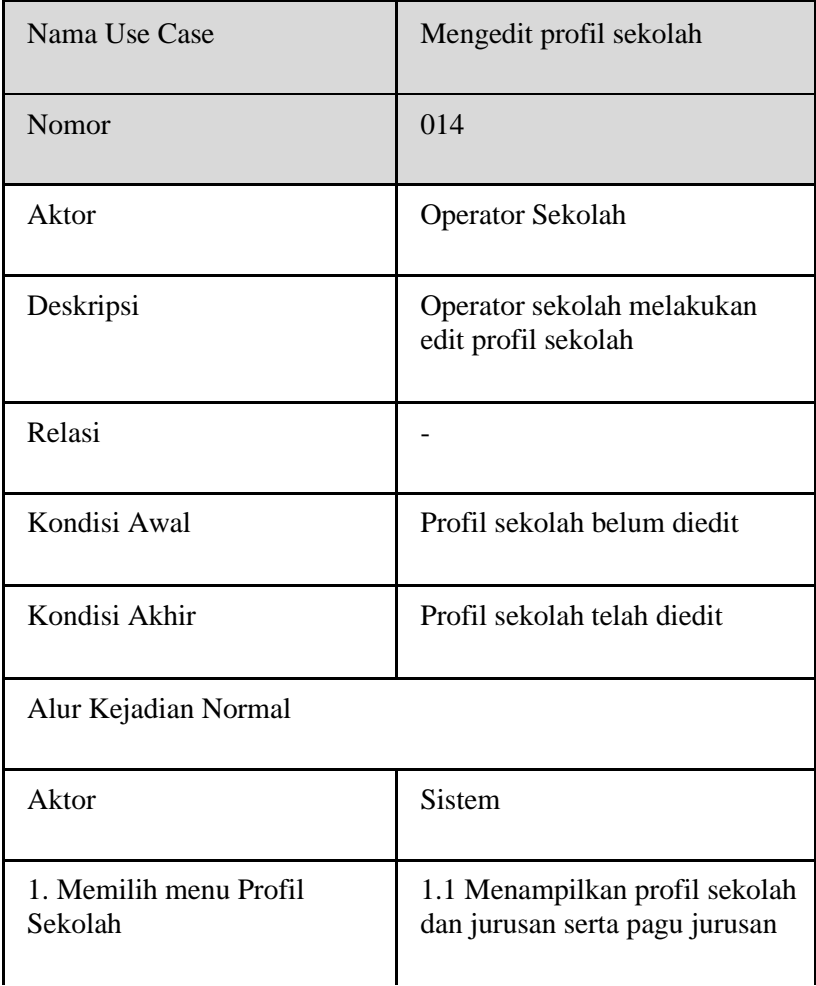

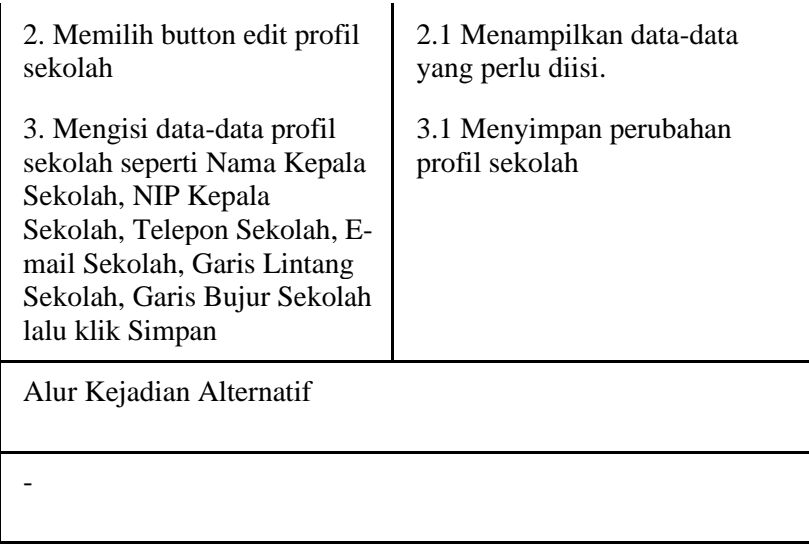

### 4.1.3.15. F015 : Monitoring Pendaftaran Sekolah

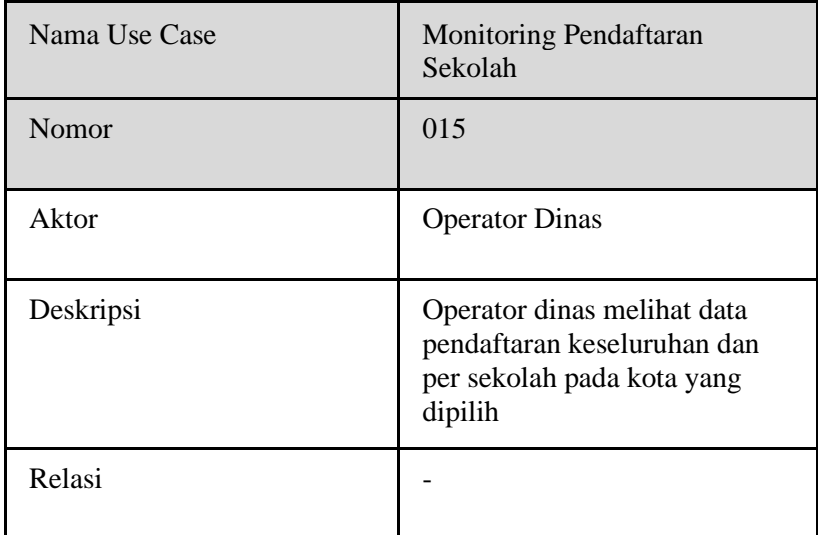

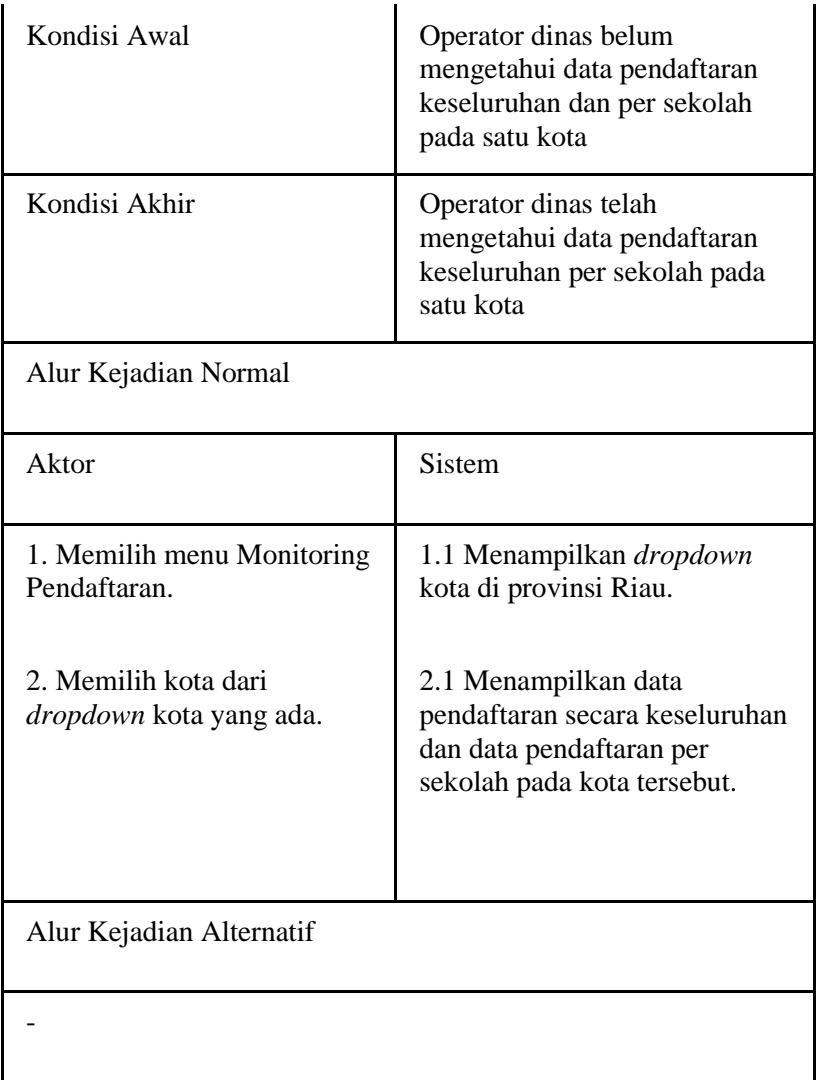

4.1.3.16. F016 : Monitoring Lokasi Pendaftar

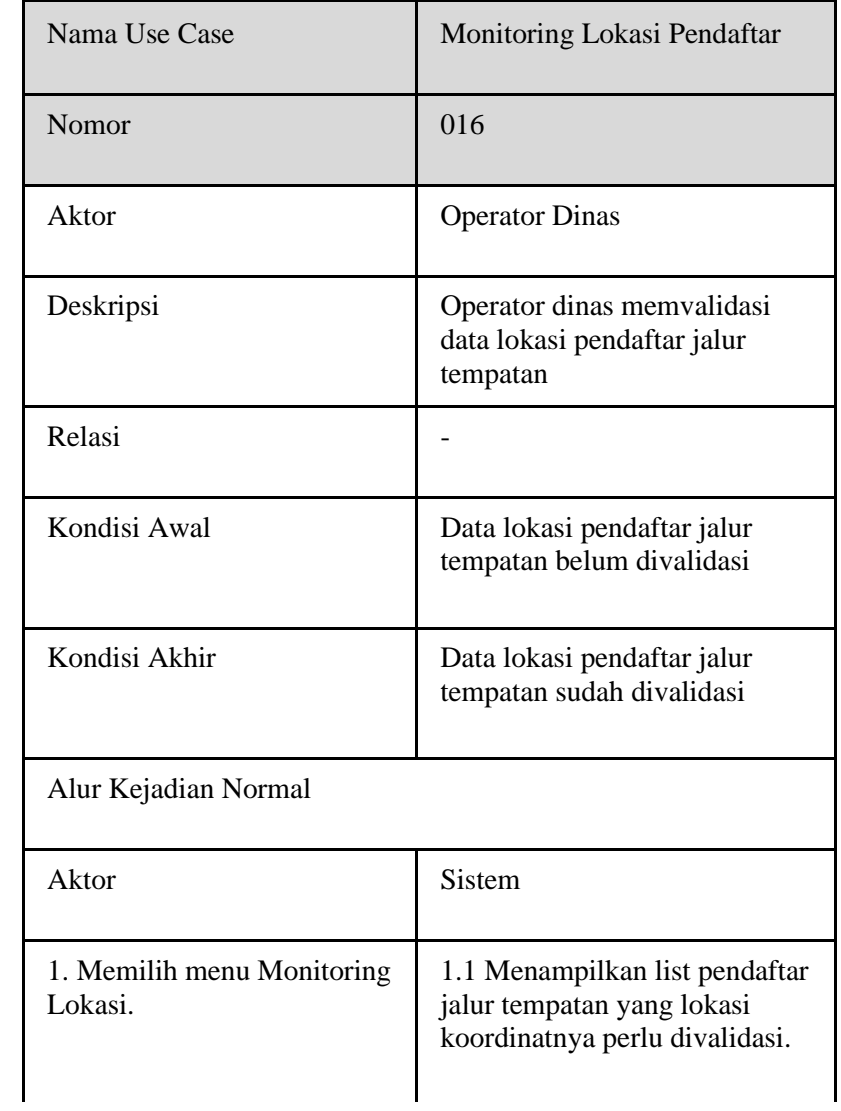

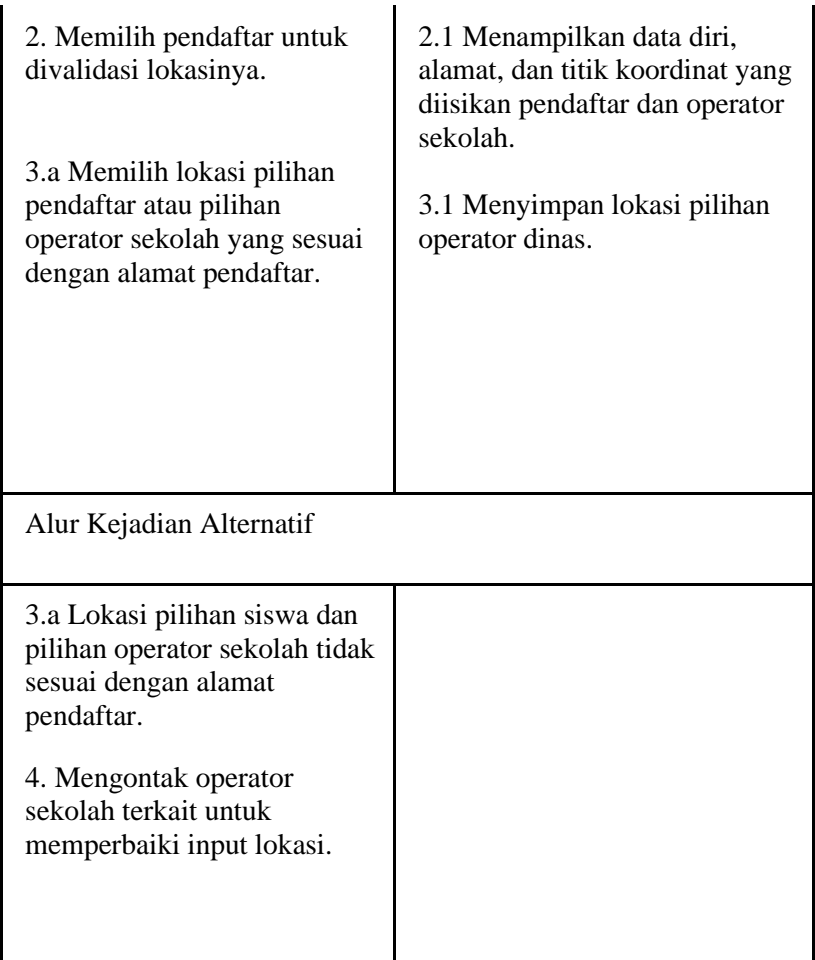

# 4.1.3.17. F017 : Mengecek Status Pendaftaran

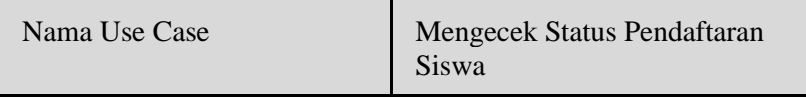

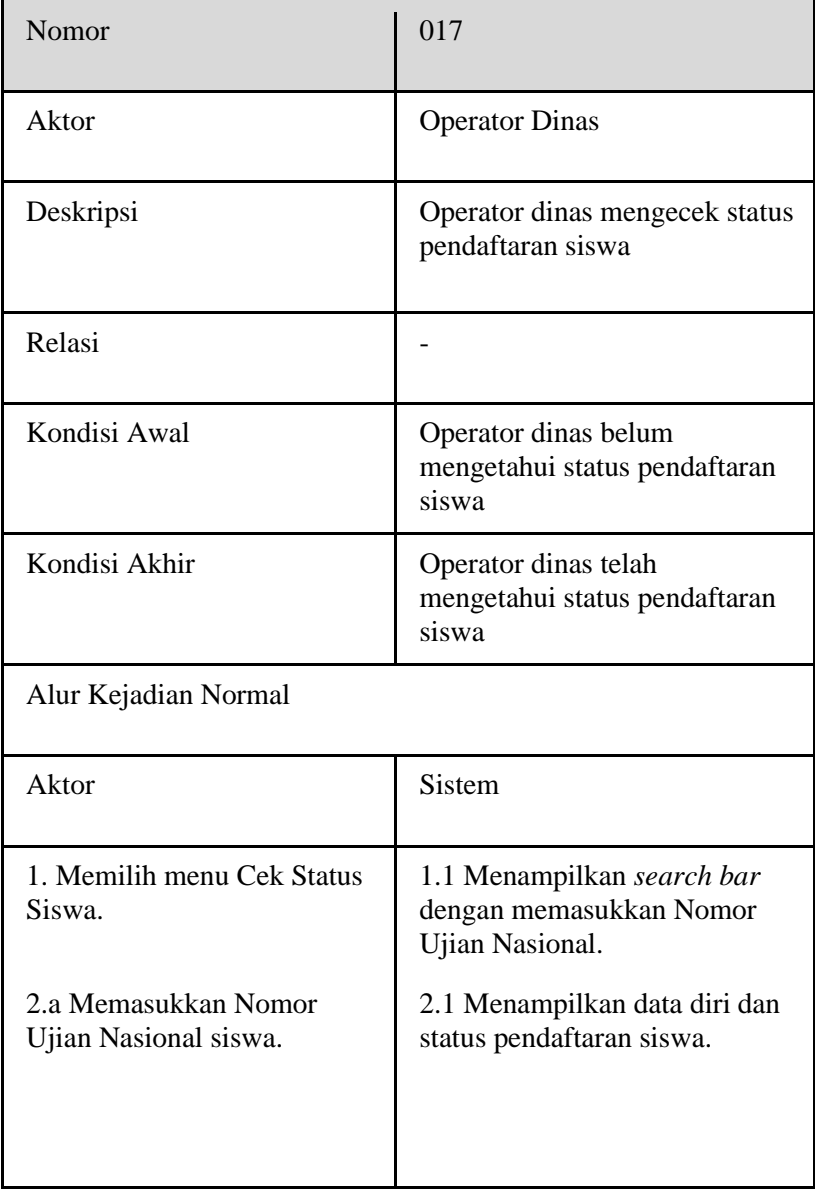

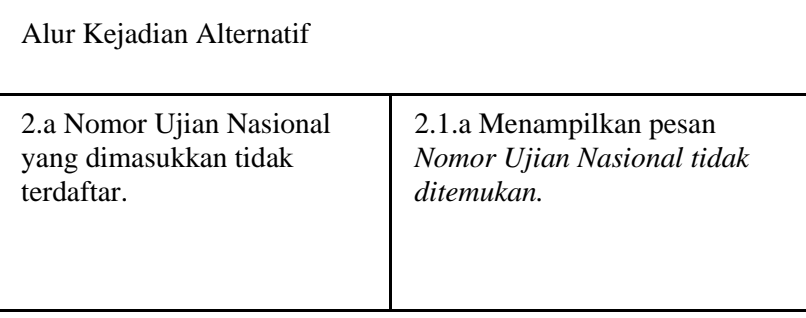

4.1.3.18. F018 : Melihat Data Pendaftar SMK

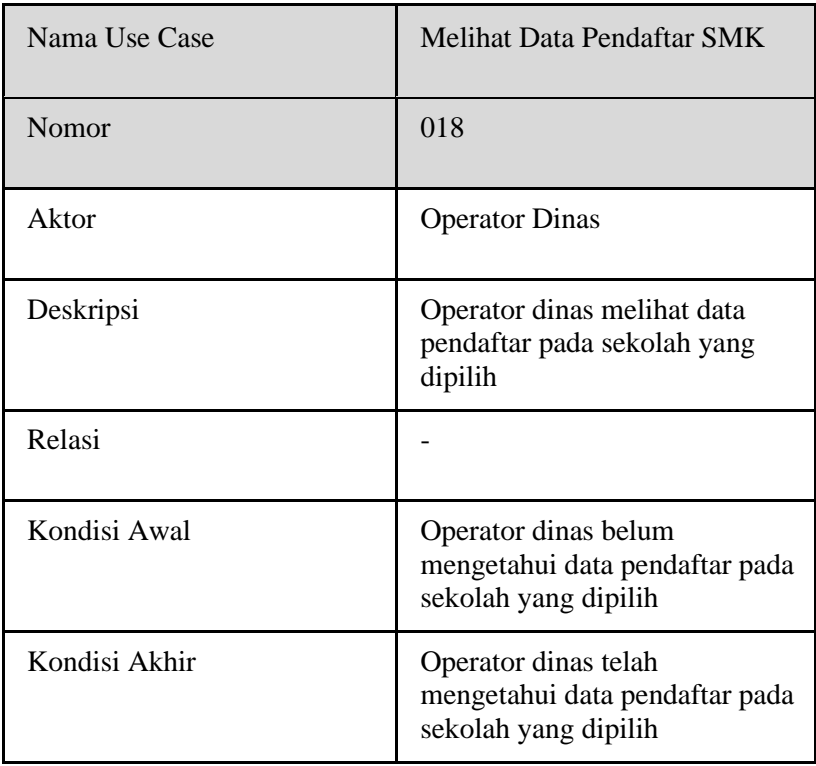

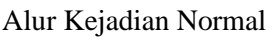

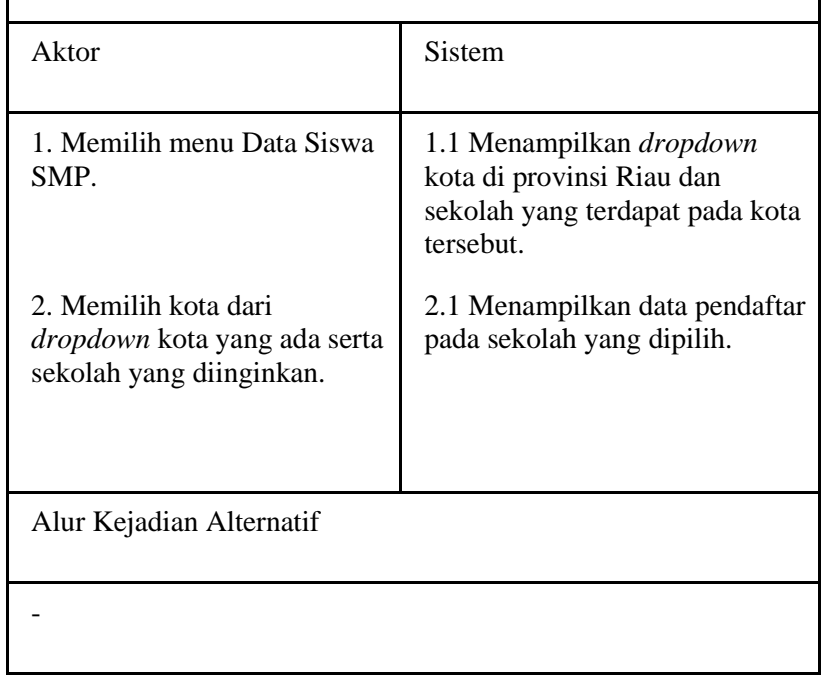

#### 4.1.3.19. F019 : Melihat Profil Sekolah

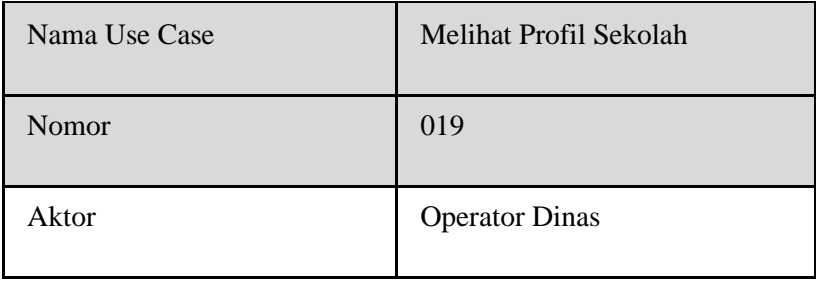

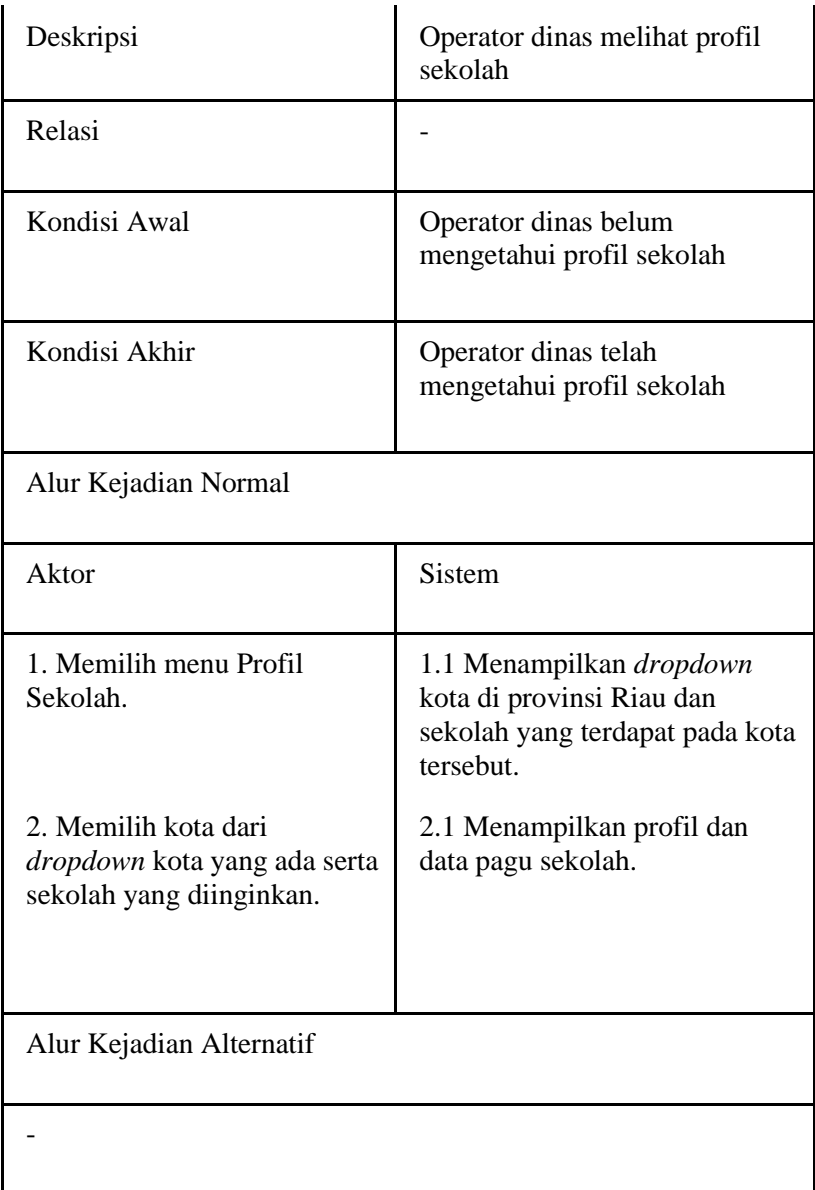

#### 4.1.3.20. F020 : Membatalkan Pendaftaran

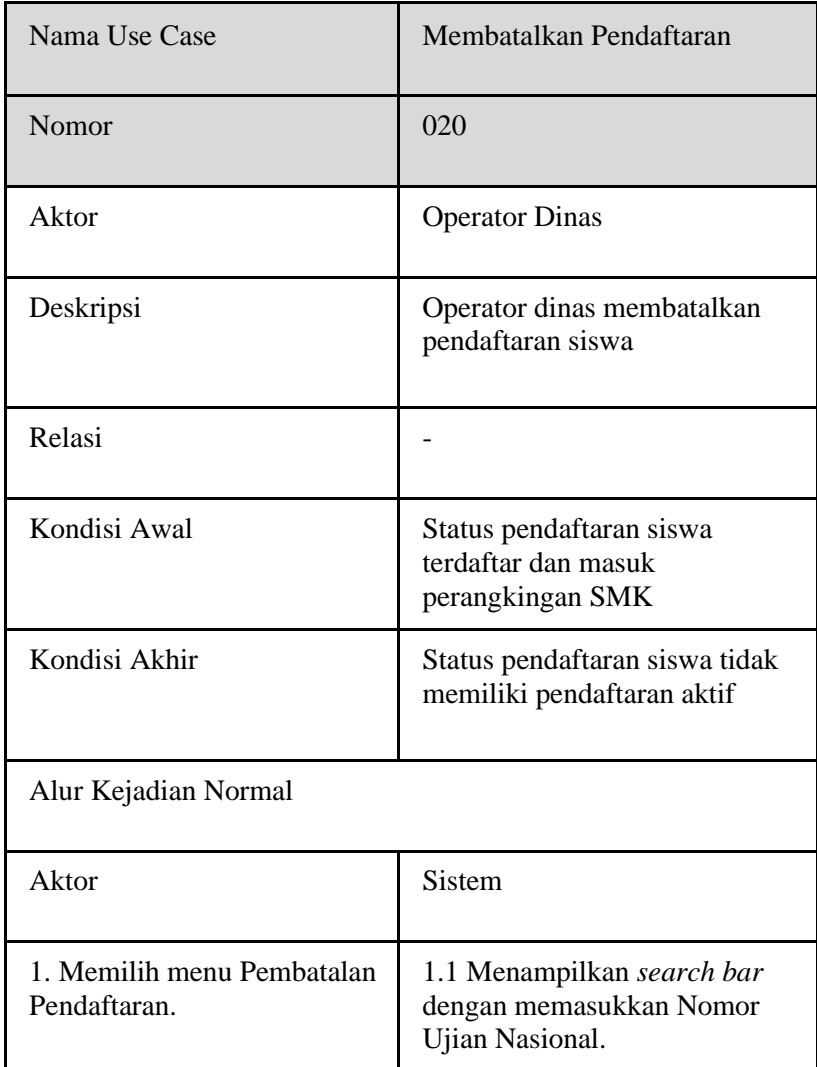

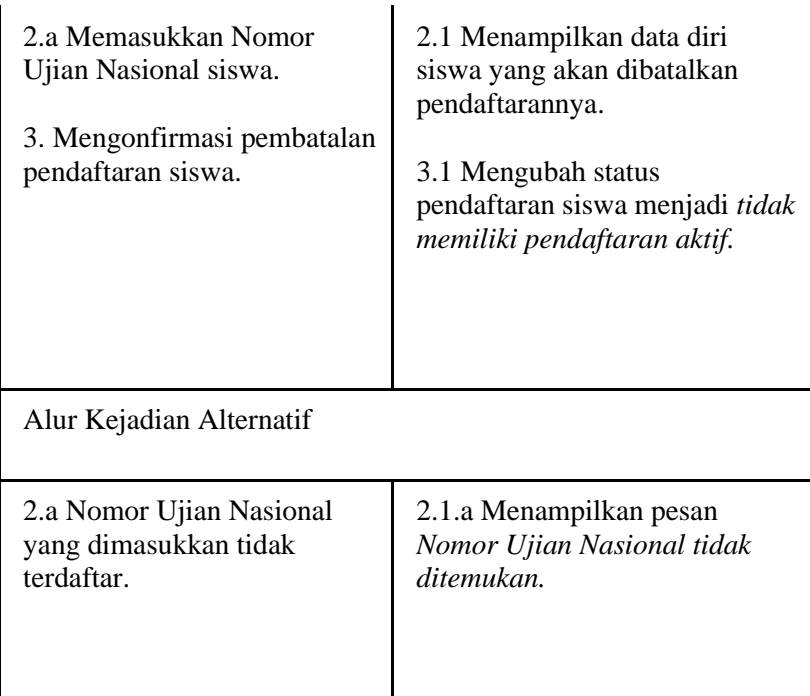

### 4.1.3.21. F021 : Menambah Jadwal Baru

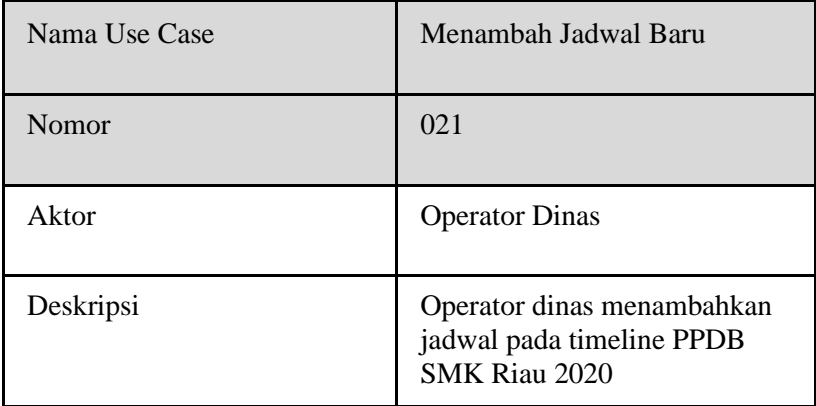

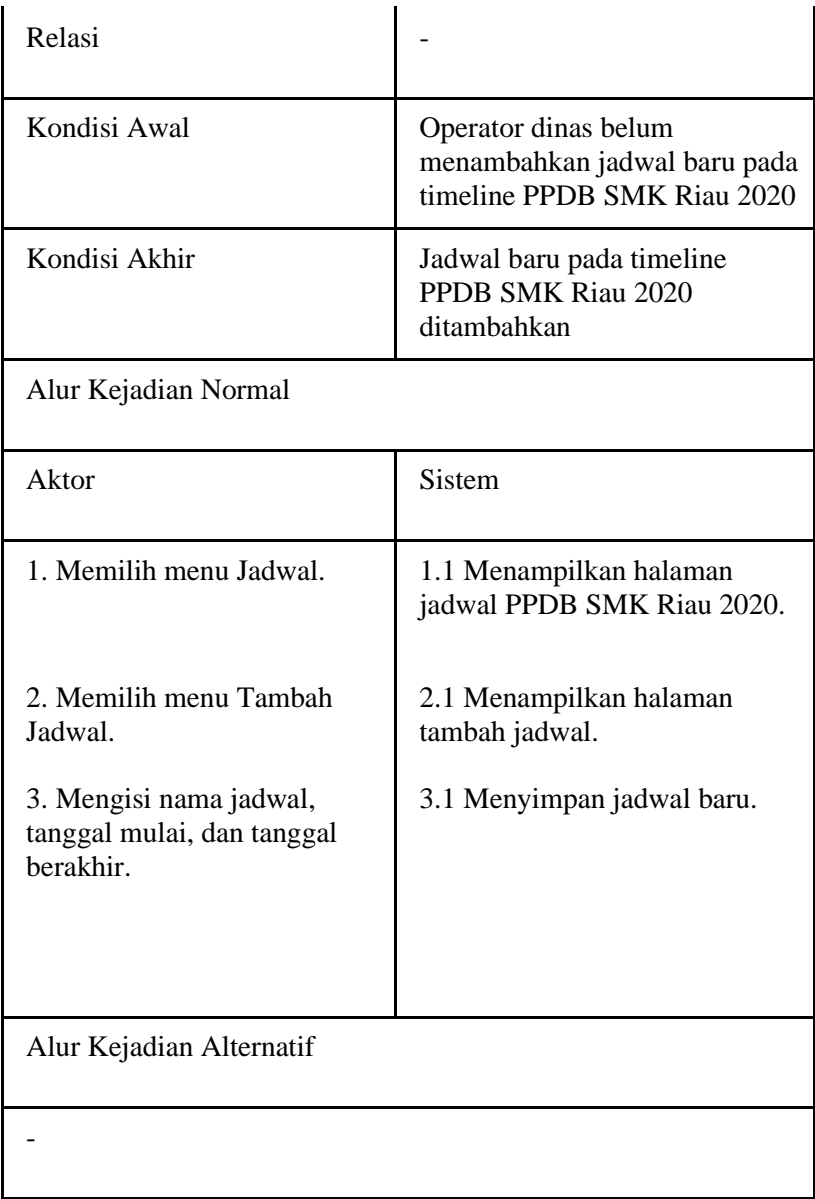

### 4.1.3.22. F022 : Mengubah Jadwal

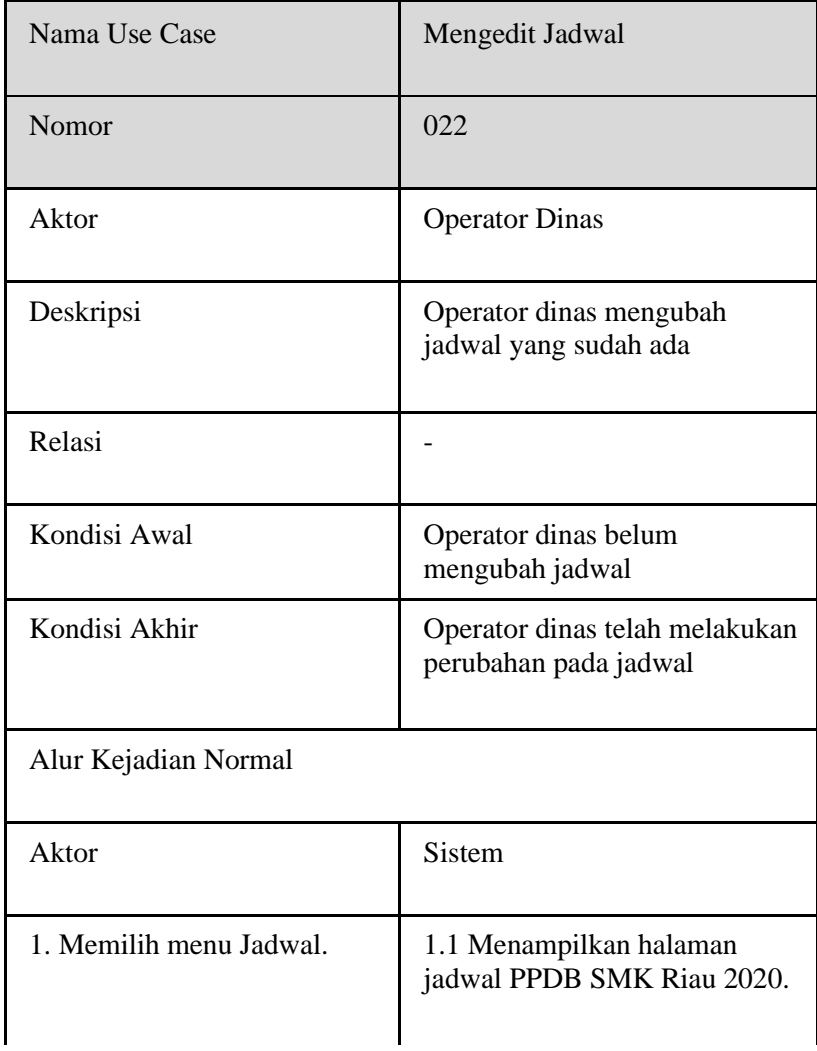

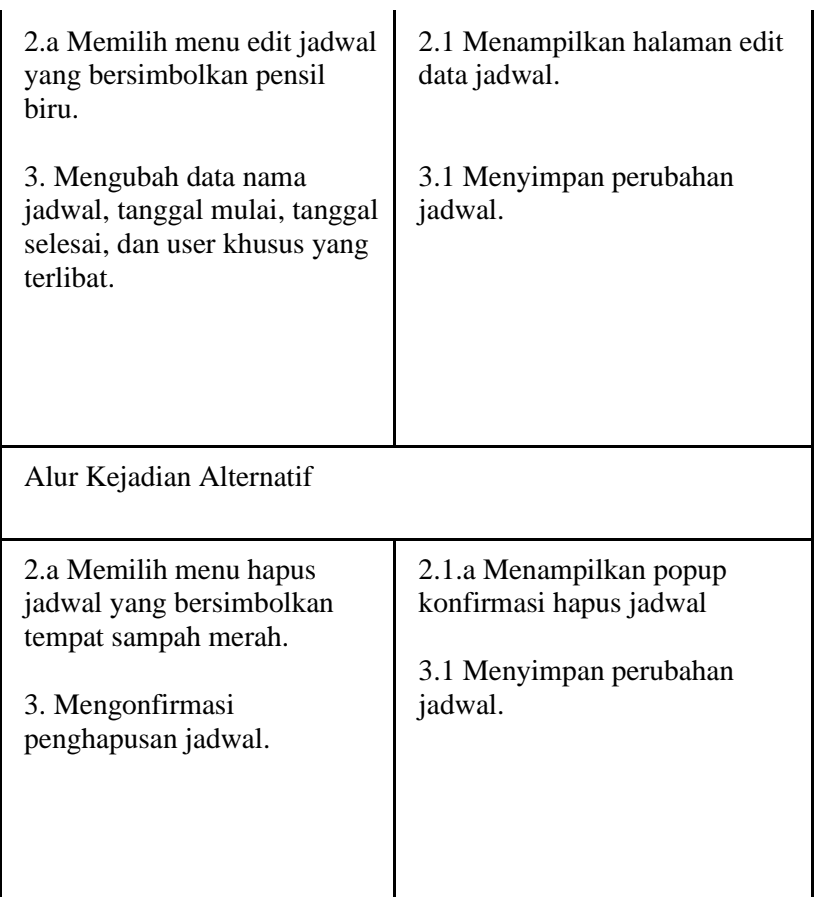

#### **4.2. Perancangan Sistem**

#### **4.1.4. Tabel dalam Sistem**

4.1.4.1. Data Calon Pendaftar ditampung dalam tabel data\_pendaftaran\_smk.

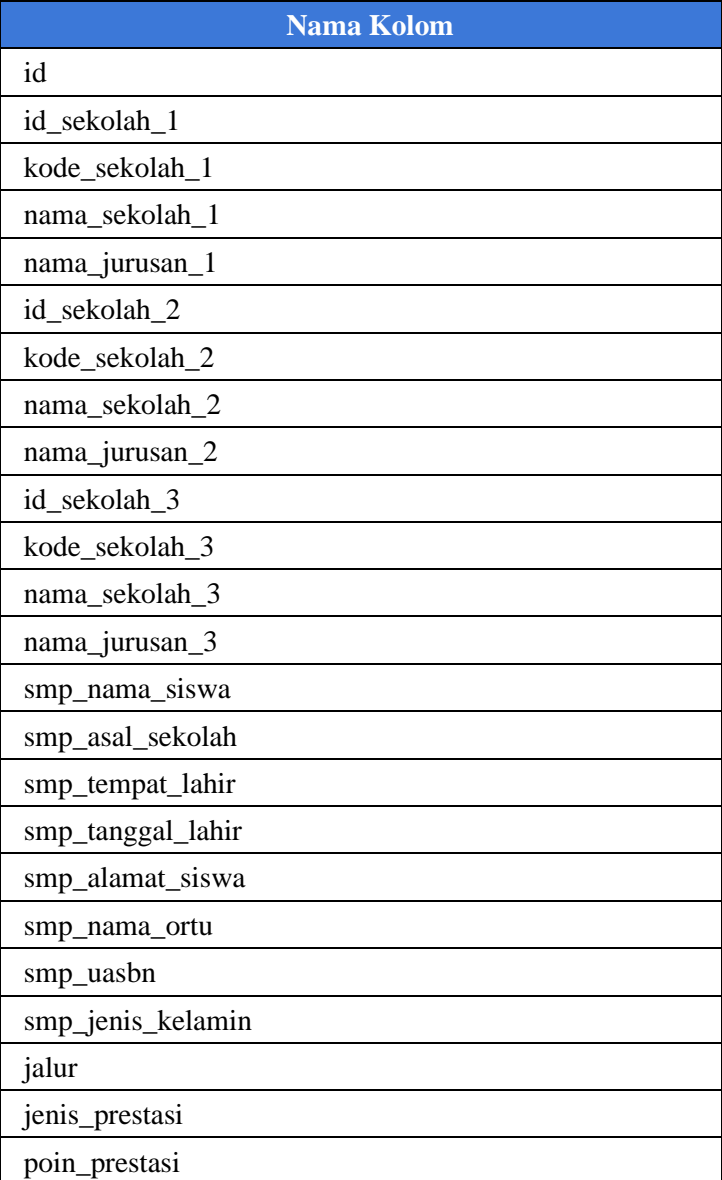

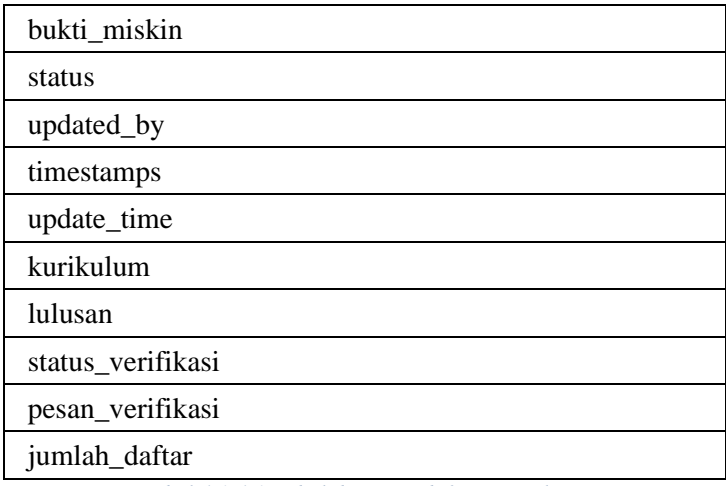

*Tabel 4.1.4.1 Tabel data\_pendaftaran\_smk*

#### 4.1.4.2. Data Sekolah ditampung dalam tabel sekolah\_smk.

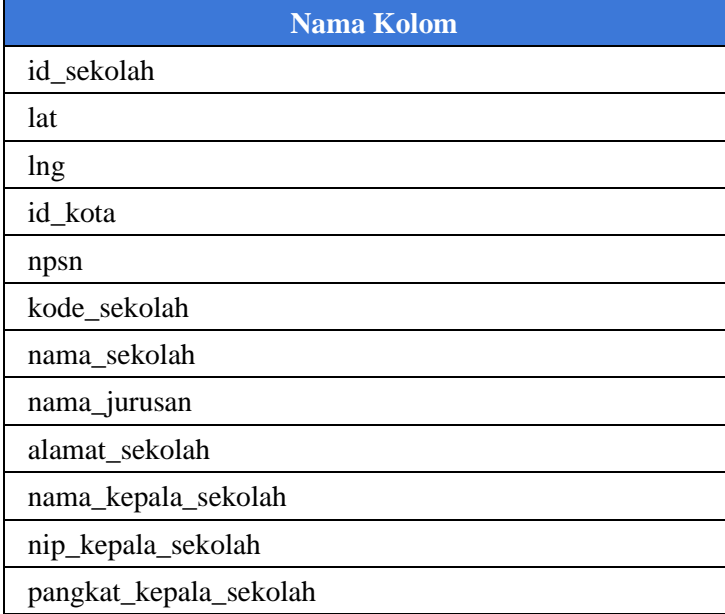

| email                 |  |
|-----------------------|--|
| telp                  |  |
| jenjang               |  |
| rombel                |  |
| jumlah_per_rombel     |  |
| pagu_awal             |  |
| pagu_master           |  |
| pagu_tidak_naik       |  |
| pagu_anak_guru        |  |
| pagu_adem             |  |
| pagu_khusus           |  |
| pagu_prestasi         |  |
| pagu_prestasi_masuk   |  |
| pagu_bidik_misi       |  |
| pagu_bidik_misi_masuk |  |
| pagu_lp               |  |
| pagu_lp_masuk         |  |
| id_zonasi             |  |
| id kecamatan          |  |
| kode_kecamatan        |  |
| pagu_umum             |  |
| jumlah_rombel_12      |  |
| jumlah_rombel_11      |  |

*Tabel 4.1.4.2 Tabel sekolah\_smk*

4.1.4.3. Data Operator Sekolah ditampung dalam tabel users2.

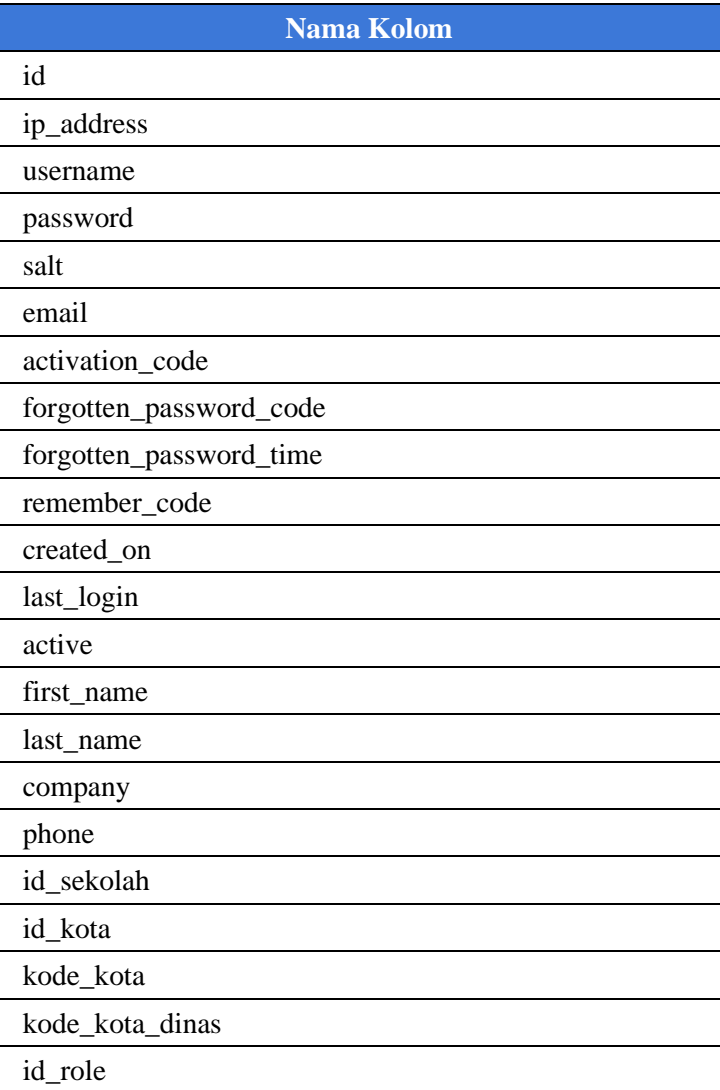

*Tabel 4.1.4.3 Tabel users2*

4.1.4.4. Data Keseluruhan Siswa SMP di Riau ditampung dalam tabel data\_siswa\_smp.

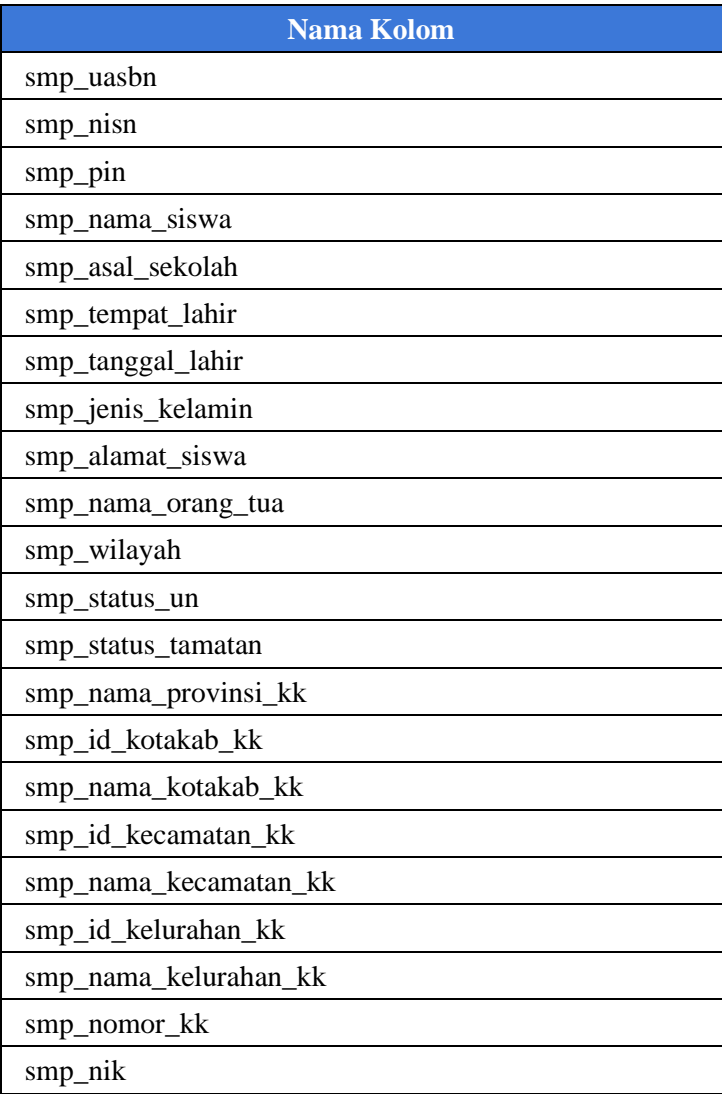

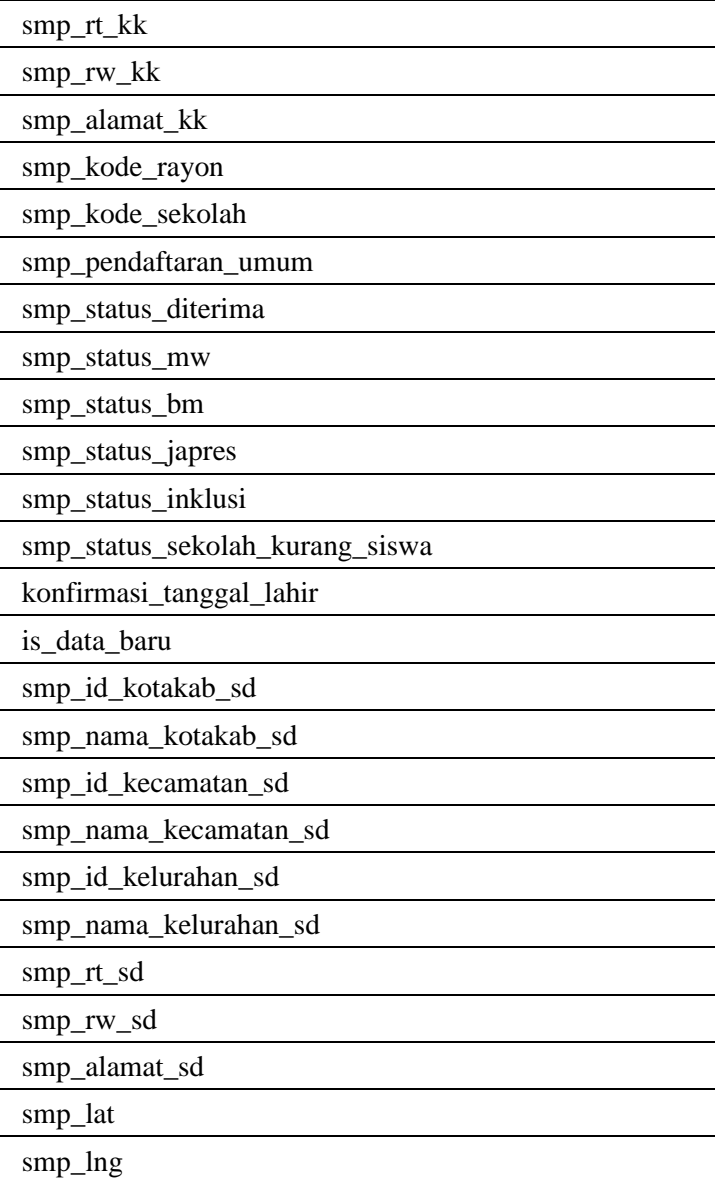

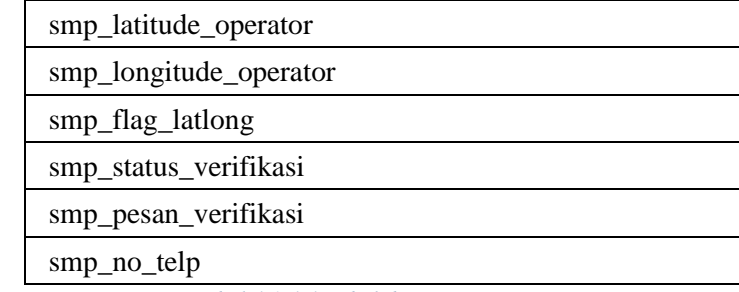

*Tabel 4.1.4.4 Tabel data\_siswa\_smp*

- 4.1.4.5. Data Wilayah ditampung dalam tabel :
	- kabupaten\_kota\_indonesia

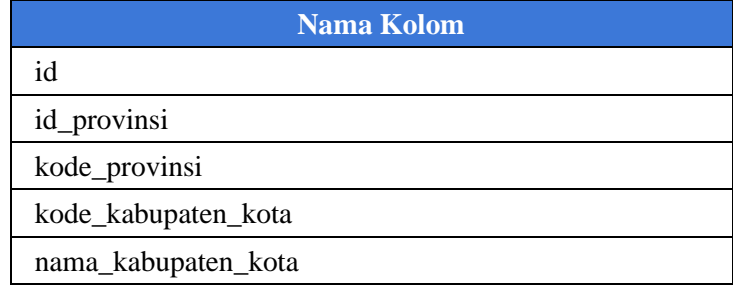

*Tabel 4.1.4.5 Tabel kabupaten\_kota\_indonesia*

kota\_kabupaten

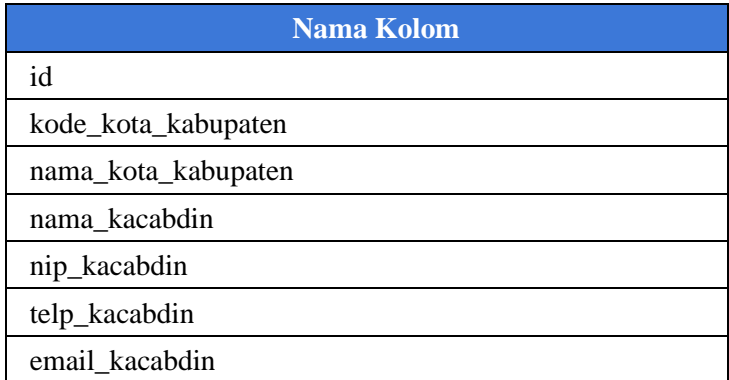

*Tabel 4.1.4.6 Tabel kota\_kabupaten*

#### ● kecamatan

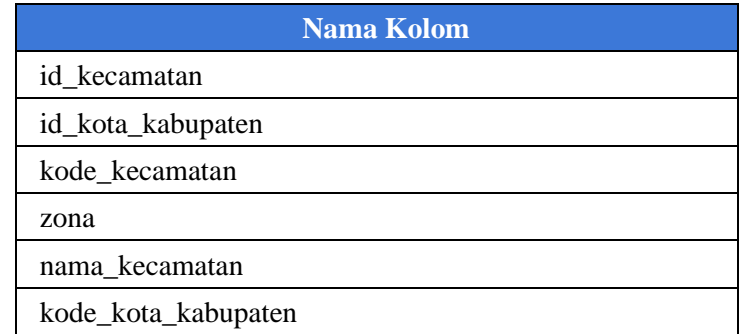

### *Tabel 4.1.4.7 Tabel kecamatan*

● kelurahan

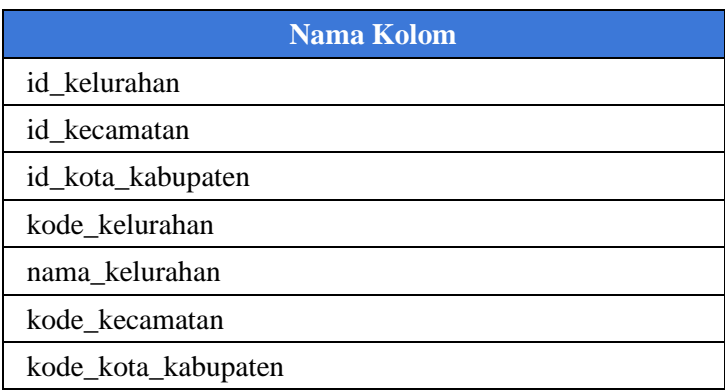

*Tabel 4.1.4.8 Tabel kelurahan*

- 4.1.4.6. Data Pendaftaran ditampung dalam tabel :
	- nilai

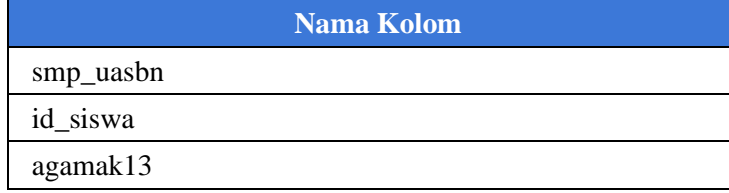

| agamak06        |
|-----------------|
| pknk13          |
| pknk06          |
| bind            |
| ipa             |
| ips             |
| bing            |
| senbud          |
| olahraga        |
| prakaryak13     |
| keterampilank06 |
| tikk06          |
| mulok1          |
| mulok2          |
| mulok3          |
| rata2           |
| mat             |
| alquran         |
| fikih           |
| akidah          |
| sejarah         |
| barab           |
| pknmts          |
| prakaryamts     |

*Tabel 4.1.4.9 Tabel nilai*

#### ● ranking\_pindahan\_smk

| <b>Nama Kolom</b> |  |
|-------------------|--|
| id                |  |
| id_pendaftaran    |  |
| smp_uasbn         |  |
| smp_nama_siswa    |  |
| smp_asal_sekolah  |  |
| smp_alamat_siswa  |  |
| smp_tempat_lahir  |  |
| smp_tanggal_lahir |  |
| jalur             |  |
| nilai             |  |
| kode_sekolah      |  |
| tanggal_daftar    |  |
| bind              |  |
| bing              |  |
| mat               |  |
| ipa               |  |

*Tabel 4.1.4.10 Tabel rangking\_pindahan\_smk*

#### ● ranking\_afirmasi\_smk

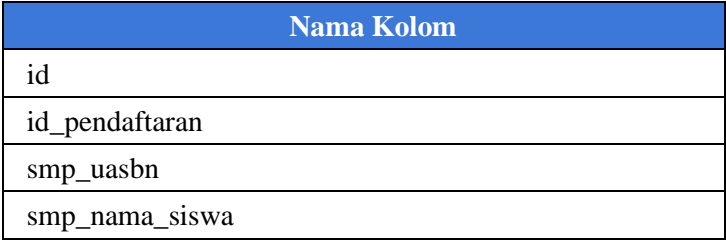

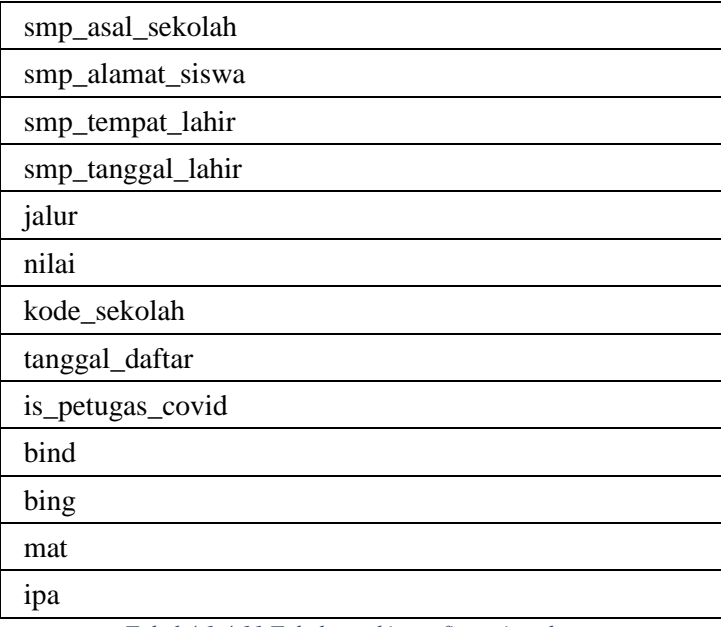

*Tabel 4.1.4.11 Tabel rangking\_afirmasi\_smk*

● ranking\_prestasi\_smk

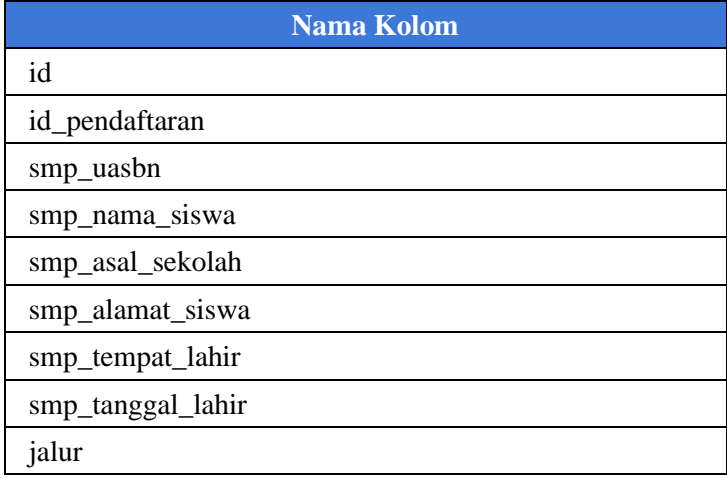
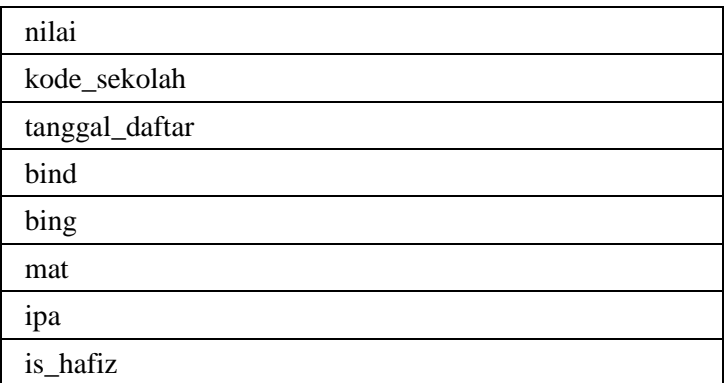

*Tabel 4.1.4.12 Tabel rangking\_prestasi\_smk*

● ranking\_tempatan\_smk

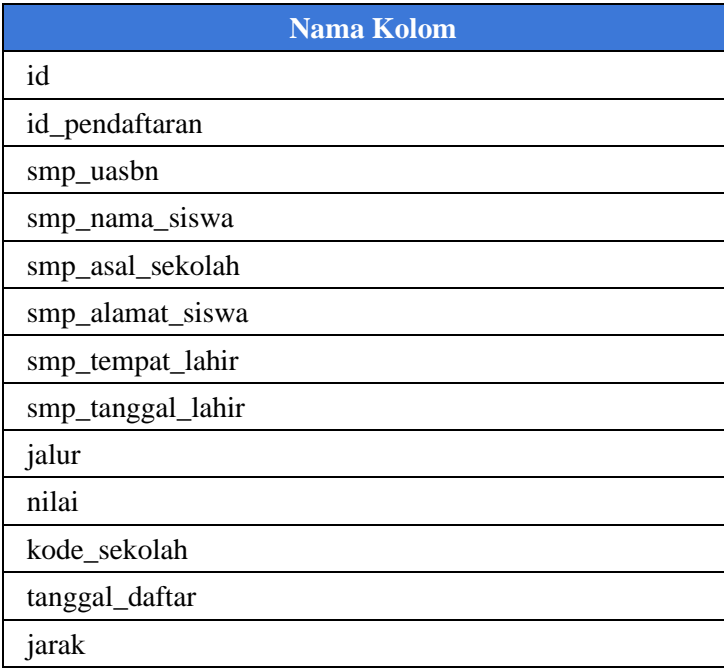

*Tabel 4.1.4.13 Tabel rangking\_tempatan\_smk*

# **5.BAB V IMPLEMENTASI SISTEM**

#### **5.1 Implementasi Source Code**

#### **5.1.1. Folder Umum**

# 5.1.1.1. beranda-provinsi2.php<br> $\sum_{\substack{1 \text{ circle} \text{ of the default time zone set } (N\text{ is is }1/3\text{ skarta}^*)}}$

```
$DATE_CURRENT_TIME = mktime(date('H'), date('i'), date('s'), date('m'), date('d'), date('Y'));
      $DATE_PENGUMUMAN = mktime(0, 29, 59, 7, 7, 2017);
      SDATE_PENUTUPAN_DAFTAR_ULANG = mktime(16, 1, 0, 7, 8, 2017);<br>SDATE_PENUTUPAN_DAFTAR_ULANG = mktime(16, 1, 0, 7, 8, 2017);<br>SDATE PEMBUKAAN PEMENUHAN PAGU = mktime(0, 0, 1, 7, 10, 2017);
      $DATE_PENUTUPAN_PEMENUHAN_PAGU = mktime(23, 59, 59, 7, 11, 2017);
      if ($DATE CURRENT TIME > $DATE PENUTUPAN DAFTAR ULANG and $DATE CURRENT TIME < $DATE PEMBUKAAN PEMENUHAN PAGU)
10echo '<script type="text/javascript">
                          pr<br>
($(document).ready(function () {<br>
{($(document).ready(function () {<br>
{(\'#pemenuhan-pagu-modal\').modal(\'show\');<br>
});
\overline{11}1213\left\langle\frac{1}{\text{Script}}\right\rangle\frac{1}{4}\overline{1}45
\overline{16}\overline{17}SA
1819<div id="start-modal" class="modal fade" role="dialog">
           <div class="modal-dialog">
2624<div class="modal-content text-center">
                   <div class="modal-header">
22\overline{23}Voucum (1998 Doutour Lassa" Center-Block" spear-278 MOVaE 78(1001-2002), VOUCUM)<br>Cing width="140px" classa" center-Block" spear-278 MDL 5TATIC P>img/logo-riau.png"><br>Chi Classa="tulisan-teell text-center" style="fort-size: 
2425\overline{26}27
                    c/dsws28<div id="carousel-example-generic" class="carousel slide" data-ride="carousel">
\overline{29}30
         <!-- Wrapper for slides -->
        <div class="carousel-inner">
315
           <div class="item active">
33
            <div class="modal-body text-left">
                 \overline{34}35
\frac{36}{36}\frac{1}{\sqrt{d}i}\overline{37}\frac{1}{\sqrt{3}}38
          <div class="item">
           39
48<p>Kesempatan mendaftar bagi siswa, pada tanggal 25 Juni 2020 <br />b> sampai jam 23.59</b>
\overline{41}ditambahkan menjadi <br/> <br/> <br/> <br/> <br/> <br/>4</></> </></>
Andr <br/>astikan pilihan kalian tepat yal</p></>></>
\rho\frac{1}{\sqrt{d}}4243
           \langle/div>
\overline{A}<div class="item">
45
            <div class="modal-body text-left">
46
                  <p>Bagi siswa yang telah selesai melaksanakan pendaftaran, diharapkan melakukan pengecekan
\overline{a}secara berkala pada menu "Lihat Status Pendaftaran" untuk melakukan pengecekan hasil verifikasi berkas pendaftaran. </p>
48
                  <p>Berikut adalah status dan artinya.</p>
```
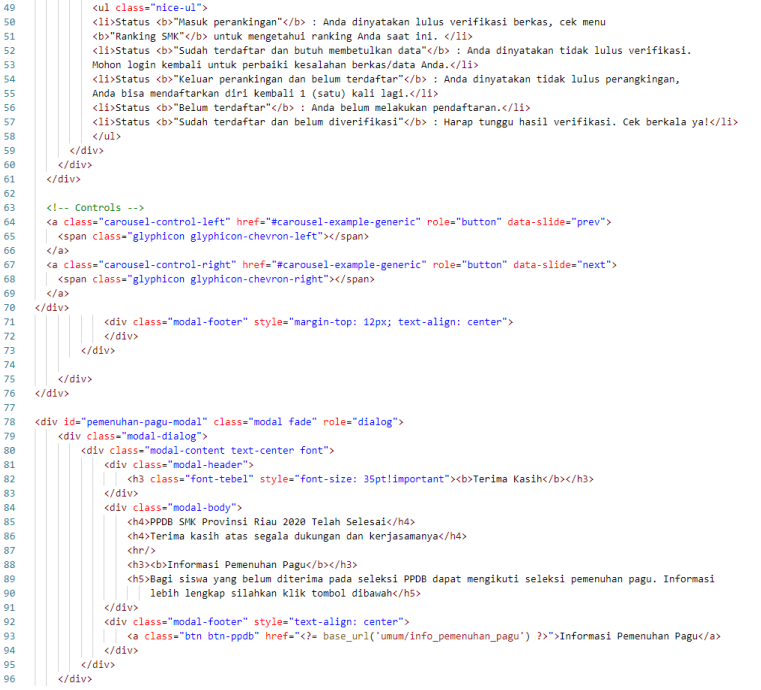

```
<div id="video-modal" class="modal fade" role="dialog" data-backdrop="static" keyboard="false">
\alphav id= video-modai ciass= modai tade<br><div class="modal-dialog modal-lg">
100 - 100101<div class="modal-content text-center font">
102
                               <div class="modal-body">
                                    V class= moody<br>
- calv class="text-center img-responsive"><br>
- cvideo id="video" style="object-fit: fill;" width="100%"><br>
- cource src="<?= URL_STATIC ?>video/bumper.webm" type="video/webm"/><br>
- cource src="<?= URL_STATIC 
183104
105
106\sqrt{N^2} density
                                      \frac{1}{\sqrt{3}}107
\overline{108}\langle/div>
                        c/df189
                 \frac{1}{\sqrt{4}}110111
          \langle/div>
112
113<section>
\frac{11}{114}<div class="row">
                        <div class="col-md-3">
115
                              x cluss= col mars /<br><div class="card-1">
116
\frac{110}{117}xv class="card=1"><br>| <img class="img-responsive center-block"
-118src="<?= URL_STATIC ?>img/gubernur-riau.jpeg" width="220px">
                                      <blockquote>
119
120
                                             <p class="tulisan-kecil-tebal-nomargin"
                                                   \tass=\\tass=\tass=\tass=\tass=\tass=\tass=\tass=\tass=\tass=\tass=\tass=\tass=\tass=\tass=\tass=\tass=\tass=\tass=\tass=\tass=\tass=\tass=\tass=\tass=\tass=\tass=\tass=\tass=\tass=\tass=\tass=\tass=\tass=\tass=\tass=\tass
121
122123
                                                 \frac{d}{dx}124
                                                                                                    Drs. H. Saifullah Yusuf-->
105
                                            2108126</blockquote>
127\frac{1}{\sqrt{4}}128
                        \langle/div>
                        <div class="col-md-6 text-center">
129v Class - Colemo-Dext-center ><br>- Class - "Lamg-responsive center-block logo-jatim" src="<?= URL_STATIC ?>img/logo-riau.png" width="210px"><br>- chd class="tulisan-agak-tebel text-resp1">PENERIMAAN PESERTA DIDIK BARU<//h4><br>- 
\frac{1}{130}131
132
133
134
                               \langle/h3>
-135\epsilon/div>
rac{1}{136}<div class="col-md-3">
                              venuoleen maaristeli<br>|- kilvielass="indefi"><br>|- kilvielass="img-responsive center-block"<br>|- kilvielass="img-responsive center-block"<br>|- src="k?="URL_STATIC ?>img/wagub-riau.jpeg" style="height: 297px;">
137
138
139
140
                                      <blockquote>
                                             ockquote><br><p class="tulisan-kecil-tebal-nomargin"><br><<small>Wakil Gubernur Riau</small><br><<small>Wakil Gubernur Riau</small><br><<span_style="font-size: 10pt">H. EDY NATAR NASUTION, S.IP</span
141142143
144
                                             \epsilon/m
\overline{145}</blockquote>
146
                               \frac{1}{\sqrt{2}}
```

| 150        | <hr justify-content:center;"="" style="border-color: #0090a2 !important;&lt;/th&gt;&lt;/tr&gt;&lt;tr&gt;&lt;td&gt;151&lt;/td&gt;&lt;td&gt;&lt;div style="/>                                                                                                    |
|------------|----------------------------------------------------------------------------------------------------|
| 152        | <h2 style="text-align:center">Video Tutorial PPDB Online</h2>                                                                                                    |
| 153        | <div style="display:grid;justify-content:center;"></div>                                                                                                    |
| 154        | <ul class="nav nav-tabs"></ul>                                                                                                    |
| 155        | <li class="active"><a data-toggle="tab" href="#0">Pendaftaran</a></li>                                                                                                    |
| 156        | <li><a data-toggle="tab" href="#2">Jalur Prestasi/Reguler</a></li>                                                                                                    |
| 157        | <li><a data-toggle="tab" href="#1">Jalur Tempatan</a></li>                                                                                                    |
| 158        | <li><a data-toggle="tab" href="#4">Jalur Afirmasi</a></li>                                                                                                    |
| 159        | <li><a data-toggle="tab" href="#3">Jalur Pindahan</a></li>                                                                                                    |
| 160        | $\langle$ /ul>                                                                                                    |
| 161        |                                                                                                    |
| 162        | <div class="tab-content"></div>                                                                                                    |
| 163        | <div class="tab-pane active" id="0"></div>                                                                                                    |
| 164        | <div class="panel panel-default card-1 text-center pagination-centered" margin:10;margin-bottom:15"="" style="text-align:center;padding:15;padding-top:5;margi&lt;/td&gt;&lt;/tr&gt;&lt;tr&gt;&lt;td&gt;165&lt;/td&gt;&lt;td&gt;&lt;h3 style=">Pendaftaran</div>                                                                                                    |
| 166        | <div class="embed-responsive embed-responsive-4by3"></div>                                                                                                    |
| 167        | <iframe class="embed-responsive-item" frameborder<="" src="https://www.youtube.com/embed/6Lbvk1Cs0dA" style="text-align:center" td=""></iframe>                                                                                                    |
| 168        |                                                                                                    |
| 169        | $\langle$ /div>                                                                                                    |
| 170        |                                                                                                    |
| 171        | <div class="tab-pane" id="1"></div>                                                                                                    |
| 172        | <div class="panel panel-default cand-1 text-center pagination-centered" margin:10;margin-bottom:15"="" style="text-align:center;padding:15;padding-top:5;margi&lt;/td&gt;&lt;/tr&gt;&lt;tr&gt;&lt;td&gt;173&lt;/td&gt;&lt;td&gt;&lt;h3 style=">Jalur Tempatan</div>                                                                                                    |
| 174        | <div class-"embed-responsive="" embed-responsive-4by3"=""></div>                                                                                                    |
| 175        | <iframe class="embed-responsive-item" frameborder="&lt;/td" src="https://www.youtube.com/embed/bSDUh-PAfzo" style="text-align:center"></iframe>                                                                                                    |
| 176        |                                                                                                    |
| 177        | <div class="embed-responsive embed-responsive-4by3"></div>                                                                                                    |
| 178        | <iframe class="embed-responsive-item" id="2" src="https://www.youtube.com/embed/udCaOOWY-C0&lt;/td&gt;&lt;/tr&gt;&lt;tr&gt;&lt;td&gt;179&lt;/td&gt;&lt;td&gt;&lt;math&gt;\langle&lt;/math&gt;/div&gt;&lt;/td&gt;&lt;/tr&gt;&lt;tr&gt;&lt;td&gt;180&lt;/td&gt;&lt;td&gt;&lt;/div&gt;&lt;/td&gt;&lt;/tr&gt;&lt;tr&gt;&lt;td&gt;181&lt;/td&gt;&lt;td&gt;&lt;/div&gt;&lt;/td&gt;&lt;/tr&gt;&lt;tr&gt;&lt;td&gt;182&lt;/td&gt;&lt;td&gt;&lt;div class=" style="text-align:center;margin-top:15" tab-pane"=""></iframe> |
| 183        | <div class="panel panel-default card-1 text-center pagination-centered" margin:10;margin-bottom:15"="" style="text-align:center;padding:15;padding-top:5;margi&lt;/td&gt;&lt;/tr&gt;&lt;tr&gt;&lt;td&gt;184&lt;/td&gt;&lt;td&gt;&lt;h3 style=">Jalur Prestasi Reguler</div>                                                                                                    |
| 185        | <div class="embed-responsive embed-responsive-4by3"></div>                                                                                                    |
| 186        | <iframe class="embed-responsive-item" frameborder="&lt;/td" src="https://www.youtube.com/embed/bJ52LUIyPAI" style="text-align:center"></iframe>                                                                                                    |
| 187        |                                                                                                    |
| 188        |                                                                                                    |
| 189        | $\langle$ /div>                                                                                                    |
| 190        |                                                                                                    |
| 191        | <div class="tab-pane" id="3"></div>                                                                                                    |
|            | <div class="panel panel-default card-1 text-center pagination-centered" margin:10;margin-bottom:15"="" style="text-align:center;padding:15;padding-top:5;margi&lt;/td&gt;&lt;/tr&gt;&lt;tr&gt;&lt;td&gt;192&lt;/td&gt;&lt;td&gt;&lt;h3 style=">Jalur Pindahan</div>                                                                                                    |
| 193        | <div class-"embed-responsive="" embed-responsive-4by3"=""></div>                                                                                                    |
| 194<br>195 | <iframe class="embed-responsive-item" frameborder<="" src="https://www.youtube.com/embed/sU_AxCRvuMs" style="text-align:center" td=""></iframe>                                                                                                    |
| 196        | <br>                                                                                                    |
| 198        | <div class="tab-pane" id="4"></div>                                                                                                    |
| 199        | <div class="panel panel-default card-1 text-center pagination-centered" margin:10;margin-bottom:15"="" style="text-align:center;padding:15;padding-top:5;margi&lt;/td&gt;&lt;/tr&gt;&lt;tr&gt;&lt;td&gt;200&lt;/td&gt;&lt;td&gt;&lt;h3 style=">Jalur Afirmasi</div>                                                                                                    |
| 201        |                                                                                                    |
| 202        | <div class="embed-responsive embed-responsive-4by3"></div>                                                                                                    |
| 203        | <lframe allow-"accelerometer;<br="" bumvjmyahfm"="" class-"embed-responsive-item"="" embed="" frameborder-"0"="" src-"https:="" www.youtube.com=""><math>\epsilon</math>/div&gt;</lframe>                                                                                                    |
| 204        | c/div                                                                                                    |
| 285        |                                                                                                    |
| 206        |                                                                                                    |
| 207        | <hr style="border-color: #0090a2 !important:"/>                                                                                                    |
| 208        | <div class="row"></div>                                                                                                    |
| 209        | <div class="col-md-6 col-xs-12 col-md-offset-3"></div>                                                                                                    |
|            |                                                                                                    |
| 210        | <center></center>                                                                                                    |
| 211        | <span_class="font-agak-tebel" style="font-size: 12pt">Didukung Oleh </span_class="font-agak-tebel">                                                                                                    |
| 212        | <img <="" class="img img-responsive" style="width: 300px;" td=""/>                                                                                                    |
| 213        | src=" php echo URL_STATIC ? img/logo-indosat.png"><br>>br>                                                                                                    |
| 214        | <span class-"font-agak-tebel="" td="" text-center"<=""></span>                                                                                                    |
| 215        | style="font-size: 12pt;">                                                                                                    |
| 216        |                                                                                                    |
| 217        | $\langle$ /div>                                                                                                    |
| 218        |                                                                                                    |
| 219        |                                                                                                    |
| 220        |                                                                                                    |
| 221        | <script></td></tr><tr><td>222</td><td>\$(document).ready(function () {</td></tr><tr><td>223</td><td>\$('#start-modal').modal('show');</td></tr><tr><td>224</td><td><math>\mathcal{D}</math>:</td></tr><tr><td>225</td><td></script>                                                                                                    |
|            |                                                                                                    |

*Kode 5.1.1.1 Homepage*

# 5.1.1.2. jadwal-provinsi.php

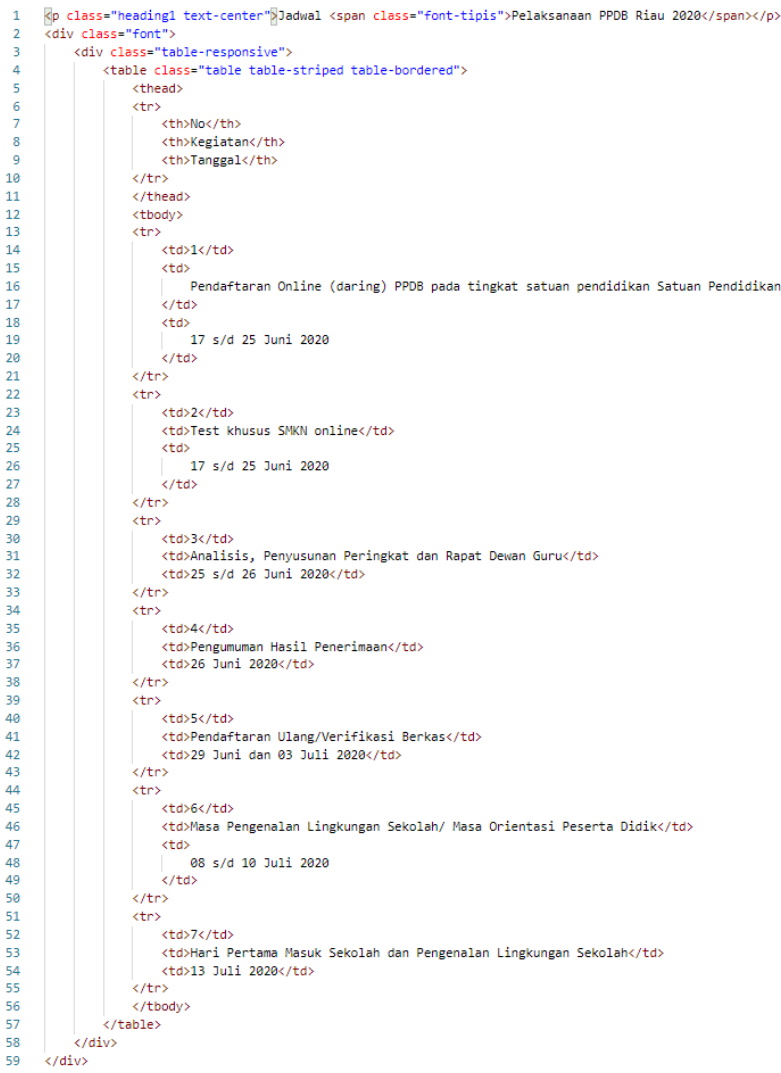

*Kode 5.1.1.2 Halaman Jadwal*

#### 5.1.1.3. ketentuan-provinsi.php

```
<br />
class="heading1_text-center">Ketentuan_<span_class="font-tipis">PPDB_Riau_2020</span></p>
 \overline{A}<div class="font">
 \overline{1}<ul class="nav nav-tabs">
 \bar{z}<li class="active"><a href="#0" data-toggle="tab">Ketentuan Umum</a></li>
 \overline{A}\epsilon<li><a href="#2" data-toggle="tab">Jalur Tempatan</a></li>
 \epsilon<li><a href="#3" data-toggle="tab">Jalur Afirmasi</a></li>
 \overline{z}<li><a href="#4" data-toggle="tab">Jalur Pindahan</a></li></li>
 \alpha\circ\frac{1}{2}/ul>
          <div class="tab-content">
10<sup>1</sup><div class="tab-pane active" id="0">
11<div class="panel panel-default card-1">
12<div class="panel-heading panel-heading-custom">
4<sub>2</sub><h3 class="panel-title">Ketentuan Umum</h3>
142743084<sup>5</sup><div class="panel-body">
16
                           <ol type="1" class="nice-ol">
1710<sup>10</sup><li>Pendaftaran PPDB SMKN dalam jaringan (online) adalah Penerimaan Calon Peserta Didi
19<li>Waktu pendaftaran dapat dilakukan online 24 Jam sesuai dengan jadwal yang sudah di
                           <li>Calon peserta didik baru yang akan mendaftar PPDB SMKN Provinsi Riau harus memilik
2821<li>Calon peserta didik yang sudah mendaftar di SMAN tidak dapat mendaftar di SMKN beg
                           <li>Mengisi surat pernyataan keabsahan dokumen yang dapat diunduh di web sesuai dengan
\overline{22}<li>Calon peserta didik baru harap mempertimbangkan jarak tempat tinggal dengan satuan
22\Delta<li>Calon peserta didik SMKN yang mendaftar melalui sistem dalam jaringan hanya dapat
25<li>Calon peserta didik harus memiliki <b>></a>ijazah/Surat Keterangan Lulus (SKL)</b>, mau
                           2627<li>Calon peserta didik diizinkan <br/> <br/> <br/> <br/>ndaftar 2 kali</b>. jika pendaftaran pert
28<ul type="1" class="nice-ul">
29<li>Dengan jalur sama, boleh memilih sekolah lain atau sekolah yang sama namun
                                   <li>Dengan jalur berbeda, boleh memilih sekolah lain atau sekolah yang sama.</
20<sub>0</sub>31chn/s\overline{22}\epsilon/u1>
33<li>Selama masih masuk <b>/> <br />
</b>> </b>panasingan</b></b></>
di aplikasi, calon peserta didik <br />
</b>tidak b
5A<li>Verifikasi berkas pendaftaran dilakukan oleh satuan pendidikan. Apabila calon pese
                           <li>Calon peserta didik baru yang telah diterima <br/> <br/> <br/> />
rendaftar ulang</b> dengan m
35
36
                          \left\langle /015
27c/dfws38</div>
              c/div39
\overline{AB}<div class="tab-pane" id="1">
41
\Delta2
                  <div class="nanel_nanel-default_cand-1">
                      <div class="panel-heading panel-heading-custom">
\overline{AB}\overline{A}<h3 class="panel-title">Jalur Prestasi/Reguler</h3>
\overline{AB}c/divs
46
                      <div class="panel-body">
                          <ol type="1" class="nice-ol color-1">
\Delta7
```
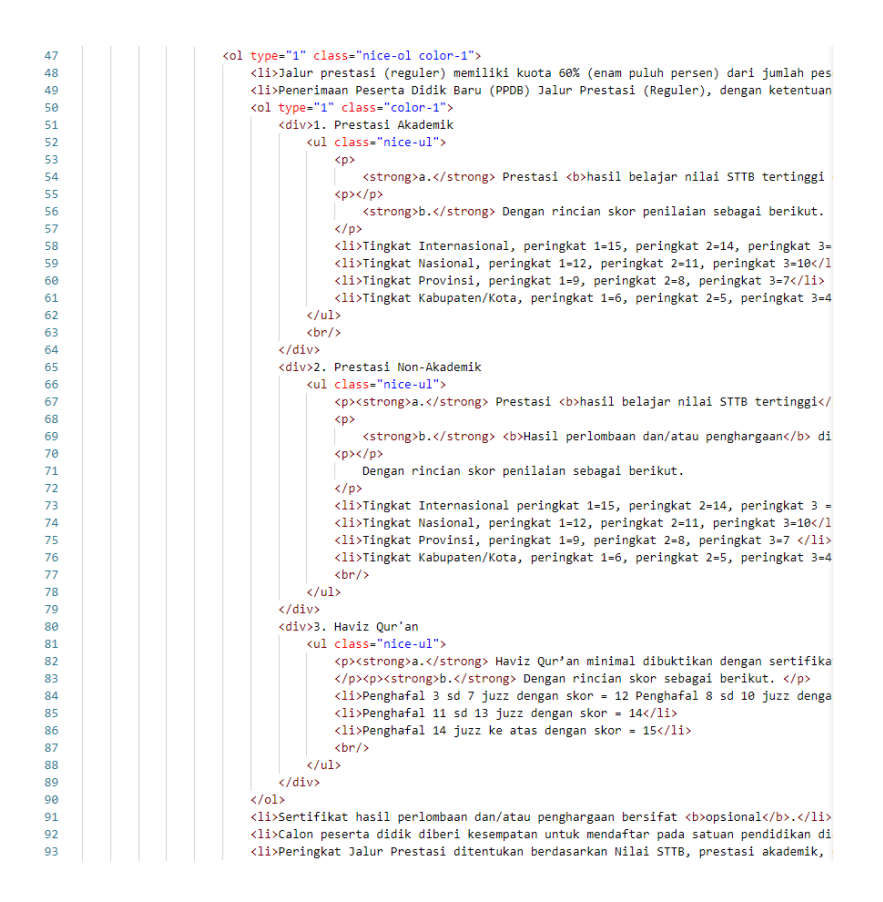

| 98         | <div class="tab-pane" id="2"></div>                                                                                                    |
|------------|----------------------------------------------------------------------------------------------------|
| 99         | <div class="panel panel-default card-1"></div>                                                                                                    |
| 100        | <div class="panel-heading panel-heading-custom"></div>                                                                                                    |
| 101        | <h3 class="panel-title">Jalur Tempatan</h3>                                                                                                    |
| 102        |                                                                                                    |
| 103        | <div class="panel-body"></div>                                                                                                    |
| 104        | <ol class="nice-ol" type="1"></ol>                                                                                                    |
| 105        | <li>Jalur tempatan memiliki kuota maksimal 20% (dua puluh persen) dari jumlah pese</li>                                                                                                    |
| 106        | <li>Calon peserta Didik berasal dari <br/> <br/>b&gt;daerah tempatan domisili di radius paling d</li>                                                                                                    |
| 107        | <li>Calon peserta didik yang bertempat tinggal tidak sesuai dengan Kartu Keluarga (</li>                                                                                                    |
| 108        | <li>Calon peserta didik baru dapat diberikan <b>Surat Keterangan Domisili</b> hanya</li>                                                                                                    |
| 109        | <li>Skor/Pemeringkatan Jalur Tempatan ditentukan berdasarkan radius terdekat dari s</li>                                                                                                    |
| 110        |                                                                                                    |
| 111        | $\langle$ /ol>                                                                                                    |
| 112        | <div style="height: 200px;"></div>                                                                                                    |
| 113        | $\langle$ /div $\rangle$                                                                                                    |
| 114        |                                                                                                    |
| 115        |                                                                                                    |
| 116        |                                                                                                    |
| 117        | <div class="tab-pane" id="3"></div>                                                                                                    |
| 118        | <div class="panel panel-default card-1"></div>                                                                                                    |
| 119        | <div class="panel-heading panel-heading-custom"></div>                                                                                                    |
| 120        | <h3 class="panel-title">Jalur Afirmasi</h3>                                                                                                    |
| 121        |                                                                                                    |
| 122        | <div class="panel-body"></div>                                                                                                    |
| 123        | <ol class="nice-ol" type="1"></ol>                                                                                                    |
| 124        | <li>Jalur afirmasi memiliki kuota paling sedikit 15% (lima belas persen) dari jumla</li>                                                                                                    |
| 125        | <li>Jalur afirmasi diperuntukkan bagi calon peserta didik baru yang berasal dari ke</li>                                                                                                    |
| 126        | <li>Calon peserta didik baru yang berasal dari keluarga ekonomi tidak mampu dibukti</li>                                                                                                    |
| 127        | <li>Orangtua/wali peserta didik bersedia diproses secara hukum apabila terbukti mem</li>                                                                                                    |
| 128        | <li>Bagi anak kandung Tenaga Medis dan Non-Medis seperti dokter, perawat, bidan, te</li>                                                                                                    |
| 129        | <li>Skor/Pemeringkatan Jalur Afirmasi ditentukan berdasarkan rata-rata nilai hasil</li>                                                                                                    |
| 130        | $\langle$ /ol>                                                                                                    |
| 131        | <div style="height: 200px;"></div>                                                                                                    |
| 132        |                                                                                                    |
| 133        | $\langle$ /div>                                                                                                    |
| 134        | $\langle$ /div>                                                                                                    |
| 135        |                                                                                                    |
| 136        | <div class="tab-pane" id="4"></div>                                                                                                    |
| 137        | <div class="panel panel-default card-1"></div>                                                                                                    |
| 138        | <div class="panel-heading panel-heading-custom"></div>                                                                                                    |
| 139        | <h3 class="panel-title">Jalur Pindahan</h3>                                                                                                    |
| 140        | $\langle$ /div>                                                                                                    |
| 141        | <div class="panel-body"></div>                                                                                                    |
| 142        | <ol class="nice-ol" type="1"></ol>                                                                                                    |
| 143<br>144 | <li>Jalur Perpindahan Orang tua/wali calon Peserta didik seperti TNI/POLRI,ASN, BUM</li>                                                                                                    |
| 145        | <li>Dibuktikan dengan <b>Surat Keterangan</b> orangtua pindah antar Kabupaten/Kota<br/><li>Calon Peserta Didik Anak Guru dan Tenaga Kependidikan dibuktikan dengan <br/> <br/> <br/><br/>                  &lt;</li></li> |
| 146        | <li>Skor/Pemeringkatan Jalur Pindahan ditentukan berdasarkan rata-rata nilai hasil</li>                                                                                                    |
|            |                                                                                                    |

*Kode 5.1.1.3 Halaman Ketentuan Pendaftaran*

```
5.1.1.4. pengumuman-pendaftaran.php<br>
1 <p class="heading1 text-center">Info <span_class="font-tipis"> Tahapan Pendaftaran Online</span></p>
           <div class "font">
               <ul class="nav nav-tabs">
      ×.
      ž
                   <li class="active"><a href="#0" data-toggle="tab">Info Pra-Pendaftaran Online</a></li>
      é
                    Ā
                    ł
               27.13\overline{R}<div class="tab-content">
      \overline{a}<div class="tab-pane active" id="0">
                        kilik dan kalendar dan dikenali dan disebatkan persembang dan dari dikenali yang persembangkan dalam persemba<br>Kalendar Selasa Palendar Selasa yang berada dalam penerbang dan dikenali dan penyatan persembang dalam persema
     10<sup>1</sup>B/Lulusan sebelum tahun 2018 :</p></div>
     \overline{11}<ol class="nice-ol" type="1">
     12\overline{13}\overline{3}\overline{AB}Melakukan pendaftaran online dengan mengisi form online pada halaman <a
     4<sup>2</sup>href="<?php echo base url('pendaftaran/ambilpin lainnya') ?>"
     16class="btn btn-xs btn-primary font-putih"> Lulusan Lainnya </a>.
     172/11518(lisSetelah mengisi form mempersiankan dokumen sebagai berikut:
     19kul class="nice-ul">
     29a\mathcal{L}bn\mathcal{L}ing.<br>213 Sunat Katanangan Hacil Hiian Nacional/Sunat Katanangan Luluc dicantai dengan nilaiz/liy
     24<li>Kartu Keluarga</li>
     222327.15\frac{1}{2}2425<li>Datang ke SMA/SMK Negeri atau Cabang Dinas terdekat dengan membawa dokumen pada
                            point 2</11\overline{26}\overline{27}<li>Melakukan validasi data di lokasi pengambilan PIN seusai poin 3</li>
     \overline{28}<li>Siswa mendapat PIN</li>
     \overline{29}<li>PIN akan digunakan untuk proses pendaftaran online</li>
     30
                        \langle/01>
     \overline{31}<div class="alert alert-warning">Untuk Calon Peserta Didik baru lulusan tahun 2018 Lulusan
     \overline{32}Jawa Timur, harus memiliki PIN. PIN dapat
     33
                            diperoleh di SMA/SMK terdekat. Ketentuan pendaftaran dapat dilihat di halaman <a
     34href="<?php echo base_url('umum/ketentuan_provinsi') ?>
     35
                                     class="btn btn-xs btn-primary font-putih">Ketentuan</a> dan tata cara ambil PIN dapat dilihat di
     36
                            halaman <a href="<?php echo base_url('pendaftaran/ambilpin_jatim') ?>'
     37class="btn btn-xs btn-primary font-putih"> Ambil Pin </a>.
     38z/dfwsRQ.
                        <div style="height: 100px"></div>
                    c/divs4041
     42
                   <div class="tab-pane" id="1">
     43<ol type="1" class="nice-ol">
     \Delta\Delta45
                            <li>Jadwal pelaksanaan Latihan Pendaftaran Online adalah 05-22 Juni 2017</li>
                            <li>Calon Peserta Didik baru harus sudah memiliki PIN jika belum lihat di halaman <a
     46
     47href="<?php echo base_url('umum/pengumuman_prapendaftaran') ?>
     48
                                         class-"btn btn-xs btn-primary font-putih">Pra-Pendaftaran</a></li>
     \overline{49}<li>Calon Peserta Didik baru harus memilih Kota/Kabupaten di <a href="<?php echo base_url('/') ?>"
```
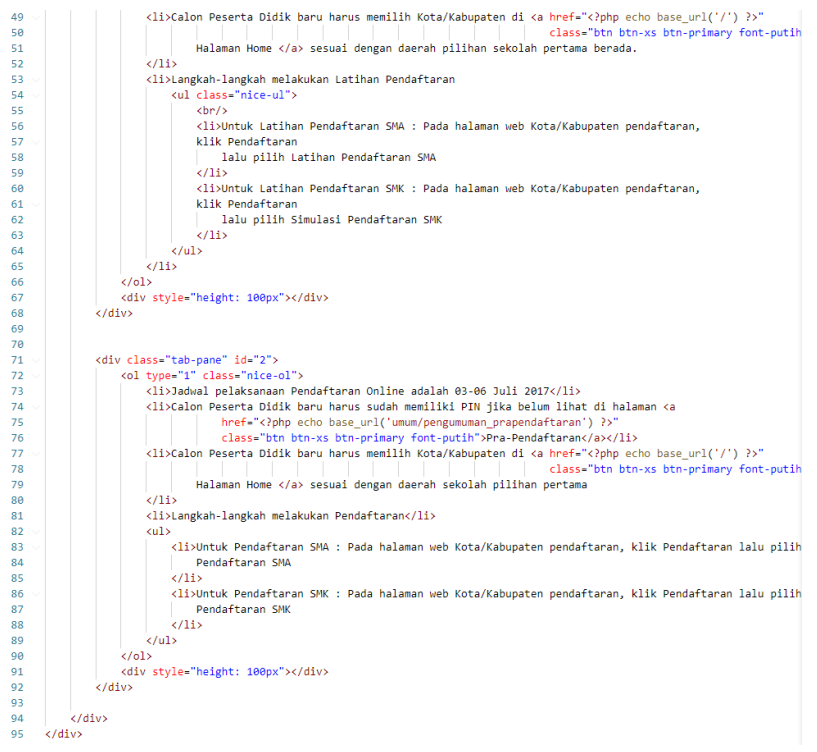

*Kode 5.1.1.4 Halaman Pengumuman Pendaftaran*

```
5.1.1.5. prosedur-provinsi.php<br>
1 & class="heading1 text-center"$Prosedur <span_class="font-tipis">PPDB_Riau_2020</span></p>
            <div class "font">
                <ul class="nav nav-tabs">
       ×
                    <li class="active"><a href="#1" data-toggle="tab">Persyaratan</a></li>
       é
                    Ā
                    <li><a href="#4" data-toggle="tab">Kriteria Pemeringkatan</a></li>
      \overline{a}<li><a href="#5" data-toggle="tab">Pendaftaran Ulang</a></li>
      \overline{a}27.1310<div class="tab-content">
      \overline{11}\overline{12}<div class="tab-pane active" id="1">
     45<div class="panel panel-default card-1">
     \overline{AB}<div class="panel-heading panel-heading-custom">
     4<sup>2</sup><h3 class="panel-title">Persvaratan</h3>
     16
                             \epsilon/divs
     17cdiv class="nanel-hody">
                                  <div><strong>Kelengkapan administrasi yang harus dipenuhi oleh calon peserta didik SMKN yang mengiku
     18
     19\langle h r / \rangle2acul class="nice-ul colon-1" tyne="1"\
                                      در است المسلم المسلم المسلم المسلم المسلم المسلم المسلم المسلم المسلم المسلم المسلم المسلم المسلم المسلم المسل<br>- Aliy Tazah SMP/sederajat atau Surat Keterangan Lulus (SKL), maupun surat keterangan yang berpeng<br>- Aliy Teru
     2122\overline{23}<li>Kartu Keluarga (KK) paling singkat 1 (satu) tahun terakhir dan/atau <br/> <br/>b>surat keterangan domi
     \overline{24}<li>Surat Keterangan Tidak Mampu (SKTM) atau bukti lainnya yang diterbitkan oleh Pemerintah Daer
     25<li>Piagam/Sertifikat prestasi tertinggi yang dimiliki bagi calon peserta didik yang mendaftar m
                                      <br />
<br />
</br />
</br />
</br />
</br />
Summar />
</br/>
</br/>
</br/>
</br/>
</br/>
</br/>
</br/>
</br/>
</br/>
Summar />
</br/>
</br/>
</br/>
</br/>
</br/>
</br/>
</br/>
</br/>
Summar />
</br/>
</br/>
</br/>
</br/>
     26
      \overline{2}<p><strong>b.</strong> Non Akademik : Piagam Prestasi Perorangan hasil perlombaan penghargaan di
      28<p><strong>c.</strong> Sertifikat/piagam Haviz Qur'an minimal 3 juzz dari LPTQ Provinsi, Kabupat
      \overline{29}<li>Anak kandung guru atau tenaga kependidikan, baik PNS maupun non PNS dari Kepala Satuan Pendi
      30
                                      <li><b>Surat Keterangan</b> orangtua pindah antar Kabupaten/Kota atau Provinsi untuk PNS, TNI/PO
      \overline{31}<li>Bagi anak kandung Tenaga Medis dan Non-Medis seperti dokter, perawat, bidan, tenaga labor, s
      \overline{32}<li>Persyaratan khusus berupa:</li>
      33
                                      <p><strong>a.</strong> Surat keterangan sehat (Tidak Perlu diunggah di Web PPDB).</p>
      2A<p><strong>b.</strong> Berdasarkan tuntutan dunia kerja untuk keterserapan tamatan dan praktek k
      3K
                                      <p><strong>c.</strong> Mengisi <b>><br/>vernyataan keabsahan dokumen</b> yang sesuai dengan aslinya me
      36
                                      <p><strong>d.</strong> Tidak boleh memiliki tato bagi pria dan wanita, dan tidak boleh tindik ba
      37\epsilon/u18
      38
                             c/dfvs39
                         \epsilon/div>
                    \frac{1}{2} / div>
     40
     41<div class="tab-pane" id="2">
                         <div class="panel panel-default card-1">
     42
                             <div class="panel-heading panel-heading-custom">
     43<h3 class="panel-title">Tahapan Pendaftaran</h3>
     4445
                             \langle/div>
      46
                             <div class="panel-body">
      47
                                  <ol class="nice-ol color-1" type="1">
      48
                                     <li>Pendaftaran PPDB dilaksanakan melalui jalur sebagai berikut:</li>
      49
```
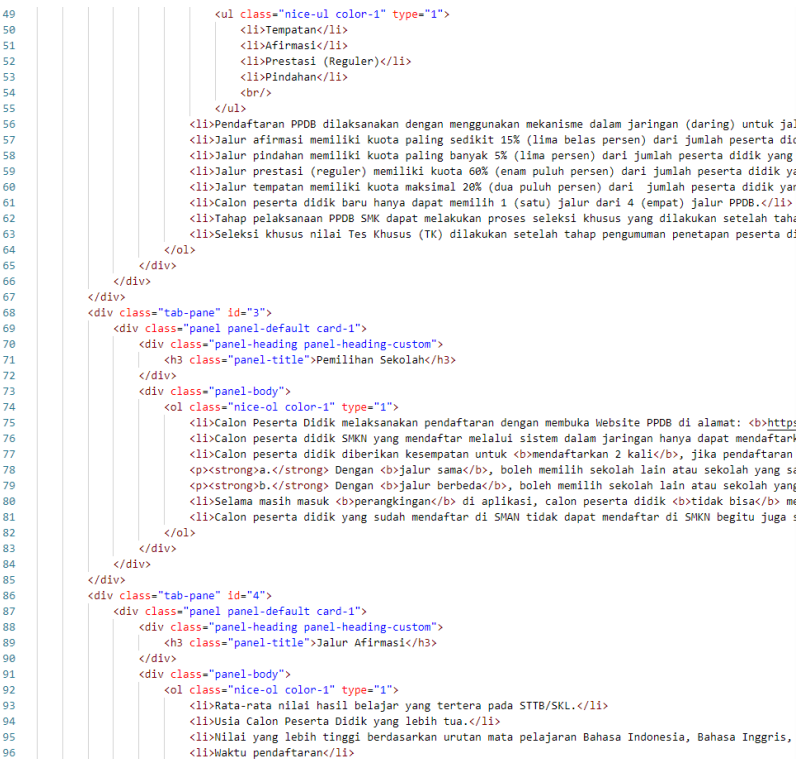

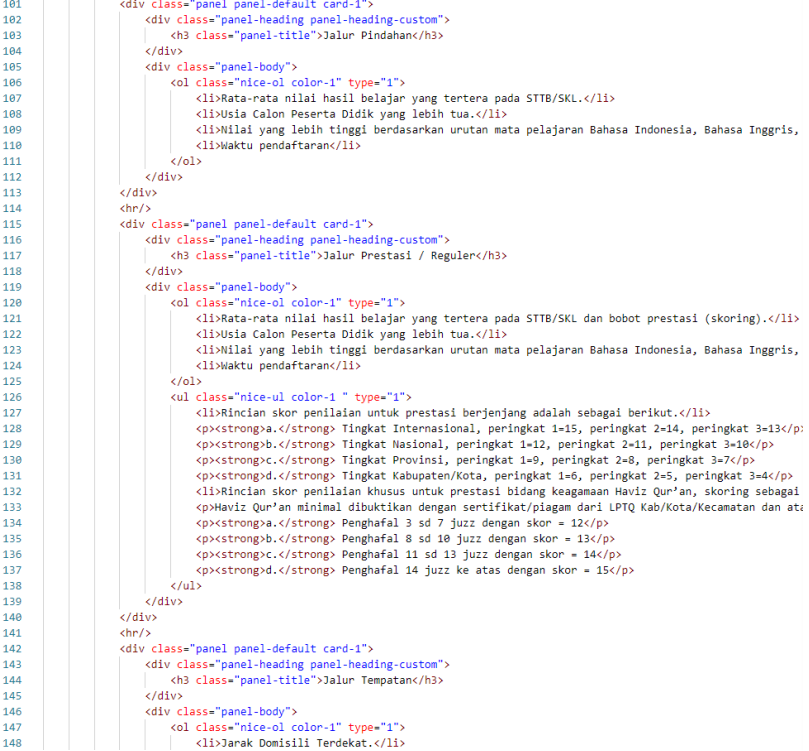

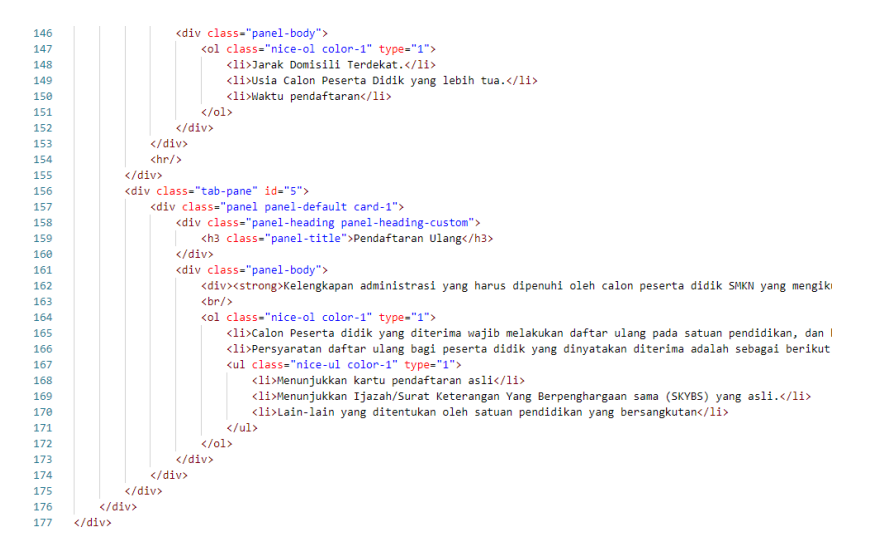

*Kode 5.1.1.5 Halaman Prosedur Pendaftaran*

#### **5.2 Implementasi Antarmuka Pengguna**

Pada bagian ini akan ditampilkan antarmuka halaman aplikasi PPDB SMK Riau 2020 yang terbagi menjadi sisi pendaftar (ppdbriau.net), sisi operator sekolah (kantor.ppdbriau.net), dan sisi operator dinas (kantor.ppdbriau.net).

#### **5.1.2. Sisi Pendaftar**

Berikut adalah tampilan antarmuka untuk aplikasi dari sisi pendaftar.

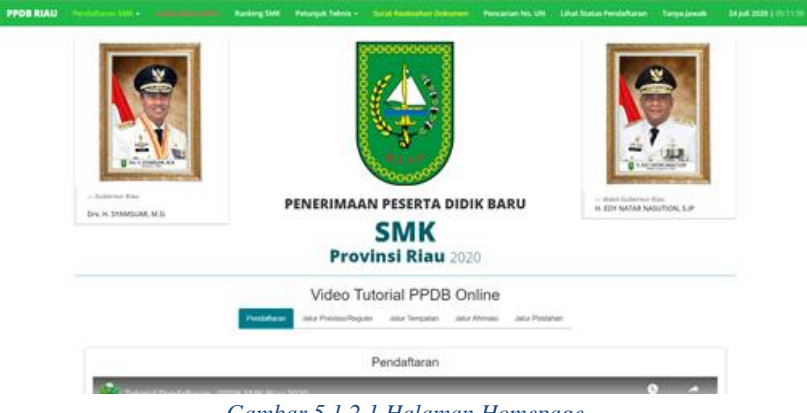

*Gambar 5.1.2.1 Halaman Homepage*

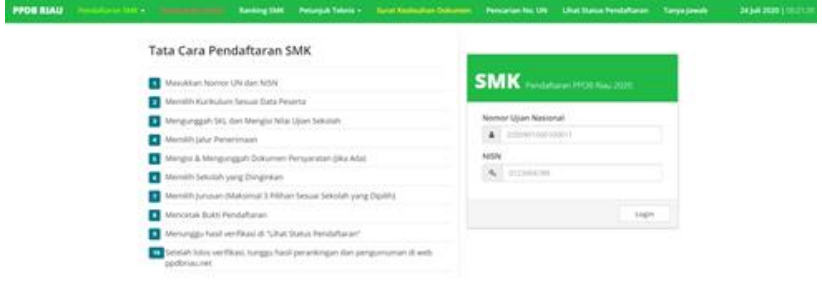

*Gambar 5.1.2.2 Halaman Login Pendaftar Riau*

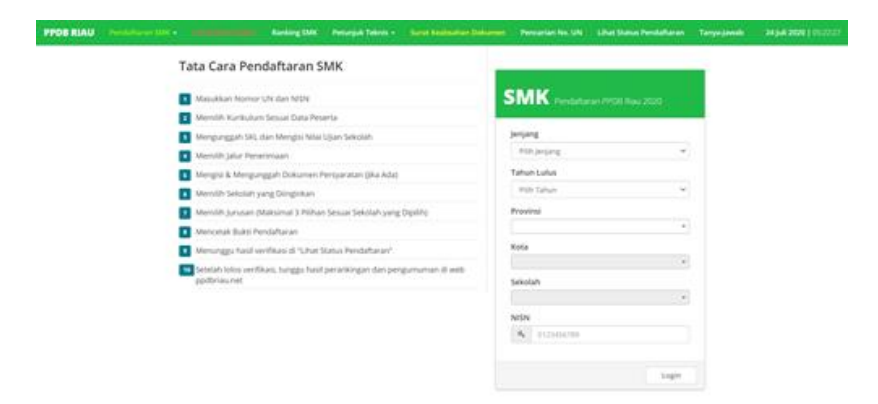

*Gambar 5.1.2.3 Halaman Login Pendaftar Luar Riau*

| <b>PPOB RIAU</b> |                                          |                                              | Pendaltaran SMC - Gesik Bukis Sultan - Ranking SMK - Petunjuk Teknis v - Sarat Kesinahan Dokumen - Pencarian No. UNI - Lihat Status Pendaltaran - Tampa Jawab |                                          |         | 24346 2020   05:39:53 |
|------------------|------------------------------------------|----------------------------------------------|----------------------------------------------------------------------------------------------------|------------------------------------------|---------|-----------------------|
|                  |                                          |                                              | Pendaftaran SMK                                                                                                    |                                          |         |                       |
|                  | LOGIN NO.UNAS PAIN KURHULUM              | <b>INFUT NUM</b><br>PAMPALIA                 | <b>INFUE DOKUMEN</b><br>PERFORMATION                                                                                                    | PAIN SENDLAH SIMPAN PERMANEN CETAK BUKTI | 531.EGs |                       |
|                  | <b>Pilih Kurikulum</b>                   |                                              |                                                                                                    |                                          |         |                       |
|                  |                                          | Silakan Mengisi Data Diri Sebeum Melanjutkan | <b>SMP</b>                                                                                                    |                                          |         |                       |
|                  | Nomor Ujian Nasional<br>2200102000300000 |                                              |                                                                                                    | <b>SMP 2006</b><br>SMP K13               |         |                       |
|                  | Nama Lengkap                             |                                              |                                                                                                    |                                          |         |                       |
|                  | Asal Sekolah                             |                                              | <b>MTs</b>                                                                                                    | MTs                                      |         |                       |
|                  | Tempat Lahir                             |                                              |                                                                                                    |                                          |         |                       |
|                  | Tenggal Lahir<br>mm/dd/yyyy              |                                              | ۰                                                                                                    |                                          |         |                       |

*Gambar 5.1.2.4 Halaman Biodata dan Memilih Kurikulum*

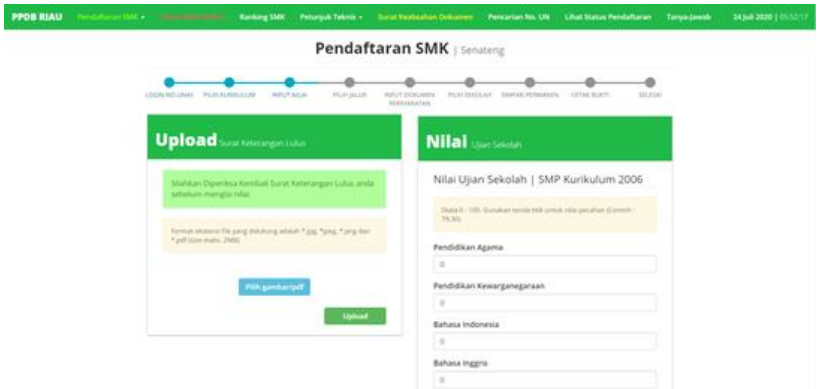

*Gambar 5.1.2.5 Halaman Surat Keterangan Lulus dan Nilai*

| <b>PPOB RIAU</b><br>Pendaturan SMX . Cetak Bukti Behar | Ranking SMK Petunjuk Teknis · Surat Keabsahan Dokumen Pencarian No. UN Lihat Status Pendaftaran |                                   |                                        |        | Tanya jawab | 24 Juli 2020   06:05:05 |
|--------------------------------------------------------|-------------------------------------------------------------------------------------------------|-----------------------------------|----------------------------------------|--------|-------------|-------------------------|
|                                                        |                                                                                                 | <b>Pendaftaran SMK</b>   Senateng |                                        |        |             |                         |
| LOGIN NO LINAS PILIPERDRICKLIM                         | INFUT NILAI<br><b>PERMIALUR</b>                                                                 | INFUT DOKUMEN<br>PERDIABATAN      | PER SEKOLAH SAMWA PERMANEN CETAK BUKTI | SOLESN |             |                         |
| <b>Pilih Jalur</b>                                     |                                                                                                 |                                   |                                        |        |             |                         |
| Nomor Ujjan Nasional<br>2200905002100498               |                                                                                                 |                                   | Jalur Afirmasi                         |        |             |                         |
| Nama Lengkap<br>Senateng                               |                                                                                                 |                                   | Jalur Prestasi/Reguler                 |        |             |                         |
| Asal Sekolah<br>SMP NEGERI 1 CONCONG                   |                                                                                                 |                                   | Jalur Tempatan<br>Jakar Pindahan       |        |             |                         |
| Temport Tanggal Lahir<br>Sungai Senama, 08 Oct 2004    |                                                                                                 |                                   |                                        |        |             |                         |
| Jenis Kalamin<br>Perempuan                             |                                                                                                 |                                   |                                        |        |             |                         |
| No. Telepon<br>085818088108                            |                                                                                                 |                                   |                                        |        |             |                         |
| <b>Batalkan Pendaftaran</b>                            |                                                                                                 |                                   |                                        |        |             |                         |
|                                                        |                                                                                                 |                                   |                                        |        |             |                         |

*Gambar 5.1.2.6 Halaman Memilih Jalur Pendaftaran*

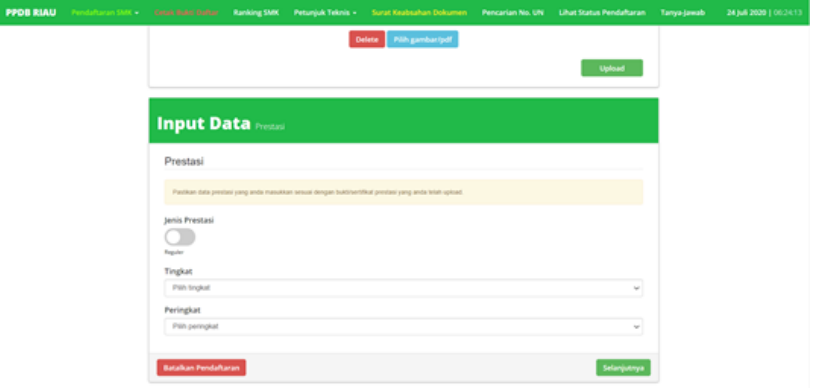

*Gambar 5.1.2.7 Halaman Menginput Data*

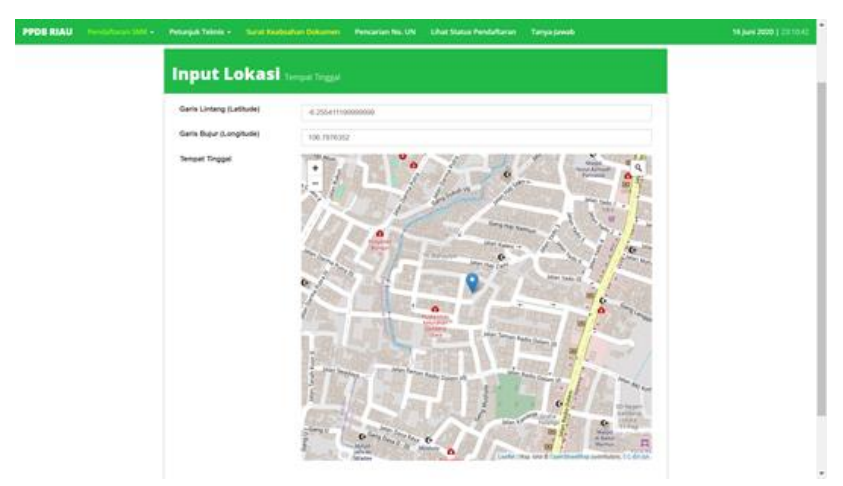

*Gambar 5.1.2.8 Halaman Menginput Data untuk Jalur Tempatan*

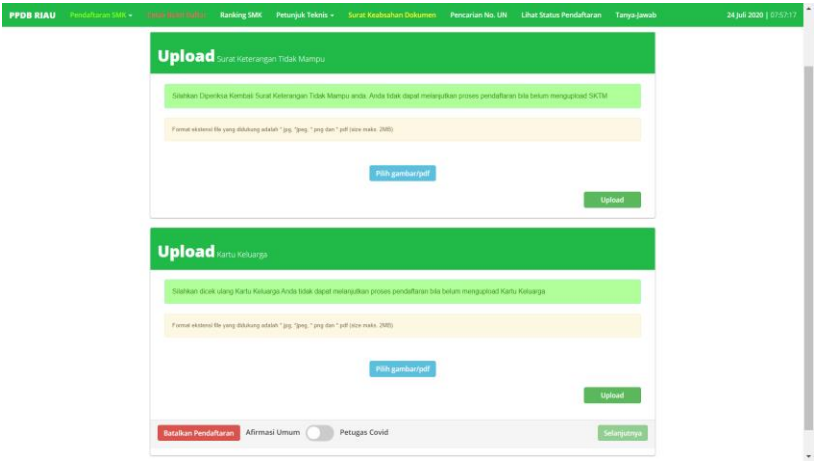

*Gambar 5.1.2.9 Halaman Menginput Data untuk Jalur Afirmasi*

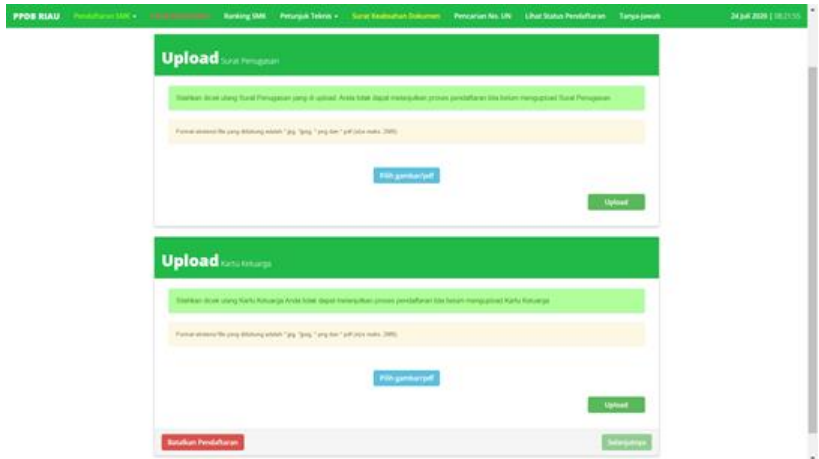

*Gambar 5.1.2.10 Halaman Menginput Data untuk Jalur Pindahan*

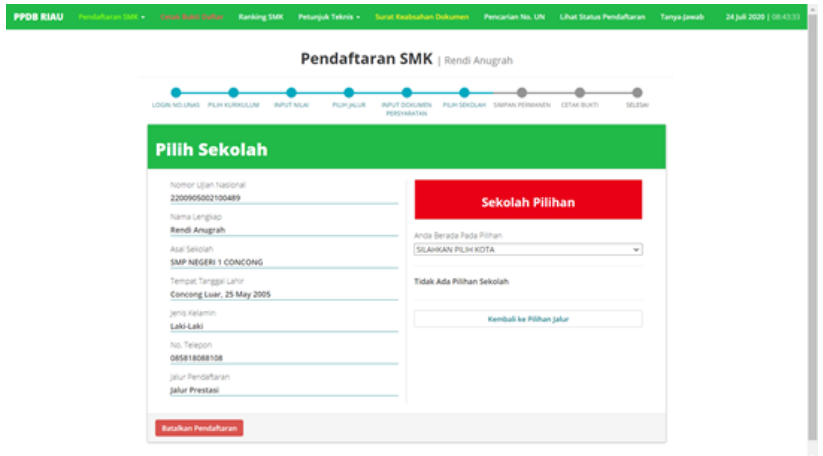

#### *Gambar 5.1.2.11 Halaman Memilih Sekolah dan Jurusan*

| Ð                         | PEMERINTAH PROVINSI RIAU<br>DENAS PENDIDIKAN                                                                                                    |       |
|---------------------------|----------------------------------------------------------------------------------------------------|-------|
|                           | JL Cut Nyak Dies No. 3                                                                                                    |       |
|                           | Telp. (0761) 22552 / 21553 Pekasbaru - Riau                                                                                                    |       |
|                           |                                                                                                    |       |
|                           | <b>Bukti Validasi</b><br>Pendaftaran Penerta Didik Baru SMK 2020                                                                                                    |       |
| Nomor Pendaftaran         | 27996                                                                                                    |       |
| Nama Penerta              | Readi Amgrah                                                                                                    |       |
| Sekolah Asal              | SMP NEGERI 1 CONCONG                                                                                                    |       |
| No. Ulian Peterta         | 1200005002100489                                                                                                    |       |
|                           | Data Pendaftaran Peserta Didik Baru SMK 2020<br><b>JALUR PRESTASI</b><br>Apobils ads data yang tidak sesuai, silahkan datang ke Cabang Dinas terdekat atau Dinas Pendidikan Provinsi Riau |       |
| <b>Sekolah Pilihas</b>    | SMKN J DUMAI                                                                                                    |       |
| <b>Jurusan Pilliban 1</b> | TEKNIK KENDARAAN RINGAN OTOMOTIF                                                                                                    |       |
| Persona Pilihan 7         | TEKNIK PENGELASAN                                                                                                    |       |
| Persona Pilihan 3         | <b>TIDAK MEMILIH</b>                                                                                                    |       |
| Petugas                   |                                                                                                    | Siyes |
|                           |                                                                                                    |       |
|                           | Untuk informasi pendaftaran, kunjungi ppdbriau.net                                                                                                    |       |

*Gambar 5.1.2.12 Halaman Cetak Bukti Pendaftaran*

|                                    | Ranking                                                                                        |                     |                                |        |
|------------------------------------|------------------------------------------------------------------------------------------------|---------------------|--------------------------------|--------|
|                                    | <b>Galvesti Hala v/2 Storel</b><br>PAN Jolen das Semilah untuk menangalkan Raksia Principhanen |                     |                                |        |
| Kota<br>ė.<br>Kida Dunia           | Sekolah - Jurusan<br>SIMC Neger: A Duman - TENNIK CAN DISAUS SEPEDA MO  .                      |                     | Jahar!<br>Jake Prestavi Roguez | $\sim$ |
|                                    | Sistem on between Kits Series, Aruso, der Afur                                                 |                     |                                |        |
|                                    | Redding                                                                                        |                     |                                |        |
| $\boldsymbol{\sigma}$              |                                                                                                |                     | <b>Search</b>                  |        |
| Il Nomor Ujian<br>Peringkat        | Ħ<br><b>Nama Siswa</b>                                                                         | $\mathbb{H}$ : NHai | Kelerangan                     | w      |
| 3200902000702018<br>f.             | Arti Ardiannyah                                                                                | 81.3                | Regular                        |        |
| $\overline{x}$<br>2200902000000845 | Regi Herdivansuiett                                                                            | 10.2                | Reguler                        |        |
| ä<br>2200002000000427              | Suit Historyal                                                                                 | 77.7                | Reguler                        |        |
| ×<br>2200902000000803              | Master                                                                                         | 77.6                | Reguler                        |        |
| u<br>s<br>2200902000600489         | Muhammad Hamdari                                                                               | 77.27               | <b>Toguler</b>                 |        |

*Gambar 5.1.2.13 Halaman Ranking*

# **5.1.3. Sisi Operator Sekolah**

Berikut adalah tampilan antarmuka untuk aplikasi dari sisi operator sekolah.

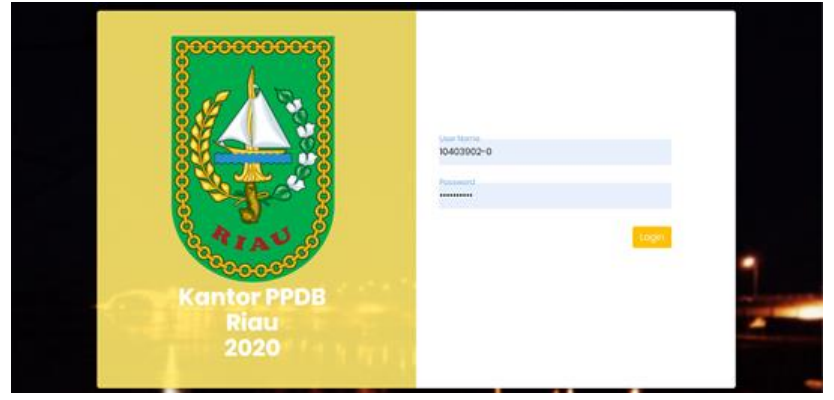

*Gambar 5.1.3.1 Halaman Login Kantor*

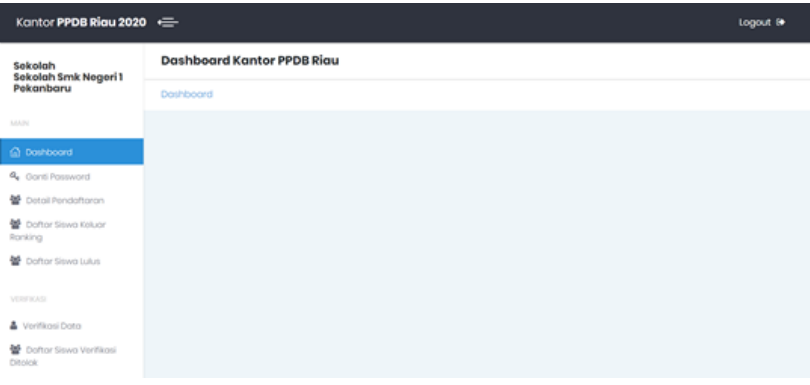

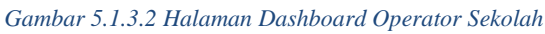

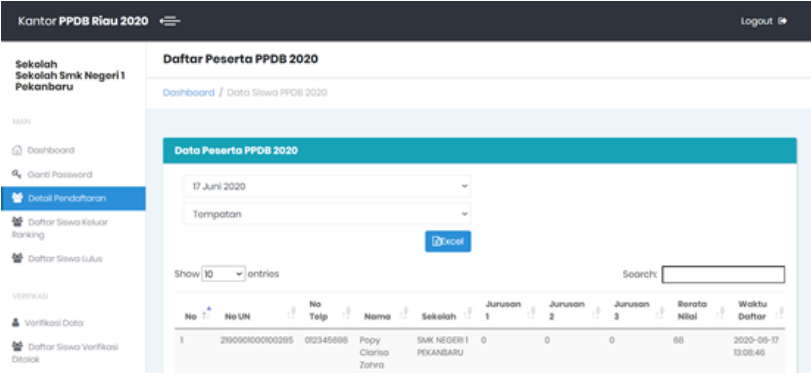

*Gambar 5.1.3.3 Halaman Data Pendaftar*

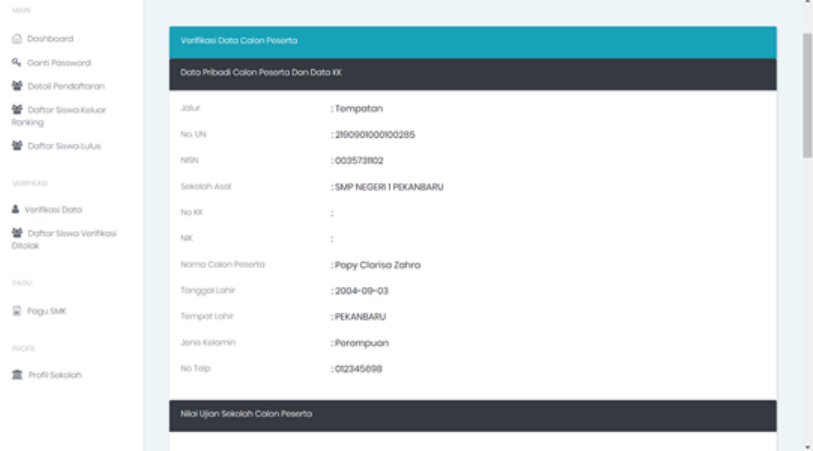

*Gambar 5.1.3.4 Halaman Cek Berkas Pendaftar*

| Mota Pelajaran                         | Nikol  |
|----------------------------------------|--------|
| Motomotiko                             | 86     |
| <b>B</b> .Indonesia                    | 67     |
| IPA.                                   | 56     |
| <b>Binggris</b>                        | $75\,$ |
| IPS                                    | 67     |
| Agama                                  | $26$   |
| Pendidikan Pancasila & Kewarganegaraan | E7     |
| Seni Budaya                            | $75\,$ |
| Olahroga                               | 57     |
| Prokoryo                               | $25\,$ |
| Rata-Rata                              | 68     |

*Gambar 5.1.3.5 Halaman Cek Berkas Surat Keterangan Lulus*

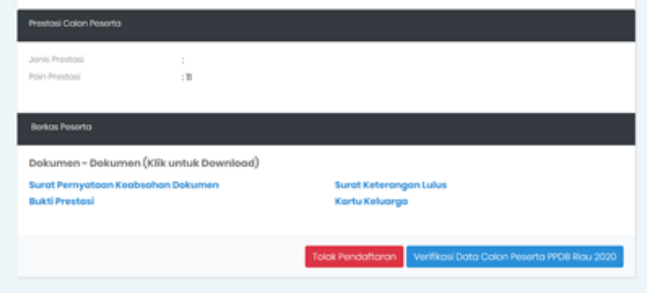

*Gambar 5.1.3.6 Halaman Cek Berkas Per Jalur*

| Lotitude<br>Slovo                         | tongitude<br>Sitwa                                                                                                    |                                        |
|-------------------------------------------|----------------------------------------------------------------------------------------------------|----------------------------------------|
| 0.6                                       | 100.435                                                                                                    |                                        |
| Lotitude                                  | tongitudio                                                                                                    |                                        |
| 0.6                                       | 100.435                                                                                                    |                                        |
|                                           | * Slahkan tarik marker bewarna hijau ke titik yang benar dan klik simpan jika titik yang dipilih pendaftar dirasa kurang benar |                                        |
| ۰<br>in 1919.<br>$\overline{\phantom{a}}$ |                                                                                                    |                                        |
|                                           |                                                                                                    |                                        |
|                                           |                                                                                                    |                                        |
|                                           |                                                                                                    |                                        |
|                                           |                                                                                                    | Leafet   6 OperStreething contributors |

*Gambar 5.1.3.7 Halaman Cek Koordinat Jalur Tempatan*

| <b>C</b> Darriboard                    |                               |              |                                                     |                                                                                                    |
|----------------------------------------|-------------------------------|--------------|-----------------------------------------------------|----------------------------------------------------------------------------------------------------|
| <b>Q</b> Corti Password                |                               |              |                                                     |                                                                                                    |
| Datail Pendaltaran                     | Total Siswa                   |              |                                                     |                                                                                                    |
| Dafter Siven Kilver<br><b>Abriling</b> | Verifikasi Ditolok<br>44      |              |                                                     |                                                                                                    |
| ■ Doftor Shwa Juka                     |                               |              |                                                     |                                                                                                    |
| emicración                             |                               |              |                                                     |                                                                                                    |
| A Verificas Doto.                      | Data Siswa Verifikasi Ditolak |              |                                                     |                                                                                                    |
| Coftor Smid-Winficori<br>Ditolok       | Show 10<br>$\sim$ entries     |              |                                                     | <b>Record</b><br>Soarch                                                                                                    |
| <b>Tache</b>                           | No. UN                        | No. Telp     | Nama<br><b>Siswa</b>                                | Peson Verifikesi                                                                                                    |
| Popular<br><b>HIGH</b>                 | 220076000400000               | 081269309833 | <b>MARCELINO</b><br><b>AOUSTN</b><br><b>SITORUS</b> | untuk luar propinsi riau silahkan pilih jalur pindahan dangan menyerlakan xurat pindah<br>tugas orang tua-                                                    |
| <b>言</b> Profil Sokoron                | 220072800280000               | 080764406    | <b>DOSMALEJ</b><br><b>NASABAN</b>                   | Nilai Ujian Sekolah Yang Dimasukkan Salahisilahkan masukan nilai rata2 rapar sesuai<br><b>bo</b>                                                              |
|                                        | 3300812000800001              | 00537570227  | Don' Riski<br><b>Ananda</b>                         | silahkan pilih jalur reguler, bukan jalur pindahan                                                                                                    |
|                                        | 22008900000003                | 080276575850 | Elzio nue<br>ella p                                 | Jolur yang digilih salah (Pliih pendaftaran lulusan luar Rau)                                                                                                 |
|                                        | 220000000000024               | 080883634555 | <b>Marcuola</b><br>Potehyolo.                       | File SKI buram / Edak terbacal lile Surat Keterangan Keabschen Dokumen salah (bukan<br>dokumen yg sehorusnya) Bile Surat Keterangan Tidak Mampu buram / tidak |

*Gambar 5.1.3.8 Halaman Daftar Siswa Verifikasi Ditolak*

| Kantor PPDB Riau 2020 +=        |                                                   |             |                               |                |             |             |               | Logout <sup>®</sup>     |
|---------------------------------|---------------------------------------------------|-------------|-------------------------------|----------------|-------------|-------------|---------------|-------------------------|
| Sekolah<br>Sekolah Smk Negeri 1 | Kelola Pagu SMK Kota Pekanbaru                    |             |                               |                |             |             |               |                         |
| Pekanbaru                       | Dashboard / Kelola Pagu SMK                       |             |                               |                |             |             |               |                         |
| MAIN                            |                                                   |             |                               |                |             |             |               |                         |
| C Dashboard                     | Daftar Jurusan Kelas 10 di SMK NEGERI 1 PEKANBARU |             |                               |                |             |             |               |                         |
| <b>Q.</b> Canti Patriword       |                                                   |             |                               |                |             |             |               | + Tambah Paket Keahlian |
| 발 Detail Pendaftaran            |                                                   |             |                               |                |             |             |               |                         |
| Dofter Siswa Keluar<br>Ronking  | Show 10<br>$\vee$ ontrios                         |             |                               |                |             |             | Search:       |                         |
| <b>1</b> Doftor Siswa Lukes     | ٠                                                 | ٠<br>Jumloh | <b>Jumlah</b><br>tiswo<br>per | ٠<br>Tidak     | ٠<br>Anok   | Pogu        | ٠<br>Pogu     | ٠<br>٠                  |
| VEREWAS                         | 11<br>Juruson                                     | Rombol      | Rombel                        | Nolk<br>11     | TL.<br>Adem | 11<br>Awall | tí.<br>Master | 11<br>Akul              |
| Verifikasi Data                 | AKUNTANSI DAN<br>KEUANGAN LEMBAGA                 | $\bar{2}$   | 34                            | $\overline{2}$ | tà          | co          | 53            | Pinga Awal              |
| 월 Doftor Siswa Verifikasi       |                                                   |             |                               |                |             |             |               | <b>/</b> Tickchick      |
| Ditolok                         |                                                   |             |                               |                |             |             |               | Pogu ADEM               |
| PAOU                            |                                                   |             |                               |                |             |             |               | <b>B</b> Delete         |
|                                 | BISNIS DARING DAN<br>PEMASARAN                    | $\bar{2}$   | 34                            | O.             | ٠           | 68          | 67            | Programmati             |
| Pogu SMK                        |                                                   |             |                               |                |             |             |               | <b>/ Tidok Noik</b>     |

*Gambar 5.1.3.9 Halaman Pagu Sekolah*

# **5.1.4. Sisi Operator Dinas**

Untuk Operator Dinas, login dilakukan pada website yang sama seperti Operator Sekolah. Yang berbeda adalah fitur yang diberikan.

Berikut adalah tampilan antarmuka untuk aplikasi dari sisi operator dinas.

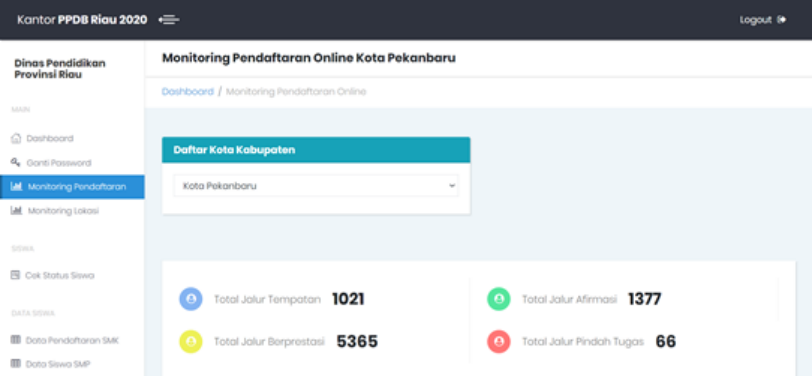

#### *Gambar 5.1.4.1 Halaman Dashboard Operator Dinas*

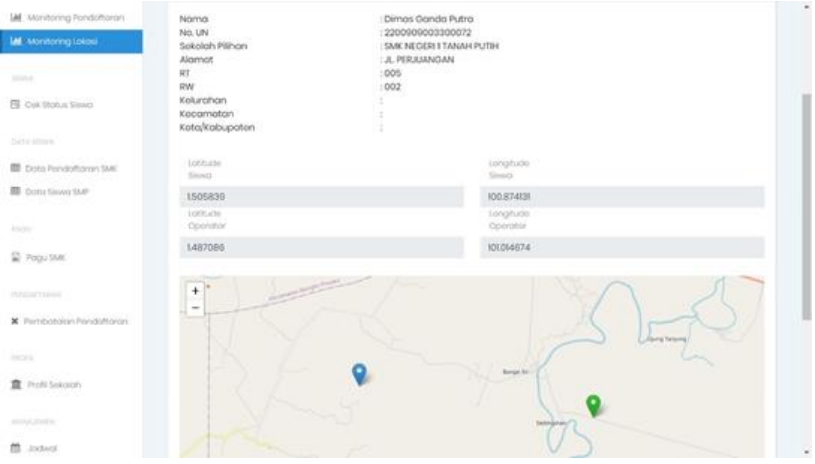

*Gambar 5.1.4.2 Halaman Verifikasi Input Koordinat Pendaftar*

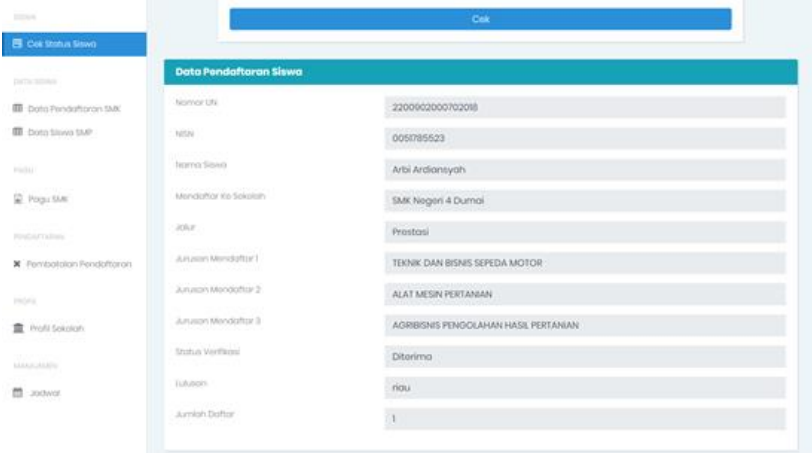

# *Gambar 5.1.4.3 Halaman Data Siswa*

| Kantor PPDB Riau 2020 -                                      |                                                                                            |            |                          |                                  |                                 |                    |          |              | Logout ®         |
|--------------------------------------------------------------|--------------------------------------------------------------------------------------------|------------|--------------------------|----------------------------------|---------------------------------|--------------------|----------|--------------|------------------|
| <b>Dinas Pendidikan</b><br>Provinsi Riau                     | Data Tabel Siswa SMP                                                                       |            |                          |                                  |                                 |                    |          |              |                  |
|                                                              | Dashboard / Data Siswa SMP                                                                 |            |                          |                                  |                                 |                    |          |              |                  |
|                                                              |                                                                                            |            |                          |                                  |                                 |                    |          |              |                  |
| C Doshboord                                                  | Daftar Kota Kabupaten                                                                      |            |                          |                                  |                                 | Daftar Sekolah     |          |              |                  |
| <b>Q</b> Canti Password                                      |                                                                                            |            |                          |                                  |                                 |                    |          |              |                  |
| LM Monitoring Pendattoran                                    | Kota Dumai                                                                                 |            |                          | $\omega$                         |                                 | SMK Nogori 4 Dumai |          |              |                  |
| <b>M</b> Monitoring Lokasi                                   |                                                                                            |            |                          |                                  |                                 |                    |          |              |                  |
| 图 Cek Status Siswa                                           | Daftar Data Di Tabel Siswa SMP di SMK Negeri 4 Dumai<br>Show 10<br>$ightharpoonup$ entries |            |                          |                                  |                                 |                    |          | Soarch:      |                  |
| <b>DATA SISVAR</b>                                           | No UN                                                                                      | NISN       | Noma<br>Siswa            | Asol<br>Sekolah                  | Sekolah<br>Pilihan              | Kurikulum          | Jolur    | No Telepon   | Action           |
| <b>III</b> Data Pendaftaran SMK<br><b>III</b> Dota Siswa SMP | 220090200060929                                                                            | 0047301314 | Rigko Aniso<br>Putri, M. | SMP.<br>NEGERI 6<br><b>DUMA!</b> | SAK<br>Nogori 4<br>Dumoi        | K33                | Prestosi | 082230675809 | <b>Edit Data</b> |
| PAOU                                                         | 2200902000900392                                                                           | 0045825348 | Sindia<br>Pitaloka       | SMP<br>NEGERI 9<br><b>DUMA!</b>  | <b>SMK</b><br>Nogori 4<br>Dumoi | K33                | Prestosi | 082200676213 | <b>Edit Data</b> |
| Pogu SMK                                                     | 2200902010101529                                                                           | 0057076727 | Nur Alio                 | MTS<br>NEGERI 1<br><b>KOTA</b>   | <b>SMK</b><br>Nogori 4<br>Dumoi | Modrasoh           | Prestosi | 085943108253 | <b>Edit Data</b> |

*Gambar 5.1.4.4 Halaman Daftar Siswa*

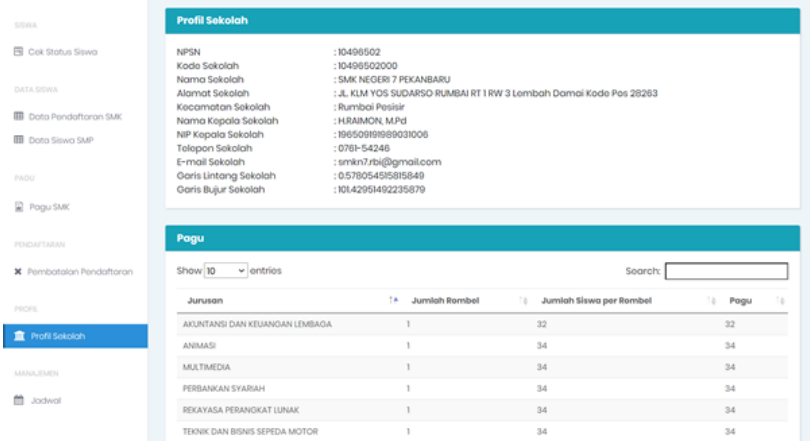

# *Gambar 5.1.4.5 Halaman Daftar Profil Sekolah*

| (D. Doshboard)                  |                                                     | <b>B</b> step:          | $C$ stop 2                   |
|---------------------------------|-----------------------------------------------------|-------------------------|------------------------------|
| Q. Ganti Password               |                                                     | <b>TYPE A TAIL TIME</b> | confirmasi hombotolon        |
| LAL Manibaring Readattaron:     |                                                     |                         |                              |
| M. Monitoring Lokasi            | Step 2<br>Konfernasi Pembotatan                     |                         |                              |
|                                 | A Data Pribadi Peserta                              |                         |                              |
| 目 Opk Stotus Sovie              |                                                     |                         |                              |
|                                 | No.UN                                               | : 220090200070209       |                              |
| torna brona                     | <b>Technical Production</b>                         | : Arbi Ardiansyah       |                              |
| <b>III</b> pota Pendottoron SMC | tonggal univ                                        | 12005-09-08             |                              |
| <b>III</b> does seve that       | Janis Kelomin<br>.                                  | : Laki-laki             |                              |
|                                 | Alamos:                                             | : JLSoi Poul            |                              |
| Pogu SMC                        | Sciences Avail                                      | : SMP NEOERI 7 DUMAL    |                              |
|                                 | ins                                                 | : Prostosi              |                              |
| Photosoft Library               | distribution of the company of the<br>Nomio Seksion | : SMK Negeri 4 Dumoi    |                              |
| X Pembataian Pendatteran        |                                                     |                         |                              |
| <b>FIGHT</b>                    |                                                     |                         | Cobut Pendattoran<br>Kembali |
| 章 Profit Sekolohy               |                                                     |                         |                              |

*Gambar 5.1.4.6 Halaman Pembatalan Pendaftaran Siswa*

| Kantor PPDB Riau 2020                        |                           |                     |                     | Logout ®                       |  |  |  |  |  |  |  |  |
|----------------------------------------------|---------------------------|---------------------|---------------------|--------------------------------|--|--|--|--|--|--|--|--|
| <b>Dinas Pendidikan</b><br>Provinsi Rigu     | <b>Jadwal Sistem PPDB</b> |                     |                     |                                |  |  |  |  |  |  |  |  |
| MARIA                                        | Dashboard / Jadwal        |                     |                     |                                |  |  |  |  |  |  |  |  |
| C Doshboord                                  |                           |                     |                     |                                |  |  |  |  |  |  |  |  |
| <b>Q</b> Conti Possword                      | <b>Daftar Jodwal</b>      |                     |                     |                                |  |  |  |  |  |  |  |  |
| <b>M</b> Monitoring Pendattaran              |                           |                     |                     | +Tambah Jadwal                 |  |  |  |  |  |  |  |  |
| M. Monitoring Lokasi                         | Nama Jadwal               | <b>Botos Awal</b>   | Botos Akhir         | Option                         |  |  |  |  |  |  |  |  |
| SOVIA.                                       | Pendattaran               | 2010-07-30 09:25:00 | 2021-07-3115:55:00  | $\mathcal{F}$ . $\mathcal{F}$  |  |  |  |  |  |  |  |  |
| 图 Cok Stotus Sowo                            | Pembatalan                | 2019-07-01 09:00:00 | 2019-07-08 15:59:00 | $\mathcal{F}$ . $\blacksquare$ |  |  |  |  |  |  |  |  |
| DATA SIVALA<br><b>D</b> Dota Pendoftoron SMC | Tomboh Dota               | 2010-07-01 08:00:00 | 2021-07-05 23:59:59 | $\mathcal{L}$ of               |  |  |  |  |  |  |  |  |
| <b>D</b> Dota Siswa SMP                      | Kelola Pagu               | 2019-07-02 00:00:00 | 2019-07-05 23:59:59 | $\mathbf{z}$ of                |  |  |  |  |  |  |  |  |
| PAOU                                         | Smit                      | 2019-07-01 00:00:00 | 2021-07-04 12:00:05 | $\mathcal{L}$ of               |  |  |  |  |  |  |  |  |
| <b>Pogu SMC</b>                              |                           |                     |                     |                                |  |  |  |  |  |  |  |  |

*Gambar 5.1.4.7 Halaman Jadwal PPDB*

*[Halaman ini sengaja dikosongkan]*

# **6.BAB VI EVALUASI**

Bab ini menjelaskan tentang pelaksanaan Penerimaan Peserta Didik Baru (PPDB) Riau SMK 2020. Evaluasi dilakukan dengan dua cara, yaitu dengan menganalisis statistik akses website PPDB SMK Riau yang diambil melalui Google Analytics, dan tingkat partisipasi pendaftar yang diambil dari data-data yang masuk ke dalam database server PPDB SMK Riau 2020.

#### **6.1 Diagram Statistik PPDB SMK Riau 2020**

Berikut adalah statistik akses website PPDB SMK Riau 2020.

**6.1.1. Alur Akses Halaman Web yang Sering Dibuka Berdasarkan Kota**

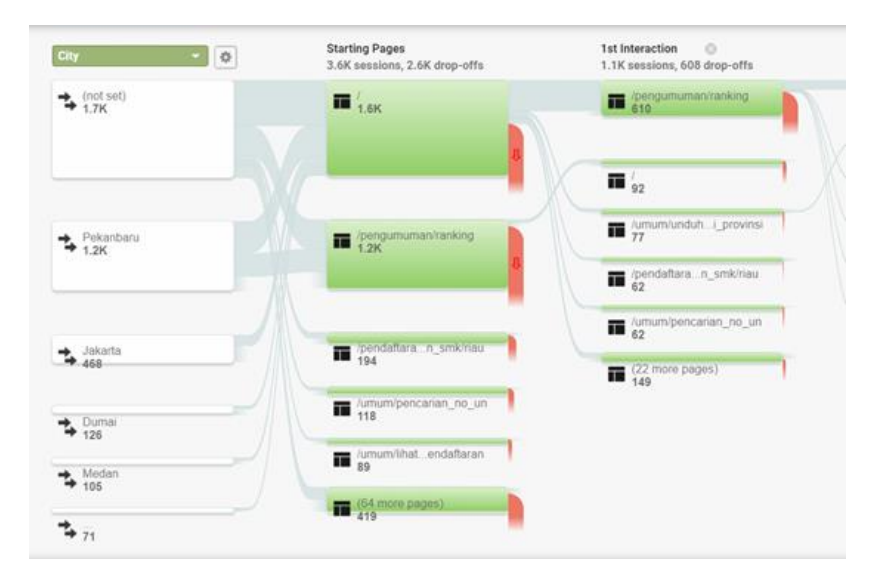

*Gambar 6.1.1.1 Alur Akses Halaman Web*

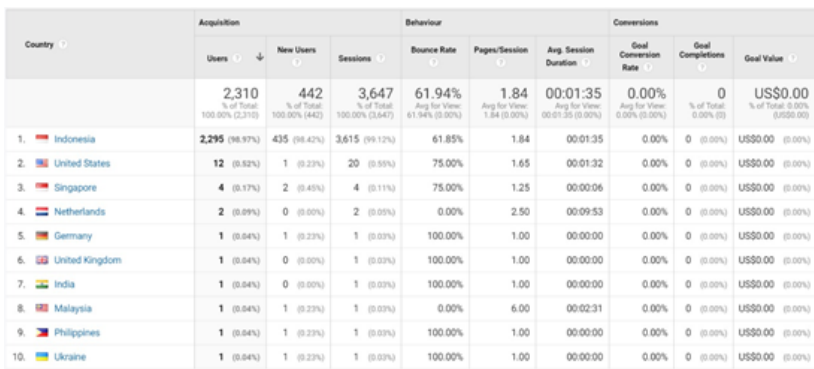

# **6.1.2. Asal Lokasi Pengakses Web PPDB SMK Riau**

#### *Gambar 6.1.2.1 Asal Lokasi Pengakses Web*

# **6.1.3. Browser dan Sistem Operasi yang Digunakan untuk Mengakses Web**

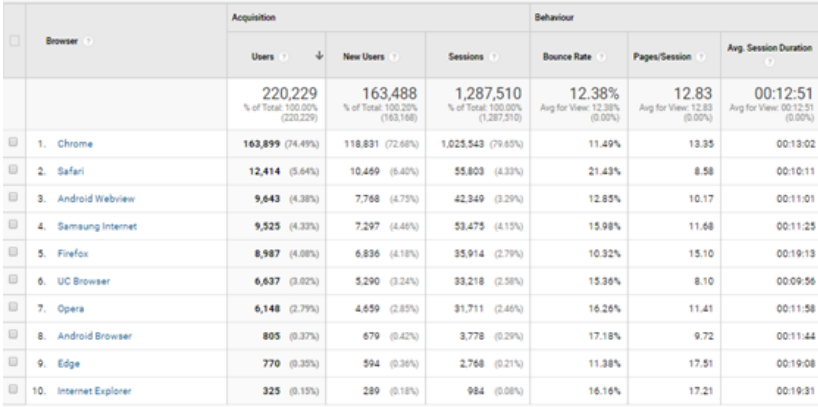

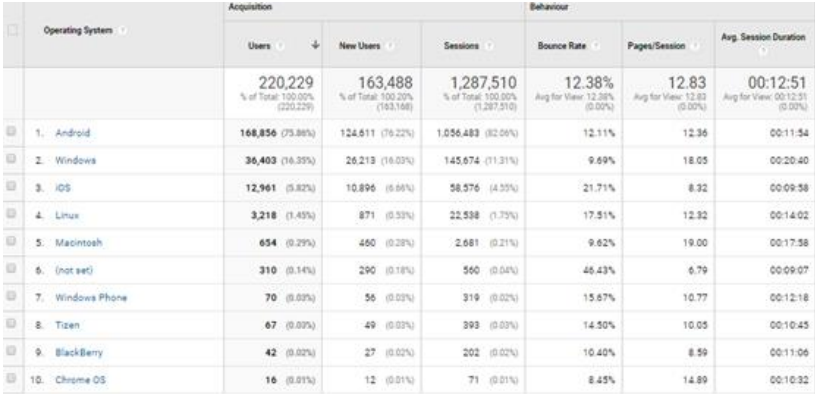

*Gambar 6.1.3.1 Browser dan Sistem Operasi Pengakses Web*

# **6.1.4. Halaman yang Sering Diakses**

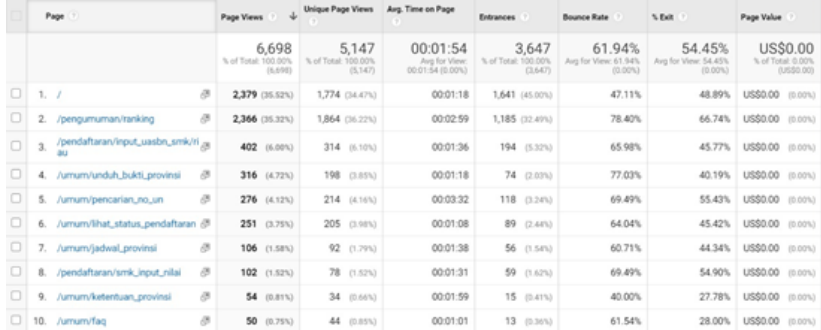

*Gambar 6.1.4.1 Halaman yang Sering Diakses*

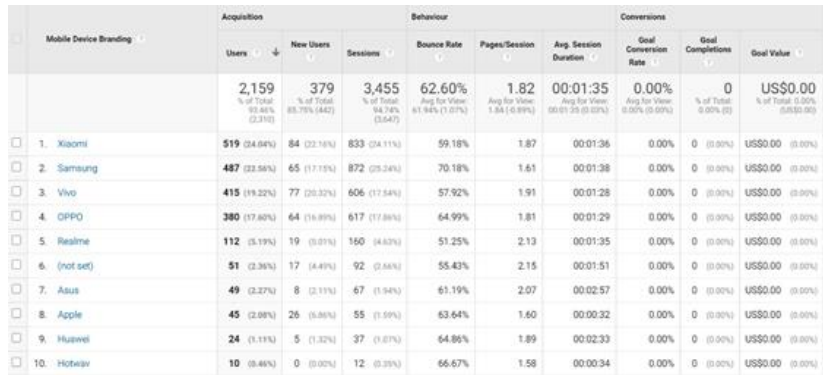

# **6.1.5. Perangkat Mobile yang Digunakan oleh Pengakses Web**

|   | Mobile Device Info |                                                 | Acquisition |                                          |                                   | Behaviour                                |                                          |                                      | Conversions                                           |                                                |                               |                                                      |
|---|--------------------|-------------------------------------------------|-------------|------------------------------------------|-----------------------------------|------------------------------------------|------------------------------------------|--------------------------------------|-------------------------------------------------------|------------------------------------------------|-------------------------------|------------------------------------------------------|
|   |                    |                                                 | Users       |                                          | <b>New Users</b>                  | <b>Sessions</b>                          | <b>Bounce Rate</b>                       | Pages/Session                        | Aug. Session<br>Duration                              | Goal<br>Compension<br>Rute                     | Goal<br>Completions           | Goal Value                                           |
|   |                    |                                                 |             | 2.159<br>% of Total<br>93,46%<br>(2,310) | 379<br>% of Total<br>85,765,14421 | 3,455<br>% of Total<br>94,74%<br>(3.847) | 62.60%<br>Avg for View<br>61,949 (1.075) | 1.82<br>Avg for View<br>1.84 (0.89%) | 00:01:35<br><b>Jury for View</b><br>00-01-26 03 03:53 | 0.00%<br><b>Avis for View</b><br>0100% 00:00%3 | O<br>N. of Total<br>0.00% (2) | <b>US\$0.00</b><br>Norf Transit (LOON)<br>0.0330.005 |
|   | 1.                 | Samsung SM-G532G Galaxy Grand<br><b>Prima</b> e |             | 103 (4.77%)                              | 15 (3.96%)                        | 202 (S.99%)                              | 70.79%                                   | 1.56                                 | 00:01:56                                              | 0.00%                                          | $0$ (0.00%).                  | US\$0.00 (0.00%)                                     |
|   | 2                  | Vivo 1904 V12                                   |             | 103 (4.775)                              | 18 (4.75%)                        | 154 (4.46%)                              | 61.04%                                   | 1.69                                 | 00:00:54                                              | 0.00%                                          | 0.0001                        | US\$0.00 (0.00%)                                     |
|   |                    | 3. Xiaomi Redmi 6A                              |             | 91 (4,27%)                               | 16 (8.22%)                        | 126 (Lana)                               | 55.56%                                   | 2.11                                 | 00:01:32                                              | 0.00%                                          | $0$ (0.00%)                   | US\$0.00 (0.00%)                                     |
|   |                    | 4. Xiaomi Redmi 4A                              |             | 77 (1.57%)                               | 12 (117%)                         | 156 (a.m.)                               | 66.03%                                   | 1.71                                 | 00:01:58                                              | 0.00%                                          | $0$ (0.00%)                   | US\$0.00 (0.00%)                                     |
|   |                    | 5. OPPO A375                                    |             | 69 (3,20%)                               | 12 (3.174)                        | 111 (121%)                               | 76.58%                                   | 1.49                                 | 00:01:00                                              | 0.00%                                          | 0 inch.                       | <b>US\$0.00</b><br>(cont)                            |
|   | 6.                 | Xiaomi Redmi 5A                                 |             | 68 (3.15%)                               | 14 (1.69%)                        | 102 C.NIV.I.                             | 50.00%                                   | 2.12                                 | 00:03:04                                              | 0.00%                                          | $0$ mon)                      | US\$0.00<br>(0.00%)                                  |
|   | 7.                 | Vivo 1820 V91C                                  |             | 55 (2.55%)                               | 11 (2305)                         | 77 (2.22U)                               | 53, 44%                                  | 1.77                                 | (00:01:41                                             | 0.00%                                          | 0<br>10,00%3                  | US\$0.00<br>(0.00%)                                  |
| o | 8.                 | (not set)                                       |             | 51 (2.36%)                               | 17 (Autro)                        | 92 37,66%3                               | 55.43%                                   | 2.15                                 | 00:01:51                                              | 0.00%                                          | 0.70005                       | US\$0.00 (0.00%)                                     |
|   | 9.                 | OPPO CPH1909 ASs                                |             | 47 (2.19%)                               | 5 (1.32%)                         | 81 (2.5m)                                | <b>55.56%</b>                            | 2.17                                 | 00 02 02                                              | 0.00%                                          | $0$ morns                     | US\$8.00 (0.00%)                                     |
|   | 10.                | OPPO CPH1803 A3s                                |             |                                          | 46 (2.13%) 11 (2.90%)             | 62 (1.79%)                               | 67.74%                                   | 1.95                                 | 00:00:48                                              | 0.00%                                          | o.<br>03/07/13                | US\$0.00 mon.)                                       |

*Gambar 6.1.5.1 Perangkat Mobile yang Digunakan*

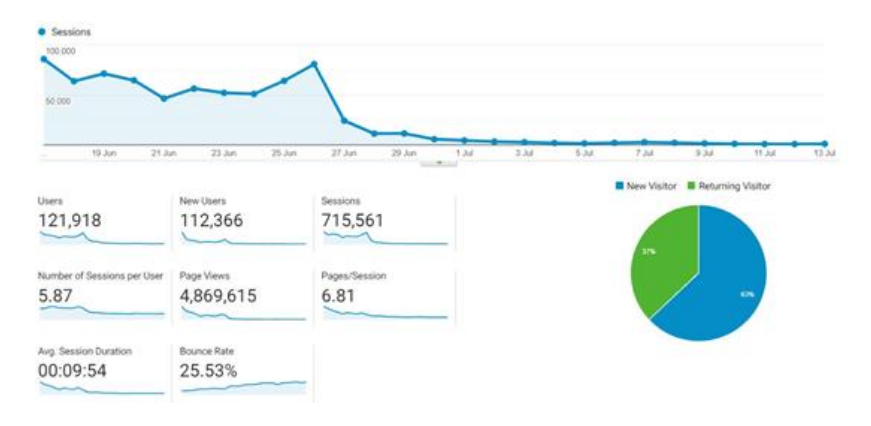

**6.1.6. Traffic Pengunjung Web ppdbriau.net**

*Gambar 6.1.6.1 Traffic Pengunjung Web*

# **6.1 Rekap Data Penerimaan PPDB SMK Riau 2020**

Berikut adalah hasil rekap data penerimaan PPDB SMK Riau 2020.

#### **6.2.1. Total Pendaftar PPDB SMK Riau 2020**

Total Pendaftar dalam PPDB Riau SMK pada 2020 adalah 26.867.

#### **6.2.2. Total Pendaftar yang Diterima PPDB Riau 2020**

Total Pendaftar dalam PPDB Riau SMK pada 2020 adalah 20.148
# **6.2.3. Total Pendaftar yang Diterima di Tiap Sekolah PPDB SMK Riau 2020**

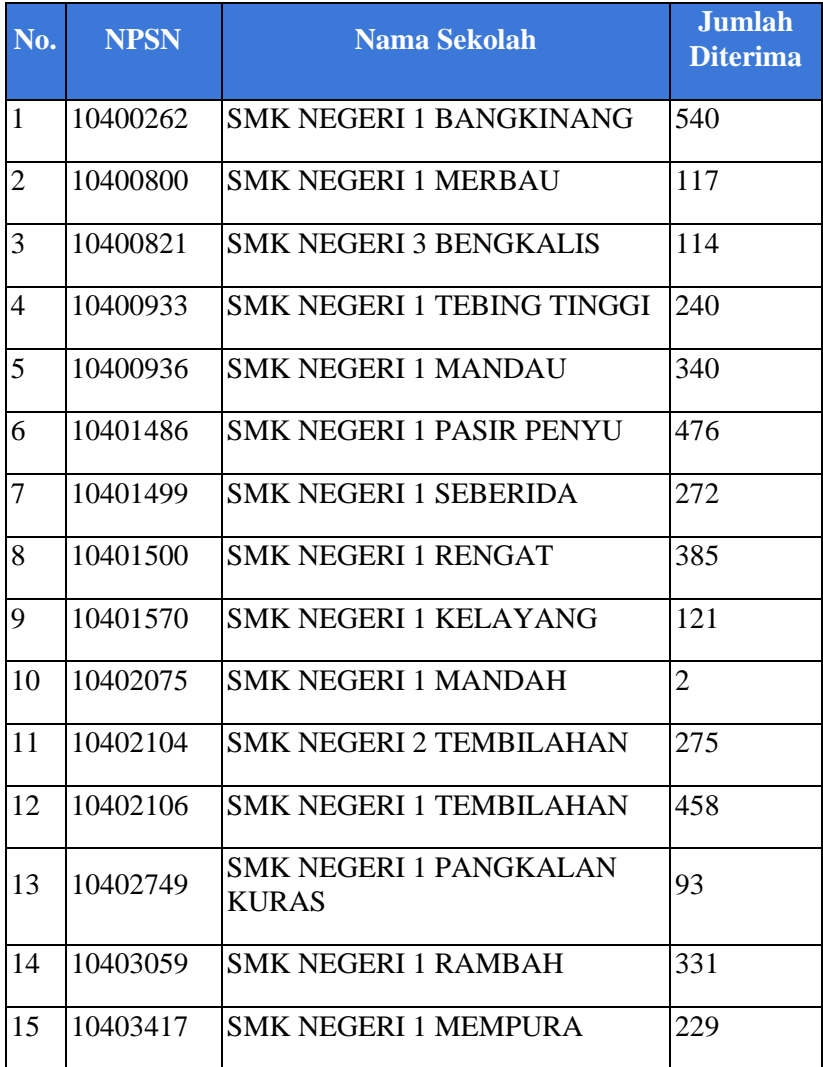

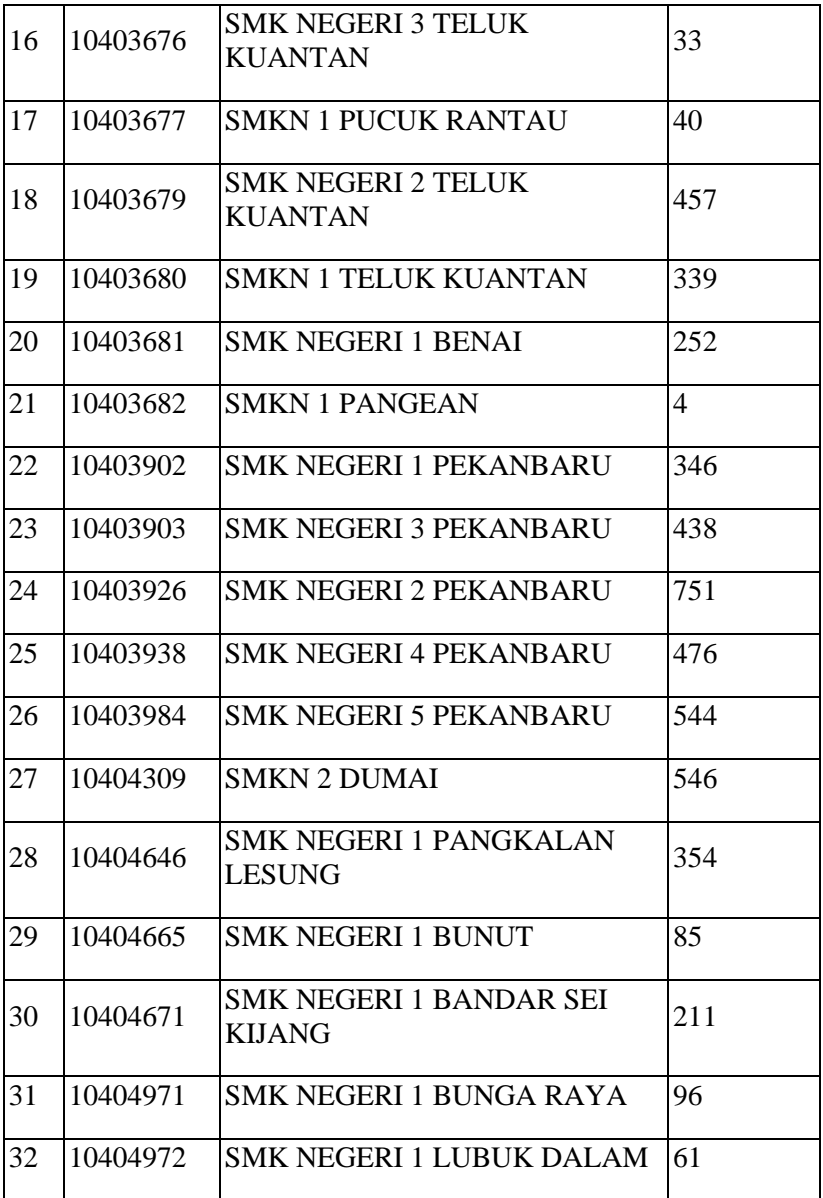

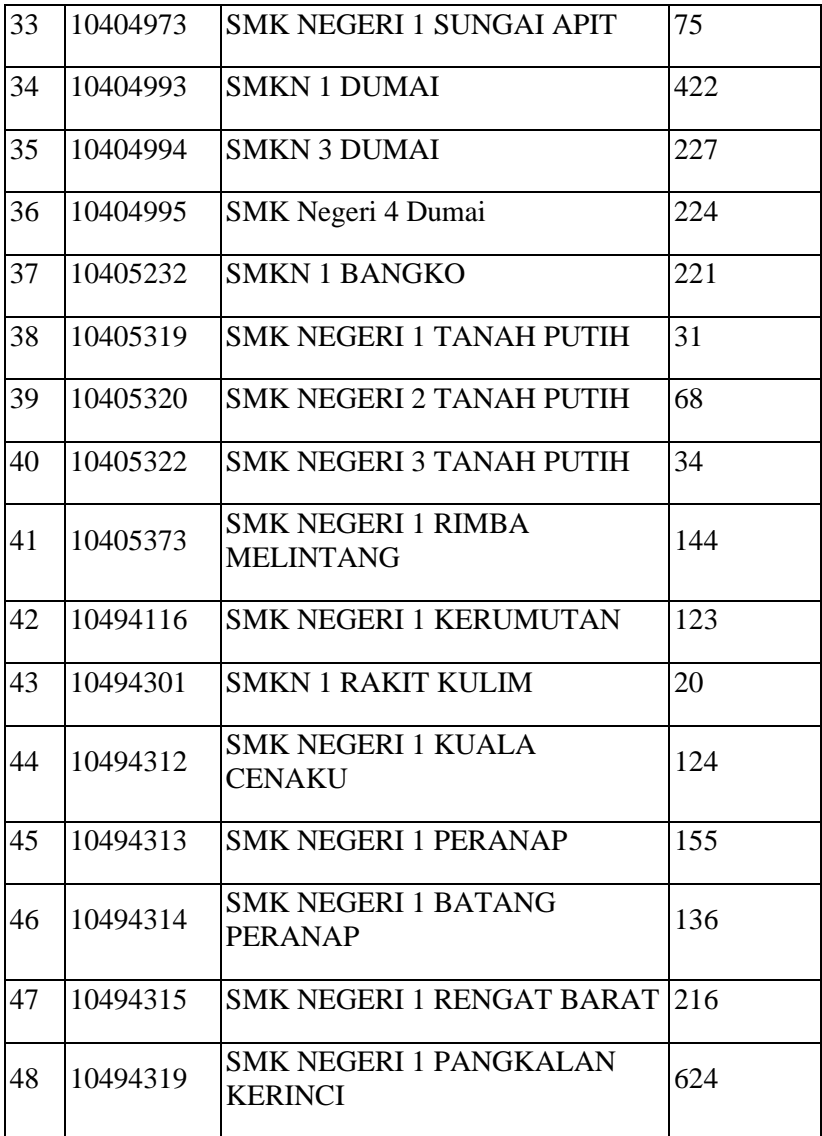

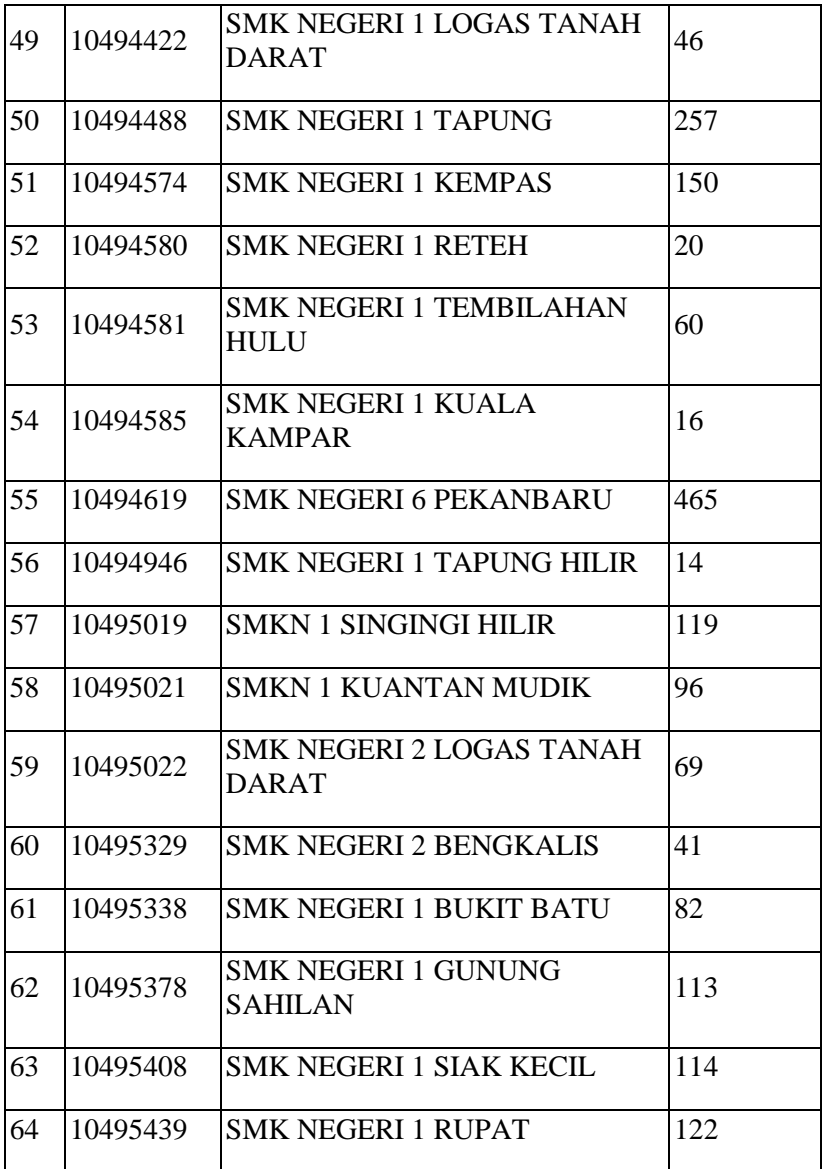

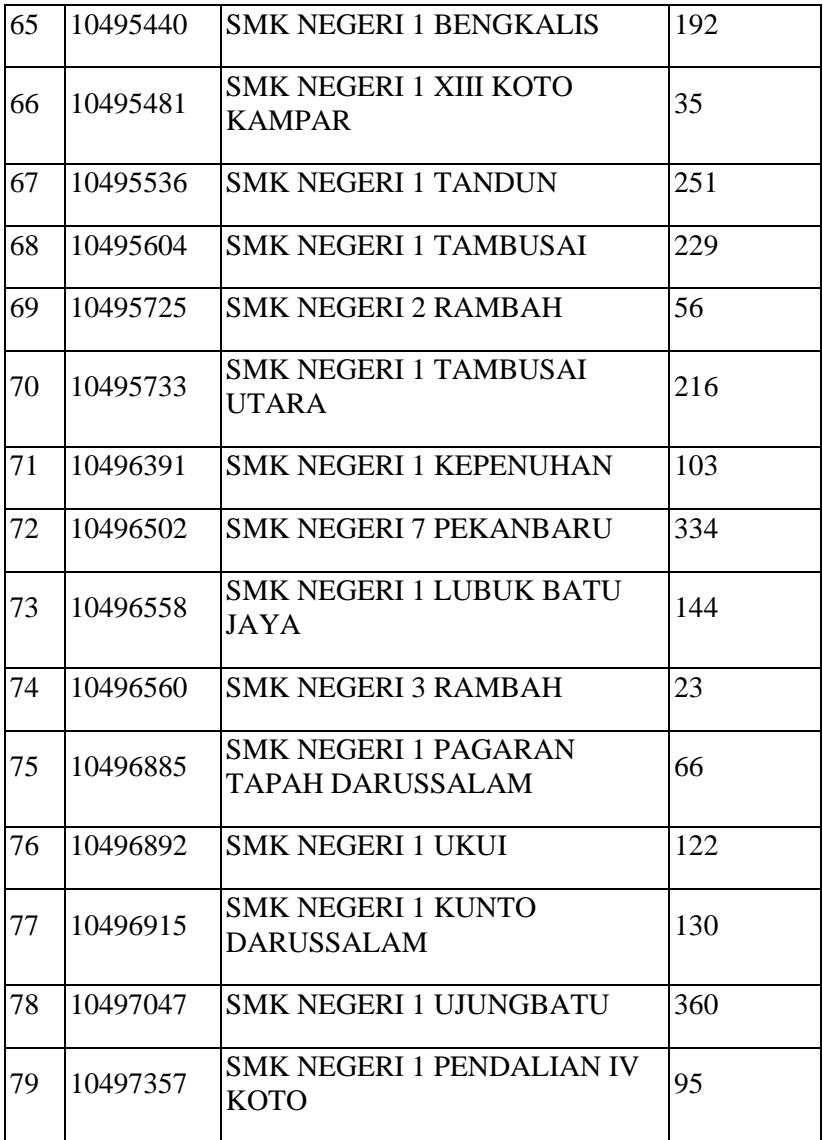

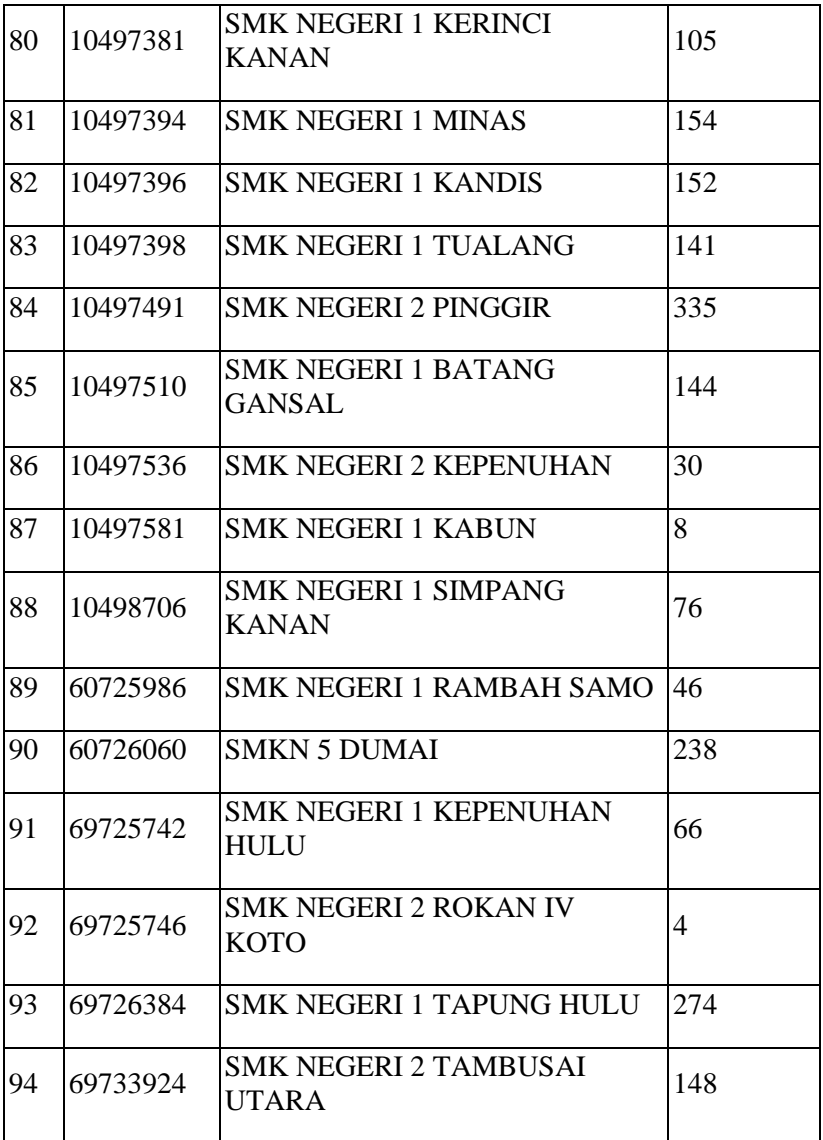

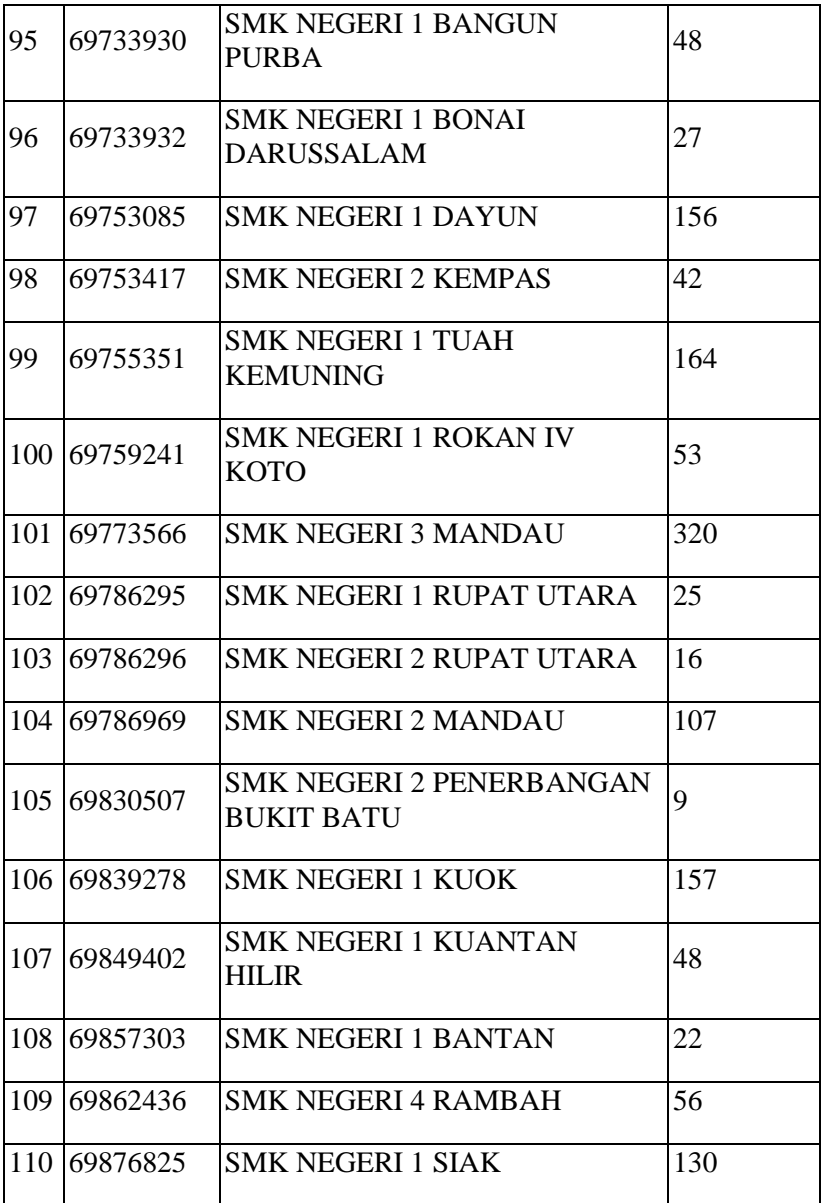

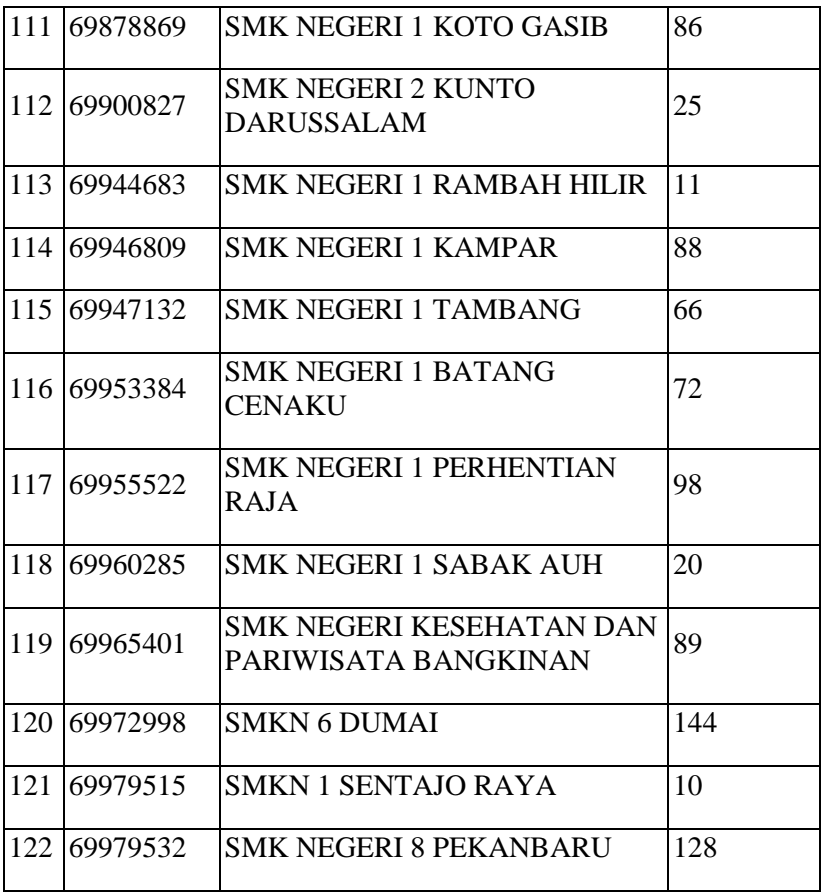

*Tabel 6.2.3.1 Jumlah Pendaftar yang Diterima Tiap Sekolah*

# **7.BAB VII KESIMPULAN DAN SARAN**

## **7.1. Kesimpulan**

Kesimpulan yang didapat setelah merancang aplikasi Penerimaan Peserta Didik Baru Provinsi Riau 2020 adalah sebagai berikut.

- 1. Dengan adanya aplikasi ini, pelaksanaan PPDB dapat tetap berjalan secara online guna mengurangi persebaran COVID-19.
- 2. Penyimpanan data pendaftar dilakukan secara digital sehingga memudahkan bagi pihak sekolah untuk mengolahnya.
- 3. Framework yang digunakan pada aplikasi ini merupakan framework yang umum, sehingga mudah untuk dapat diperbarui dan digunakan kembali.

### **7.2. Saran**

Dalam pengerjaannya, sistem yang dibuat masih memiliki kekurangan. Saran untuk pengembangan sistem aplikasi Penerimaan Peserta Didik Baru Provinsi Riau 2020 adalah sebagai berikut.

- 1. Adanya fitur untuk mengunggah Kartu keluarga serta mengisi data yang bersesuaian untuk pendaftar pada tiap jalur supaya memudahkan operator sekolah dalam memperoleh data siswa yang diterima.
- 2. Fitur *map* pada pendaftaran jalur tempatan sebaiknya dibatasi hanya dalam wilayah Indonesia, supaya tidak terjadi kesalahan input koordinat yang sangat jauh (seperti di negara lain, atau di titik luar peta).

# **DAFTAR PUSTAKA**

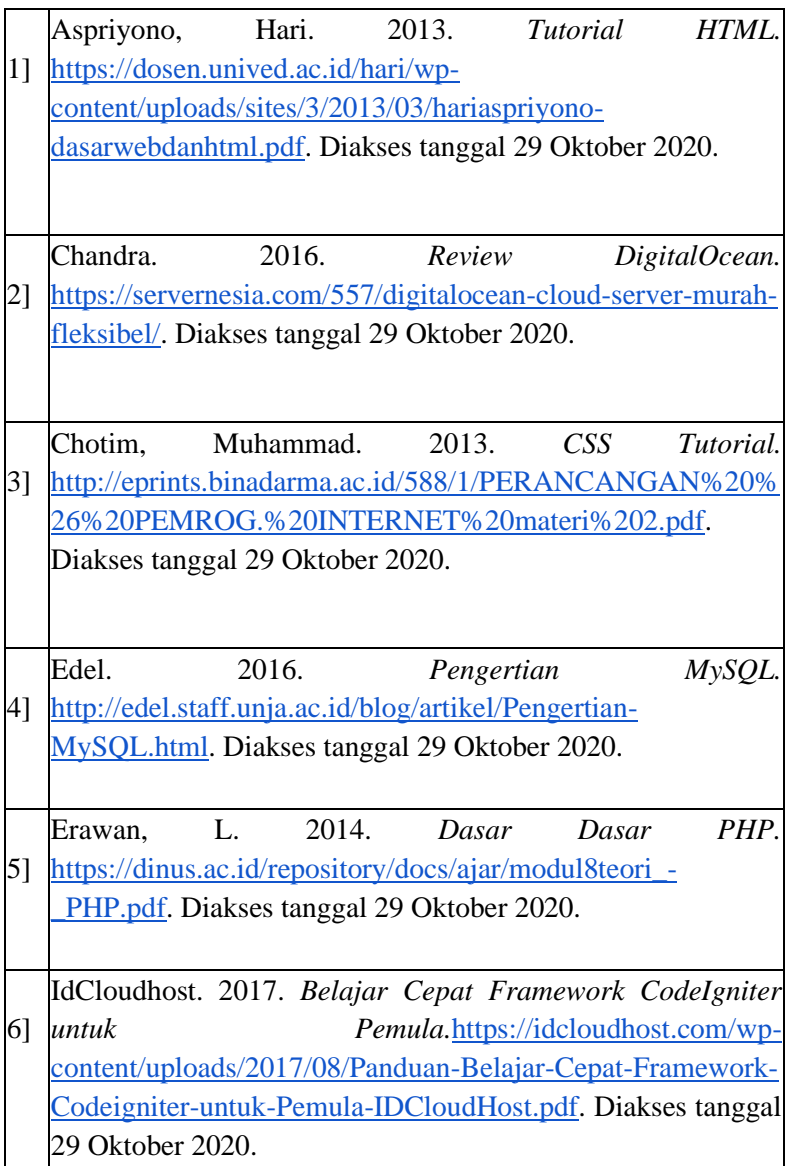

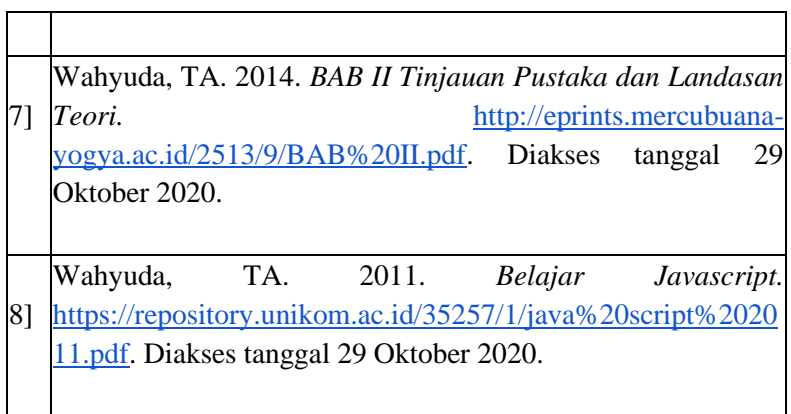

 $\mathbf{r}$ 

# **BIODATA PENULIS I**

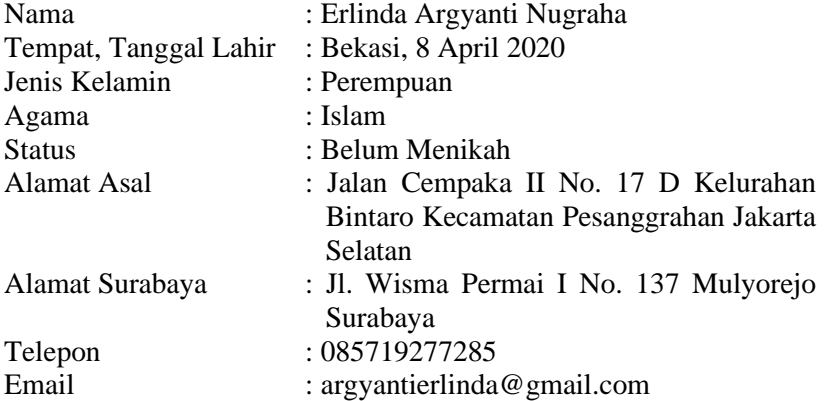

### PENDIDIKAN FORMAL

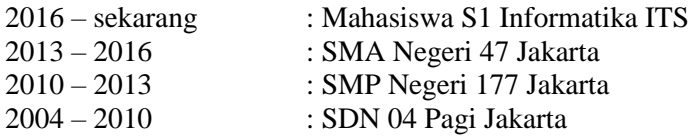

#### **KEMAMPUAN**

- *Web Programming* (HTML, PHP, CSS)
- *Programming* (C, C++, C#)
- *Database Manajemen* (Oracle, MySQL)
- *Software* Perkantoran (Microsoft Word, Excel, PowerPoint)
- Bahasa (Indonesia, Inggris)

### AKADEMIS

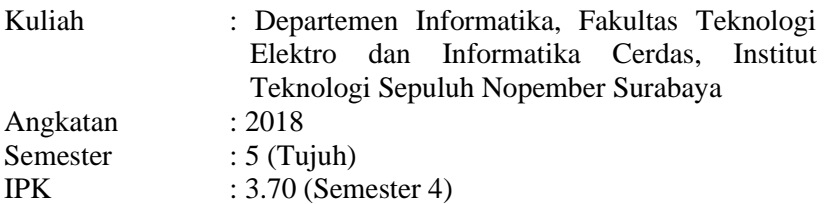

# **BIODATA PENULIS II**

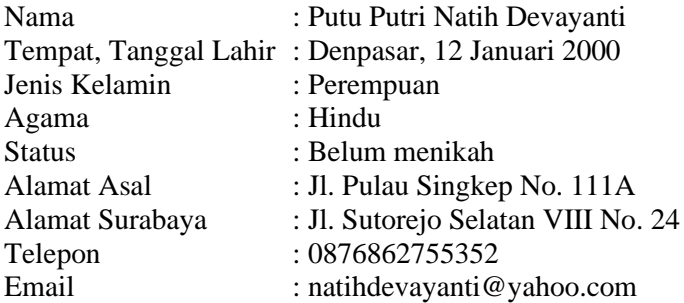

#### PENDIDIKAN FORMAL

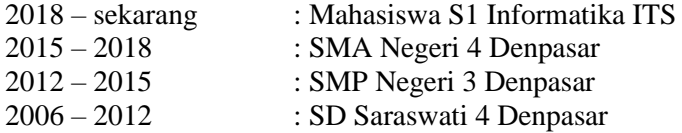

#### KEMAMPUAN

- *Web Programming* (HTML, PHP, CSS, Javascript)
- *Mobile Application Development* (Flutter)
- *Programming* (C, C++)
- *Database Management* (Oracle, MySQL)
- Sistem Operasi (UNIX, Windows)
- *Software* Perkantoran (Microsoft Word, Excel, PowerPoint)
- Bahasa (Indonesia, Inggris)

#### AKADEMIS

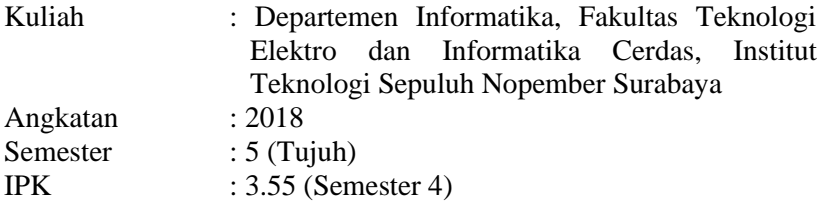